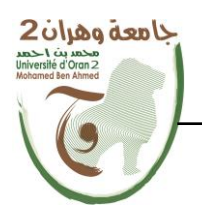

**الجمهــــوريــــــة الجزائــــريــــــة الديمقــــراطيــــــة الشــعبيـــــة République Algérienne Démocratique et Populaire وزارة التــــــعلـــــيـــــــــــم العــــــــــــالــــــــــــي والبــــحــــــــــــث العـــلمـــــــــي Ministère de l'Enseignement Supérieure et de la Recherche Scientifique**

**جامعة وهران 2 محمد بن أ حمد Université d'Oran 2 Mohamed Ben Ahmed ------------------------ معهد الصيانة و األمن الصناعي**

**Institut de Maintenance et de Sécurité Industrielle**

## **Département de Maintenance en Electromécanique**

# **MÉMOIRE**

Pour l'obtention du diplôme de Master

**Filière :** Génie Industriel **Spécialité :** Maintenance-Fiabilité-Qualité

## **Thème**

# **Numérisation de la DTE de l'UPCA/IMSI à l'aide d'un logiciel de GMAO**

Présenté et soutenu publiquement par :

Bourega Hatem

Boubekeur Imad Eddine

Devant le jury composé de :

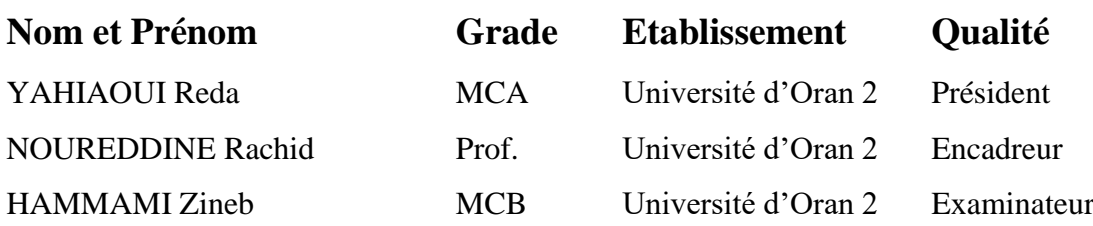

#### *Remerciements*

*Tous d'abord, nous tenons à remercier Allah de nous avoir accordé toute la détermination, la volonté et la force pour réaliser ce modeste travail.* 

*Nous tenons à exprimer notre reconnaissance pour notre encadreur Mr NOUREDDINE Rachid qui nous a accompagnées par ses conseils et orientations tout au long de ce travail.*

*Nous remercions aussi Mr GHOUARI Adel, de nous avoir aidé à recueillir des informations sur cette unité, ainsi que de faciliter notre travail sur celle-ci.* 

*Nous remercions tout particulièrement les membres de cet honorable jury qui ont accepté d'évaluer notre travail ainsi que tous les enseignants qui ont contribué à notre formation.*

*Enfin, N'oubliant pas de remercier nos aimables parents ainsi que nos amis et collègues qui nous ont soutenu et tous ceux qui ont contribué de près ou de loin à la réalisation de ce travail.*

### *Dédicace*

*Je tiens à dédier vivement ce modeste travail aux êtres les plus chers à mon cœur mes parents qui ont fait preuve de beaucoup d'amour, compréhension et sacrifices durant mes études.*

*Je dédie aussi ce travail à :*

➢ *Mon frère Akram et mes belles sœurs.*

➢ *Mon ami proche : Benchehida Djeloul «Djilo».*

➢ *Mes Amis Abderazzek, Rachid, Yacine, Hichem et Walid.*

➢ *Tous les membres de Club BASMAT MUHANDIS.*

*Bourega Hatem*

### *Dédicace*

*Je tiens à dédier vivement ce modeste travail aux êtres les plus chers à mon cœur mes parents qui ont fait preuve de beaucoup d'amour, compréhension et sacrifices durant mes études.*

*Je dédie aussi ce travail à :*

➢ *Mon frère Alla Eddine et mes belles sœurs.*

➢ *Mon ami proche : Oussama Maameri «Sili».*

➢ *Mes Amis Taki Eddine, Zakaria, Nazim, Ibrahim et Belkacem.*

➢ *Tous les membres de Master Minds.*

*Boubekeur Imad Eddine*

- AMDEC : analyse des modes de défaillance, de leur effet et de leur criticité
- API : Application Programming Interface
- BPT : bon de petits travaux
- BSM : bon de sortie de magasin
- CAO : Conception assistée par ordinateur
- CTI : Couplage téléphonie-informatique
- DA : demande d'approvisionnement
- DAO : Documentation assistée par ordinateur
- Di : disponibilité instantanée
- DT : demande de travail
- DTE : Documentation technique équipement
- EAI : Diminution des interfaçages par EAI .
- IHM : interface homme machine
- GED : Gestion électronique de document
- GMAO : Gestion de Maintenance Assistée par Ordinateur
- GPAO : gestion de la production assistée par ordinateur
- GTC : gestion technique centralisée
- LCC : Coût du cycle de vie
- MBF : Maintenance basée sur la fiabilité
- MTA : moyenne des temps d'arrêt
- MTI : moyenne des temps propres d'indisponibilité
- MTTR : mean time to repair (TTR temps technique de réparation)
- NT : new technologie
- OLE : Object linking and embedding
- OT : ordre de travail
- PAO : Production assistée par ordinateur
- PERT : planning évaluation and review technique (méthode)
- SAV : Service Après-Vente
- SAR : synthétique aperture radar
- SGBD : Système de gestion de base de données
- SGBDR : Système de gestion de base de données relationnelle
- SQL : Strucured query language
- TA : durée d'arrêt
- TPM : Total productive maintenance (méthode)
- TRS : Taux de rendement synthétique
- TTR : Temps de réparer
- UPCA : L'Unité Pédagogique de Contrôle et Application

**Figure 1 -** Tronc commun des fonctionnalités du processus de maintenance industrielle.......01

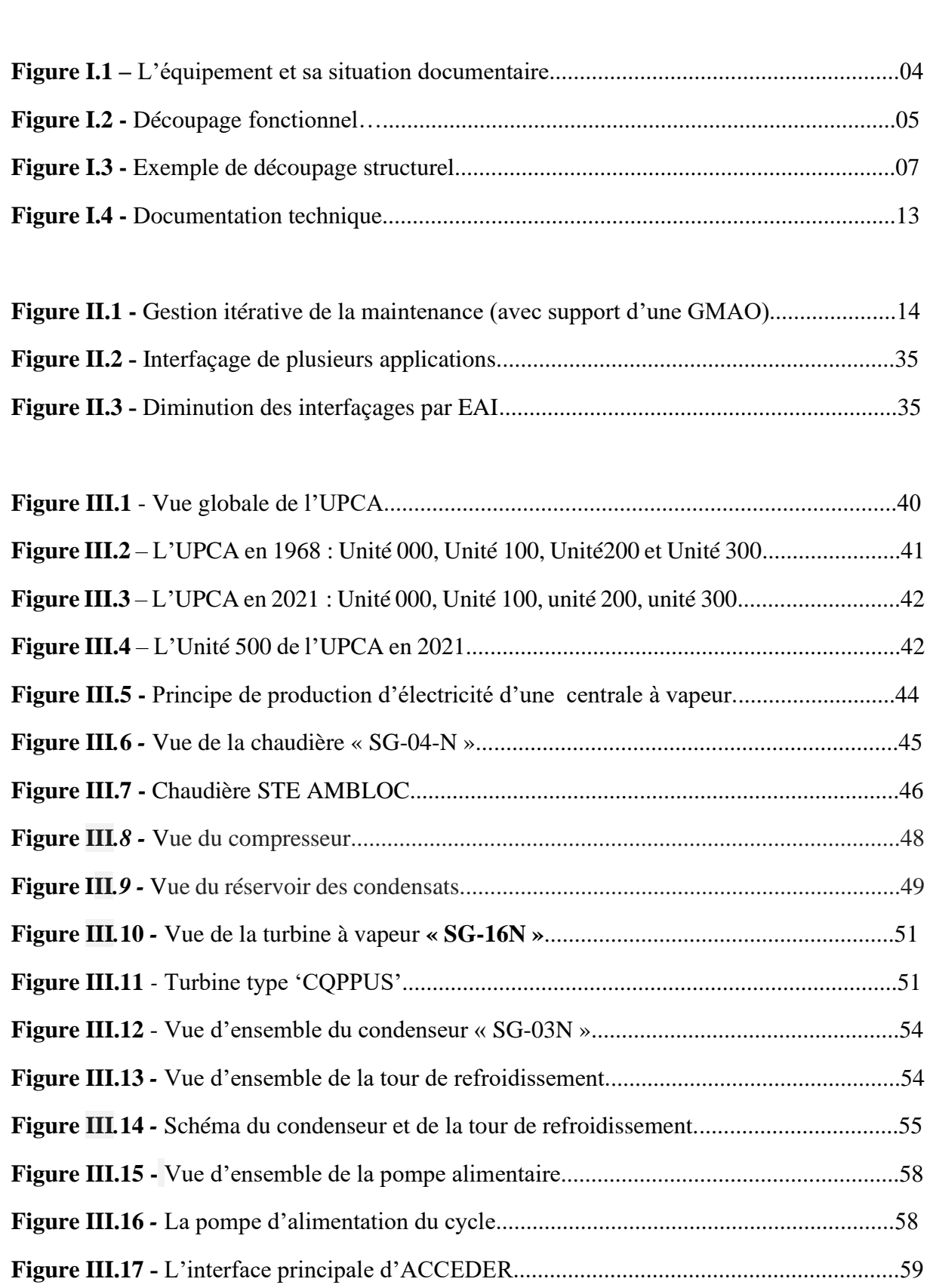

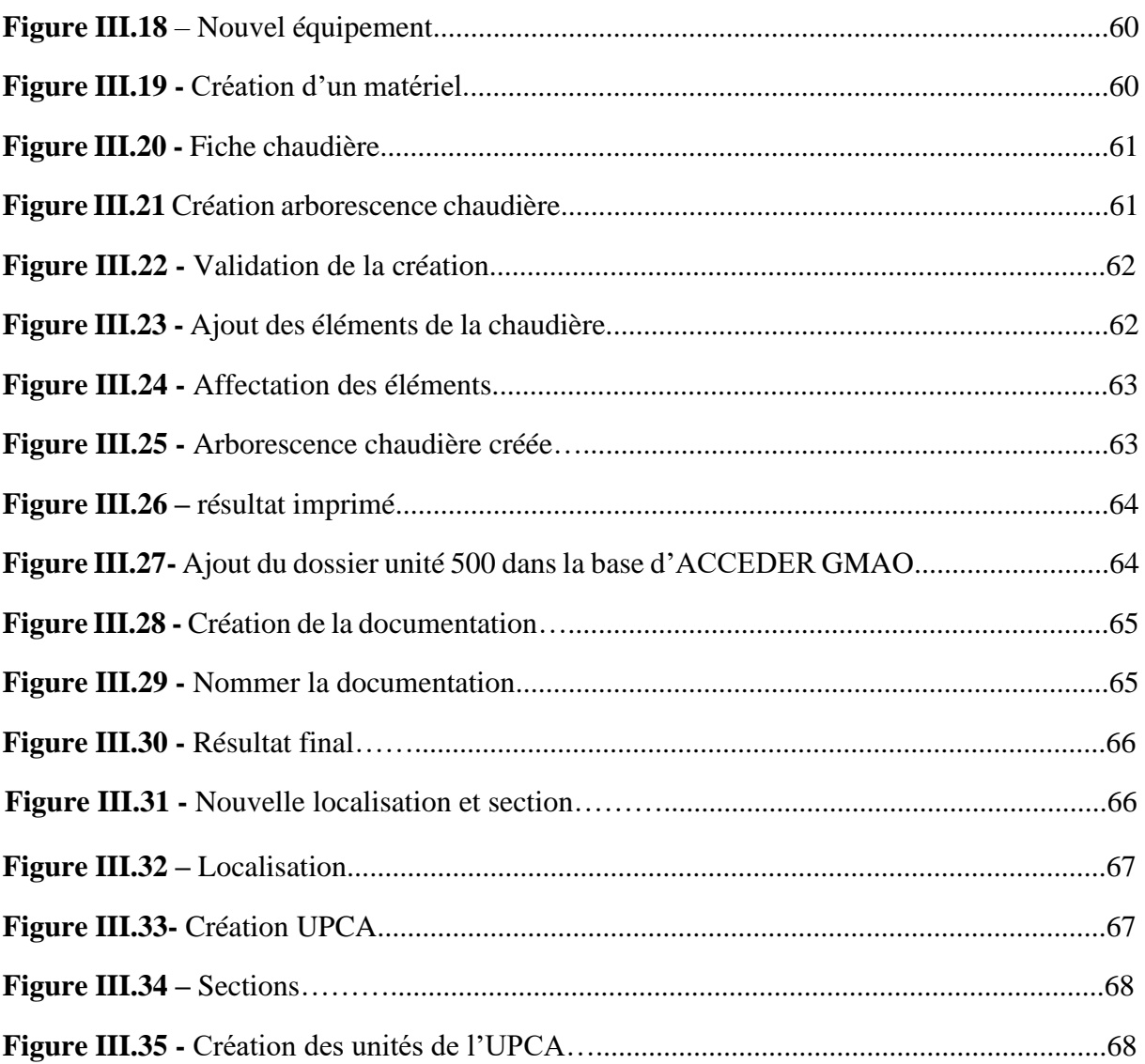

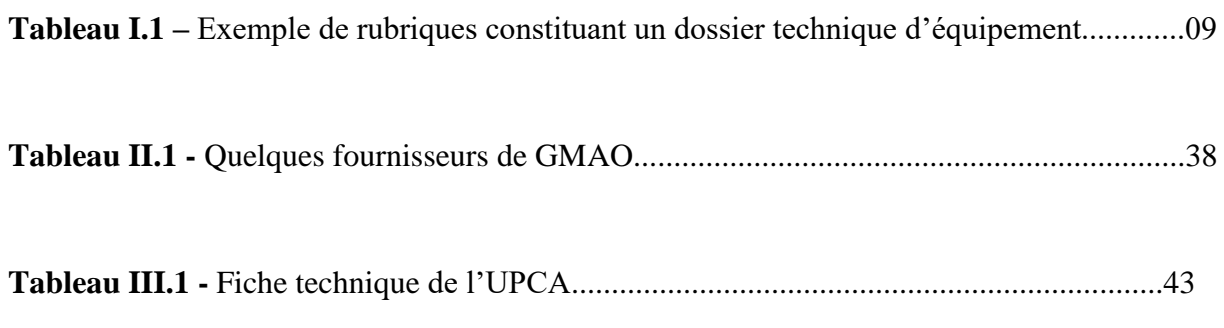

## Sommaire

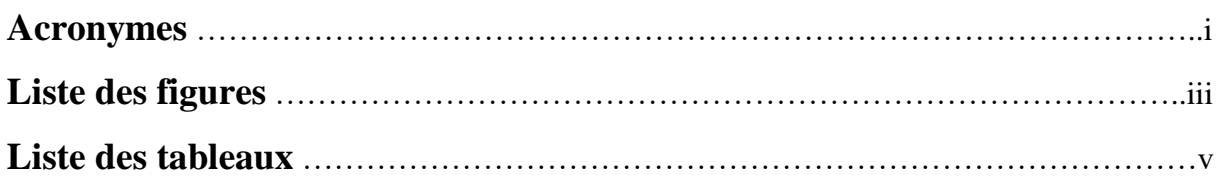

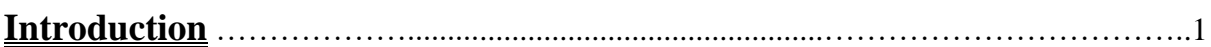

## **Chapitre I** : Organisation de la documentation technique équipement

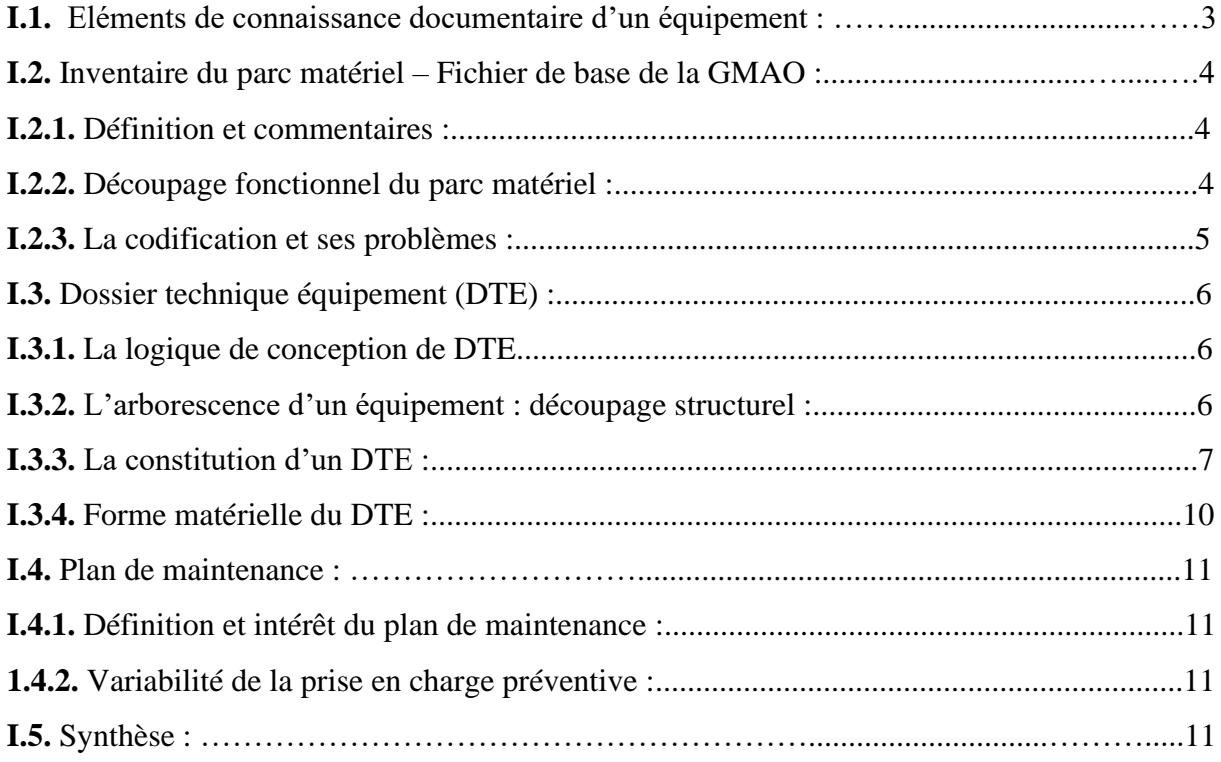

## **Chapitre II :** Gestion de Maintenance Assisté par Ordinateur

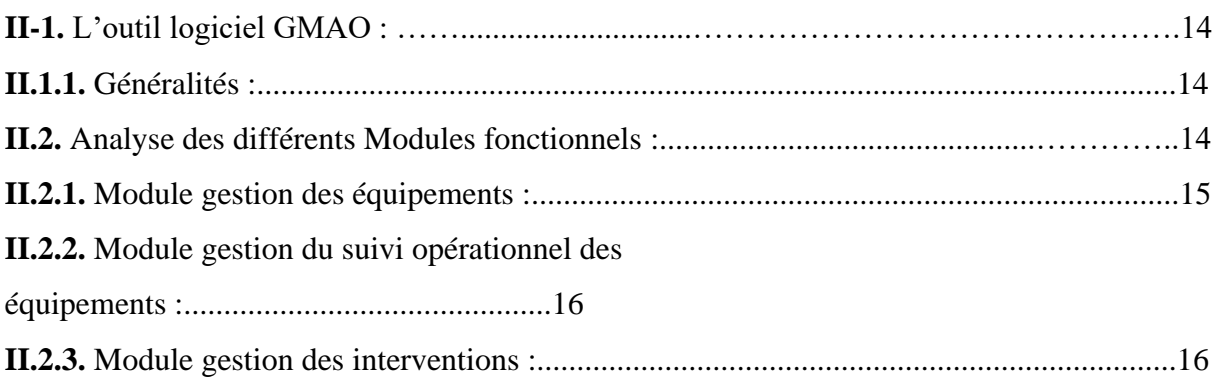

# Sommaire

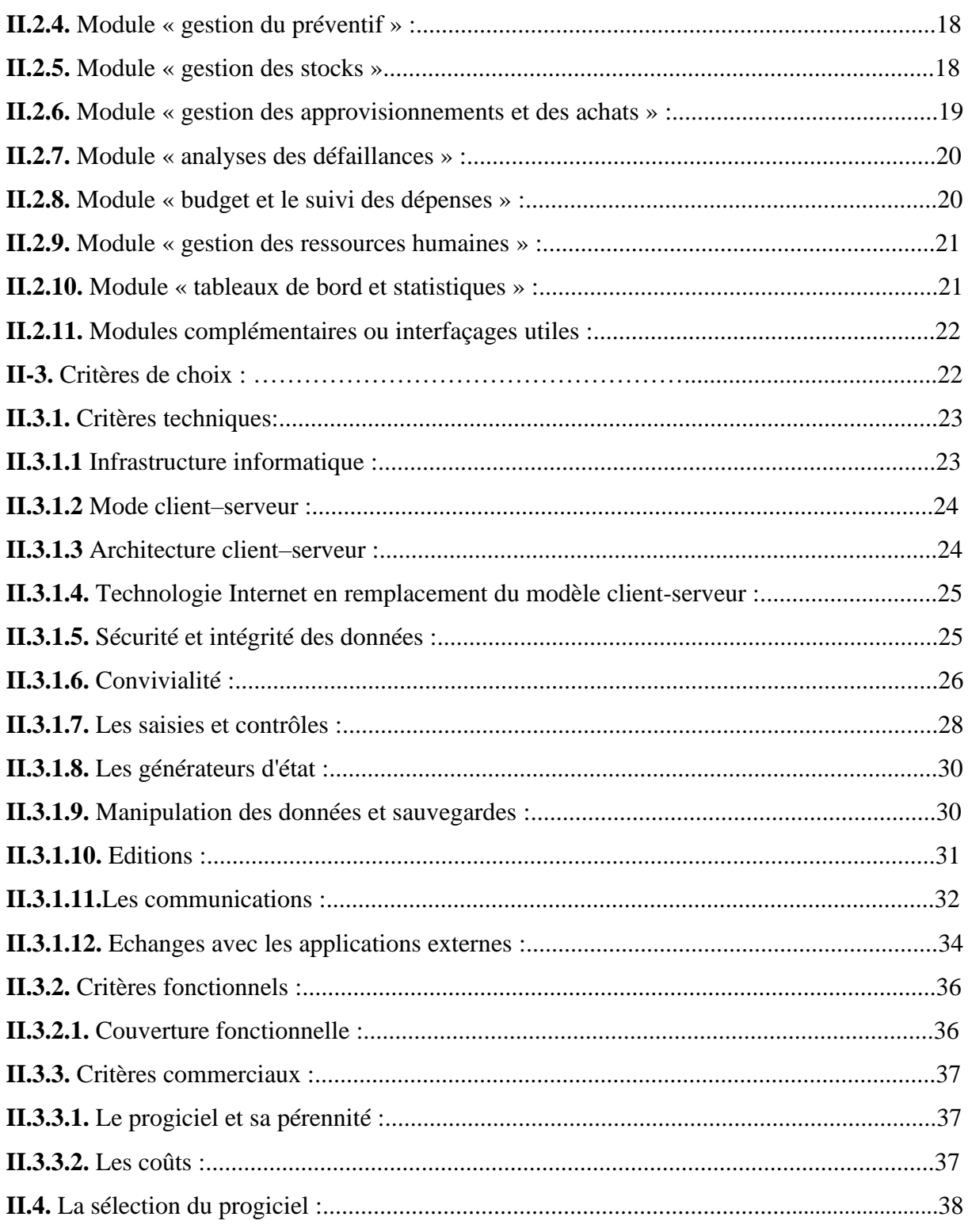

## Chapitre III : Numérisation de la DTE de l'UPCA à l'aide d'accéder

## lère Partie : L'UPCA

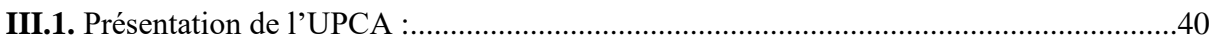

# Sommaire

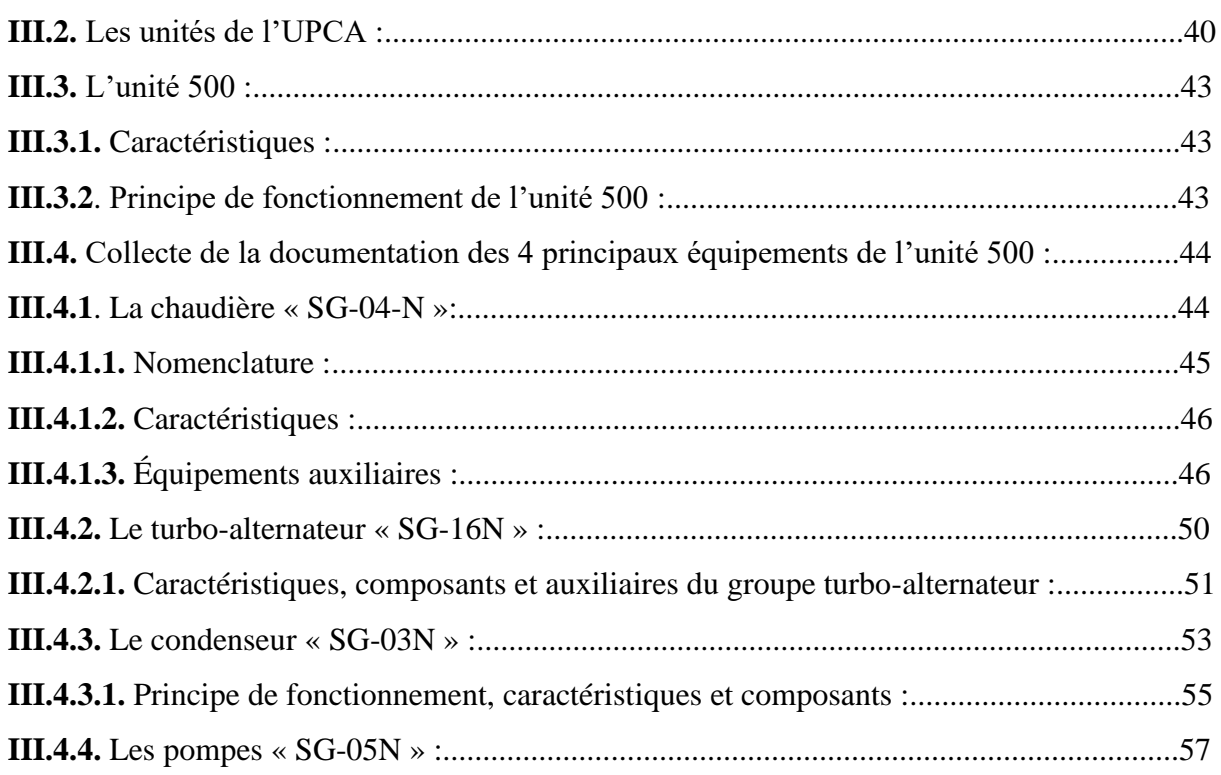

## **2ème Partie : Numérisation à l'aide du logiciel ACCEDER**

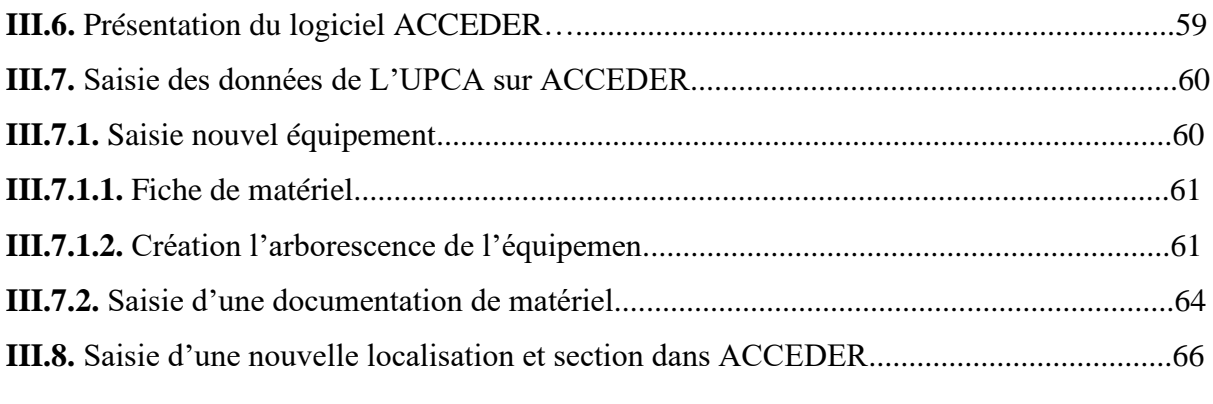

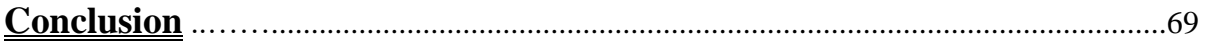

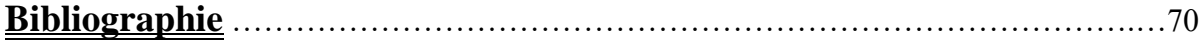

En général le tronc commun des fonctionnalités du processus de maintenance se résume à (Figure 1) :

- l'ordre de travail ;
- la base de données des équipements et du matériel à maintenir ;
- la gestion des articles et des stocks ;
- les achats :
- la sous-traitance ;
- la programmation des travaux : maintenance programmée (planification, préventif)
- les ressources humaines.

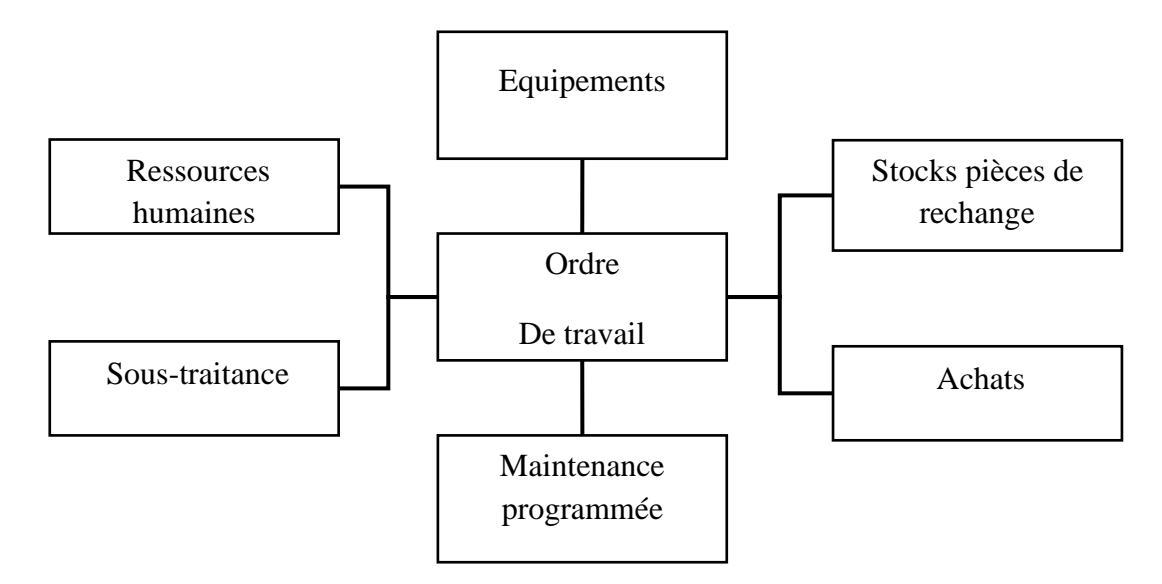

**Figure 1 –** Tronc commun des fonctionnalités du processus de maintenance industrielle [1]

L'usage du terme « documentation » fait, en général, référence au papier. Jusqu'au début des années 1980, la conception, la réalisation, la diffusion et l'utilisation de l'information logistique ont en effet été pensées en fonction du support papier. Or, le papier apparait aujourd'hui comme un moyen cher, lent, figé, car l'information imprimée ne peut être facilement recherchée, réutilisée, modifiée, exploitée par des outils automatiques. En parallèle, on fait peser de plus en plus de contraintes et d'attentes sur la documentation, telles que techniques (complexité), commerciales (concurrence), économiques (source de gain) [1]

Le passage de la méthode papier au profit des techniques informatiques modernes est inévitable. Certaines technologies documentaires ont pris leur essor et se généralisent, notamment sur Internet, dans des secteurs en pointe (aéronautique, défense, automobile…). La « dématérialisation » de la documentation de maintenance est une tendance certaine, au

## **Introduction**

moins pour sa production, sa diffusion, sa gestion, son stockage. Les techniques de documentation informatisée (SGED : système de gestion électronique de document, documentation structurée et modulaire, manuels électroniques interactifs, échanges informatisés) ne peuvent plus être ignorées, ni par les industriels constructeurs, ni par les exploitants des biens industriels. [1]

Nous nous intéressons dans ce mémoire de master à cette partie essentielle de gestion électronique de la documentation technique des équipements industrielles de l'Unité Pédagogique de Contrôle et Application (UPCA).

Le mémoire est organisé comme suit :

- Chapitre I **:** intitulé « Organisation de la documentation technique équipement ». La documentation technique des équipements est par excellence l'outil de travail des préparateurs maintenance, et aussi un moyen de communication entre les équipes de conception et d'exploitation. Cette documentation est nécessaire à toute démarche d'organisation voire d'informatisation (GMAO).
- Chapitre II **:** intitulé « Gestion de Maintenance Assisté par Ordinateur ». Dans ce chapitre on fait une analyse des différents modules fonctionnels de maintenance à informatise, des critères de choix et de sélection d'un logiciel de GMAO.
- Chapitre III **:** intitulé « Numérisation de la DTE de l'UPCA à l'aide d'Accéder ». C'est objet de notre application que nous avons divisé en deux parties. Dans la première partie, on a colleté la documentation technique et fait une identification des équipements constituant l'unité 500 (production énergétique) de l'UPCA. La deuxième partie est consacrée à l'utilisation du logiciel ACCEDER GMAO pour la numérisation de DTE collectée.

### **I.1. Eléments de connaissance documentaire d'un équipement**

La connaissance parfaite du matériel à maintenir est un préalable incontournable. Le but est de fournir, aux acteurs d'exploitation et de maintenance et aux groupes de travail constitués, toutes informations qualitatives et quantitatives nécessaires à la définition d'une stratégie sélective de maintenance selon la criticité des équipements et adaptée aux objectifs de l'entreprise. Ces données ont fait l'objet d'une définition précise dans la spécification de sûreté de fonctionnement : elles sont exigibles des fournisseurs et les clauses contractuelles ont prévu des moyens de coercition (retenues de garantie par exemple) pour les obtenir le plus tôt possible dans le déroulement du projet. Les données indispensables sont de deux natures [1] :

▪ Une définition des installations et des équipements en termes de données technologiques, de procédés industriels et de position géographiques (le terme « topo-fonctionnel » est souvent utilisé) ;

Des données sur les performances nominales et requises pour satisfaire les objectifs de production.

Une arborescence amont ira du parc vers l'équipement : c'est l'inventaire. Une arborescence aval analysera les constituants de cet ensemble, suivant le schéma de la figure I.1.

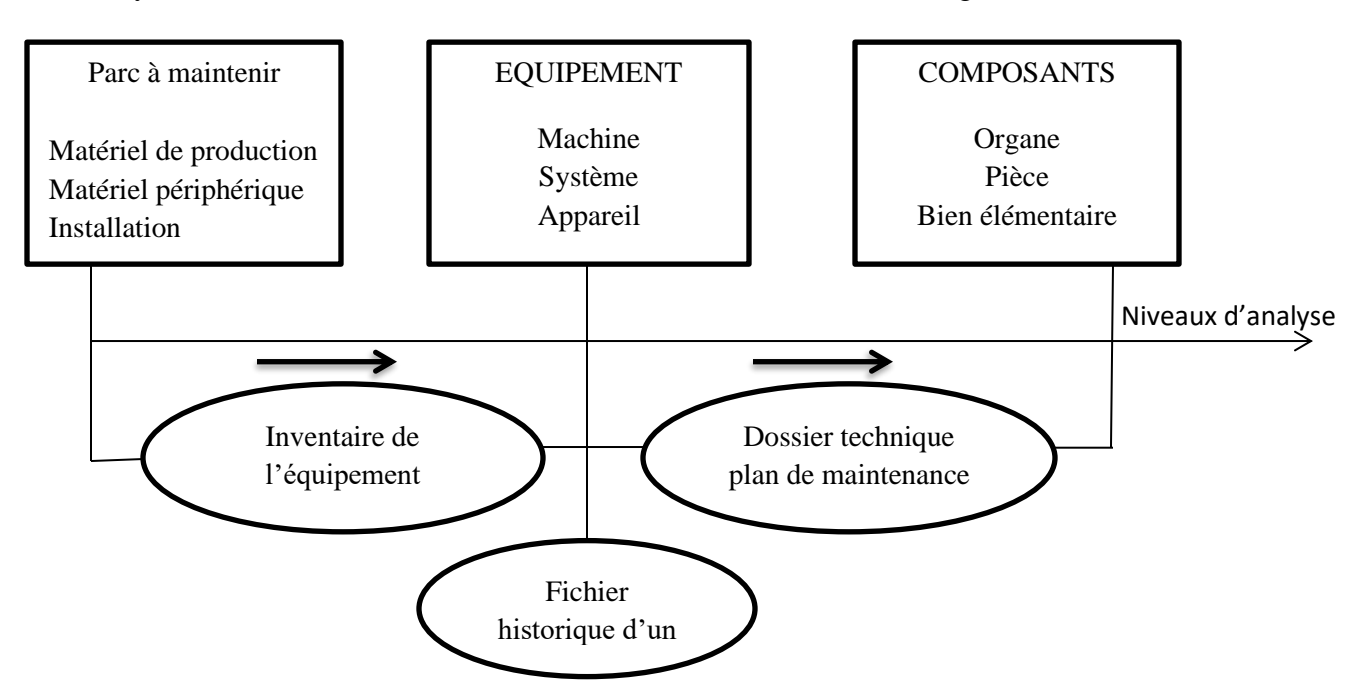

**Figue I.1** – L'équipement et sa situation documentaire [3]

#### **I.2 Inventaire du parc matériel – Fichier de base de la GMAO**

#### **I.2.1 Définition et commentaires**

L'inventaire des biens durables d'un site industriel est une nomenclature codifiée de tous les équipements à maintenir. Il est établi suivant un découpage arborescent du pare, fonction de la classification choisie.

L'inventaire et sa codification constituent le premier fichier à remplir lors d'une prise en charge de la gestion de la maintenance au moyen d'une GMAO. Fichier de base d'une GMAO, il va conditionner toute ses fonctionnalités : par exemple, une intervention corrective sera imputée en temps et en cout à un équipement donné par sa codification. [3]

#### **Remarque** :

C'est un document (ou une saisie) long à établir, mais facile à tenir à jour : il n'y a pas un équipement à intégrer ou à déclasser tous les jours.

#### **I.2.2 Découpage fonctionnel du parc matériel**

Les mises en familles sont à adapter au contexte. Le découpage de la figure I.3 est un exemple d'inventaire.

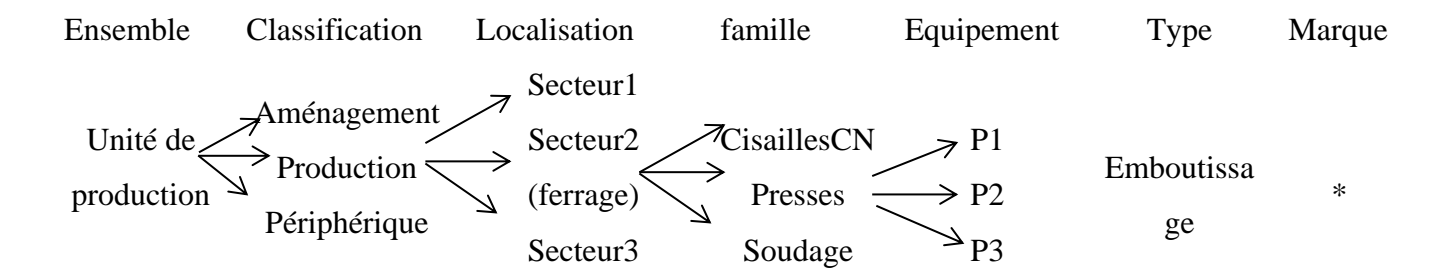

**Figure I.2 –** Découpage fonctionnel

Lorsque nous aurons à identifier des équipements à l'intérieur de systèmes intégrés et complexes, nous serons amenés à dégager des « frontières » parfois artificielles entre les équipements. Ainsi, une « ligne de production » sera décomposée en « tronçons » puis chaque tronçon en « machines », chaque machine étant identifiée comme un équipement pris en responsabilité par la maintenance – de façon documentaire d'abord, puis en actions ensuite. [3]

#### **I.2.3 La codification et ses problèmes**

Il faut distinguer la codification « idéologique » utile aux traitements manuels, opposée à la codification « aveugle » pour traitement informatique. Dans le premier cas, on utilise une codification alphanumérique. Dans le second, les GMAO proposent une capacité de n rangs numérique. Une bonne codification doit permettre :

- l'identification d'un équipement donné au sein du parc, sa famille et sa localisation ;
- la nomenclature des fichiers GMAO s'y rapportant (composant, pièces de rechange, fournisseur et état du stock, dossier documentaires, historique, etc.) ;
- l'imputation à l'équipement de toutes les natures d'interventions s'y rapportant
- le regroupement avec tous les équipements semblables situé ailleurs. Par exemple il est indispensable de pouvoir « appeler » à partir de leur code les 1200 pompes centrifuges disséminées sur les trois dimensions d'une papeterie ;
- -l'identification des « lignes de maintenance » formés d'équipements de durées de fonctionnement communes (mises en route et arrêts simultanés) faciles à gérer en maintenance systématique.

#### **Attention**

- Cette codification « interne » à la maintenance va se recouper avec d'autres codifications relatives à l'équipement : références de la comptabilité analytique, références d'inventaire des investissements, références du constructeur, du distributeur. Il faut réduire les doublons et éviter les confusions. Par exemple, en maintenance aéronautique, le même composant électronique peut avoir une référence Airbus, une référence Boeing et une référence de chacun des trois fabricants : si l'on ne veut pas multiplier les « tiroirs » contenant des pièces identiques, sous quel intitulé classe-t-on ce composant ?
- Dans une GMAO, la définition initiale de la codification est irréversible, car elle forme la « colonne vertébrale » du système. [3]

#### **I.3 Dossier technique équipement (DTE)**

#### **I.3.1 La logique de conception de DTE**

L'efficacité du travail de préparation du bureau des méthodes maintenance et des équipes d'intervention repose sur une bonne connaissance des équipements à maintenir. Connaissance exhaustive du matériel (origine, technologies et performances) et de sa « santé » (défaillances et actions correctives et préventives).

Le DTE (appelé communément de dossier machine) a pour vocation de mettre à disposition des préparateurs et des intervenants toutes les informations relatives à l'équipement susceptibles de les aider. Il comprendra deux ou trois parties :

- Le dossier constructeur, avec toutes les informations d'origine, négociées et fournies par le constructeur ;
- Le dossier interne, établi et tenu à jour par le bureau des méthodes de maintenance ;
- Le plan de maintenance, défini au préalable et mis sous informatique, pour être intégré (cas d'un petit équipement) ou non au DTE.

Le DTE étant conçu pour être opérationnel, il doit présenter les informations :

- Sous la forme la plus utile à leur exploitation, en préparation ou en intervention.
- Proportionnellement à la « criticité) de l'équipement : un touret à meuler n'a pas besoin du même DTE que la machine « goulet d'étranglement » de la production.
- Trop d'informations nuisent à l'efficacité du DTE, pas assez le rendent inutilisable donc inutile. [3]

#### **I.3.2 L'arborescence d'un équipement : découpage structurel**

#### ▪ **Exemple de découpage**

Suivant sa complexité, l'équipement sera décomposé en différents niveaux comme le montre l'exemple de la figure I.3.

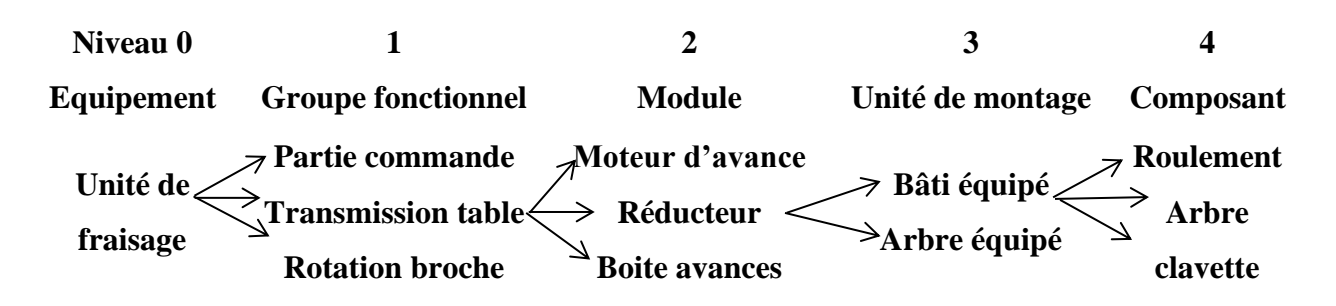

**Figure I.3 -** Exemple de découpage structurel

#### ▪ **Commentaires**

La liste des composants forme la nomenclature, rattachée au module correspondant. Le module est une entité importante en maintenance, car il représente le premier niveau ou se localisent les défaillances et ou s'exerce l'action de maintenance. A partir du module, on peut se poser la question : je consomme ou je répare, si je consomme, le problème du module de recharge et de son identification se pose. Sinon, c'est au niveau des composants que se pose le problème des rechanges et de leurs identifications.

Il est donc indispensable d'avoir le code et les spécifications de chaque sous-ensemble ou composant susceptible d'une prise en charge en maintenance. Le DTE doit ressembler tous ces éléments d'information, à partir du découpage effectué par le bureau des méthodes qui forme « l'architecteur » du dossier. [3]

#### **I.3.3 La constitution d'un DTE**

▪ **Partie a : le dossier constructeur**

En accord avec sa logique de conception, le DTE doit contenir la mémoire des documents contractuels relatifs à la fourniture :

- Le cahier des charges et l'appel d'offre ;
- Le bon de commande et les documents contractuels dont la garantie (période et contenu) ;
- Les références du SAV, du distributeur, du représentant local, etc.
- Il doit également contenir des documents techniques caractérisant l'équipement. Il appartient au service maintenance, lors de la négociation d'achat, d'exiger les documents qui lui seront utiles ultérieurement, à savoir :
- Les caractéristiques de la machine : capacité, performances, consommation, puissance installée ;
- La liste des accessoires ;
- La nomenclature des rechanges avec leurs références ;
- Les plans et schémas électriques, pneumatiques, hydrauliques, etc., les « grafcet » « gemma » et la caractérisation des automates programmables ;
- La notice de mise en action : élingage, manutention, fondation et scellement, encombrement, branchements et connexions, rodage, réglages, vérifications, etc. ;
- La notice de fonctionnement, avec la mise en route, les règles de conduite, les consignes de sécurité, etc. ;
- La notice d'entretien, avec la lubrification préconisée (fréquence, natures et points à graisser)
- Les éléments de maintenance que le fournisseur peut préconiser, liste d'outillage spécifique, testeurs, aide au dépannage, points à surveiller, etc.

### ▪ **Partie b : le dossier interne du bureau des méthodes**

Il appartient au bureau des méthodes d'établir des DTE :

- De forme standardisée en interne ;
- Classés à partir du code de l'inventaire :
- Contenant les rubriques (voir tableau 3.1) utiles aux intervenants, soit par intégration de documents fournisseur, soit par intégration des documents élaborés par les « méthodes » à partir de l'arborescence de l'équipement ;
- Tenus à jour : chaque modification doit être portée, car la recherche d'une panne à partir de schémas faux est spécialement délicate ! [3]

**Tableau I.1 –** Exemple de rubriques constituant un dossier technique d'équipement (standard interne). [3]

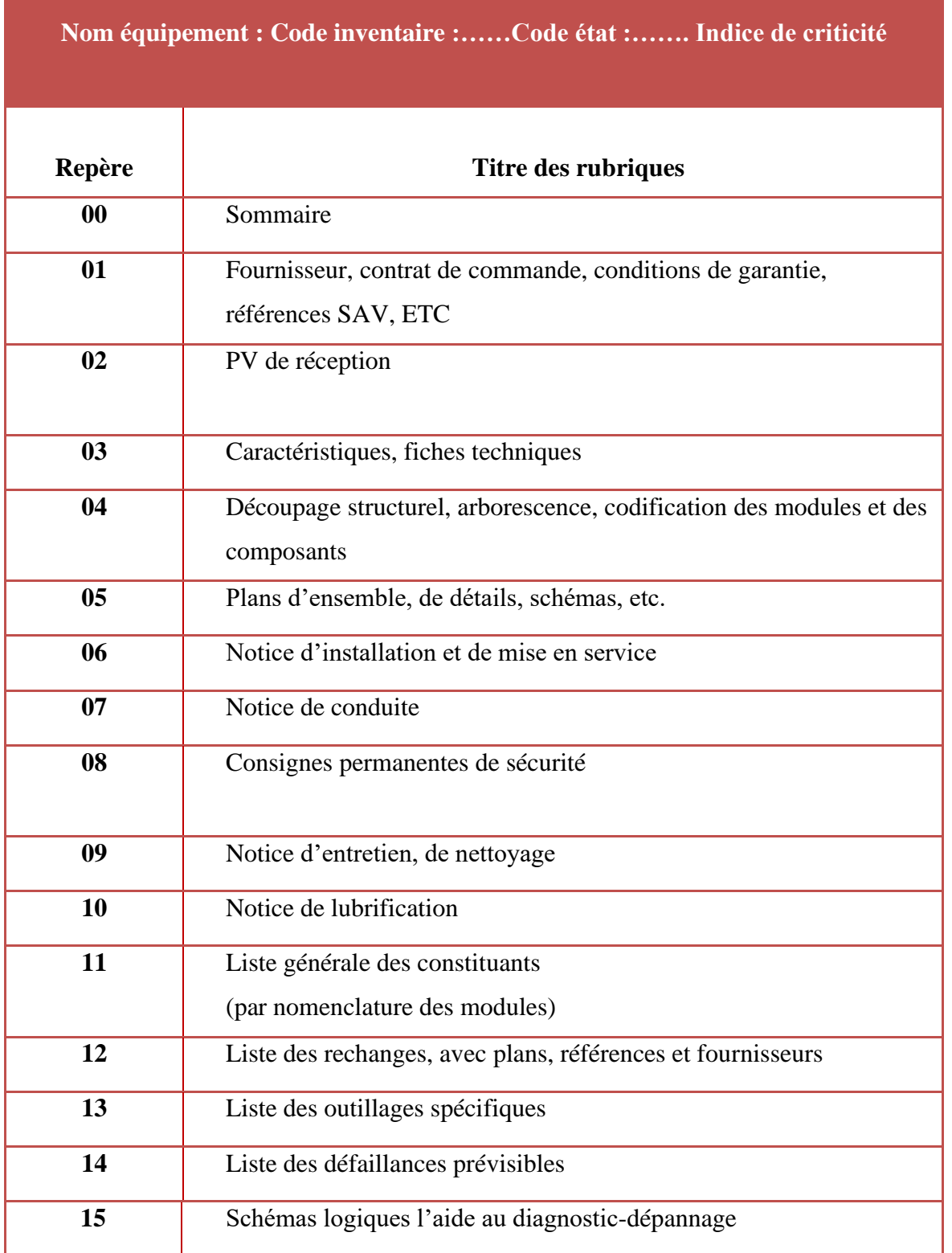

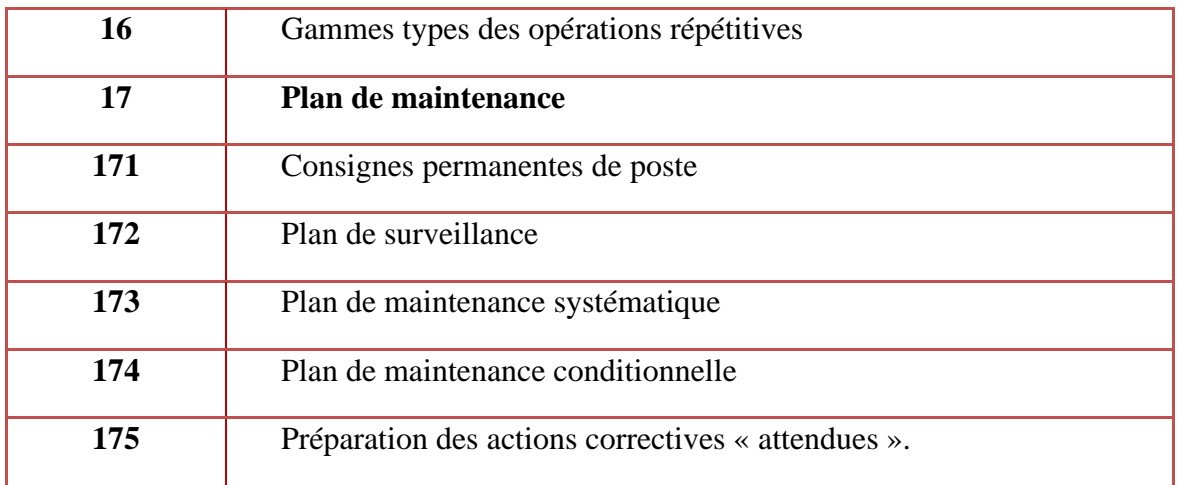

#### **1.3.4 Forme matérielle du DTE**

- **A qui sert-il ?**
	- Le DTE est un outil de travail du préparateur : c'est le dossier de référence du bureau des méthodes sous forme de classeurs on d'écrans informatique. Chaque préparateur étant 'sectorisé », il a la responsabilité des DTE des équipements de son secteur.
	- C'est aussi un outil de travail des équipes de terrain sui doivent avoir accès rapidement aux informations utiles, et pouvoir en disposer in situ : dans ce cas, l'écran informatique n'est pas forcément le meilleur support quand on travaille sous la pluie sur un échafaudage ! Il faudra donc déterminer la forme la plus pratique, par panachage entre écrans et supports papiers (plans, schémas, photographie, etc.)
	- Notons que des entreprises prestataires de service proposent d'établir des dossiers machines en utilisant les outils de la PAO (perspectives « éclatées ». photos légendées, etc.), difficiles et couteux à faire soi-même.
- **Quel volume lui donner ?**

Un volume lié à la criticité relative du matériel et à sa complexité technologique. Le DTE sera ainsi complet ou « allégé » mais toujours standardisé.

La détermination de sa criticité relative se fera par examen des conséquences d'une défaillance :

- Sous critère sécuritaire : quels sont les risques humains et environnementaux ?
- Sous critères économiques : quel est l'impact sur la production, sur la qualité, sur les délais

Suivant la complexité de l'équipement, le plan de maintenance sera intégré au DTE, dans le cas des petits équipements, ou développé à part. [3]

#### **I.4 Plan de maintenance**

#### **I.4.1 Définition et intérêt du plan de maintenance**

Le plan de maintenance est un document synthétisant les éléments de la prise en charge par la maintenance d'un équipement donné. Il figurera éventuellement dans le DTE correctives et préventives préparés par le bureau des méthodes. Sur support informatique, ce document évoluera au fur et à mesure de l'apprentissage du comportement de l'équipement et en fonction des critères de variabilité étudiés ci-après.

#### **1.4.2 Variabilité de la prise en charge préventive**

On pourrait laisser croire que le prise en charge préventive d'un équipement par le service maintenance est soit systématique, soit conditionnelle. Il n'en est rien, et le choix entre les formes de maintenance se fait au niveau de chaque module, voire au niveau de certains composants fragiles. Et il se fait également en fonction de l'environnement économique de l'entreprise, de ses moyens et de ses objectifs.

#### ▪ **Variabilité dans l'espace**

 La première chose à faire est d'évaluer le niveau de criticité de chaque équipement suivant des critères de sécurité, de qualité ou de productivité. Puis, par analyse descendante, de sélectionner les sous-ensembles « sensibles ». C'est sur eux que nous choisirons la forme de prise en charge la mieux adaptée. Par contre, quel que soit l'équipement, il doit y avoir une cohérence des politiques de maintenance pour l'ensemble du site de production, voire pour le groupe industriel. [3]

### **I.5 Synthèse**

Les indications nécessaires pour retrouver le dossier technique (numéro et emplacement) sont inscrites dans la fiche équipement : c'est le premier niveau d'une gestion électronique de documents (Figure I.4).

De façon plus sophistiquée, le point d'entrée dans une documentation technique informatisée associé aux fiches équipement devrait être le couple : *repère équipement dans sa version - numéro de document dans son indice de révision.*

Parmi les documents que l'on doit gérer, se trouvent le dossier fournisseur de l'équipement stocké sous sa forme papier et dont on prend soin de noter les coordonne de l'emplacement physique, puis les plans et schémas gérés sous forme électronique dans une DAO ou CAO, les photos et images numérisées en format bitmap enfin les listes, fiches, gammes de travaux, consignes, descriptifs qui existent sous format Word, Excel…

Les liens multimédias permettent de visualiser ces documents à travers des transactions de la GMAO. L'ensemble de ces fonctions et en particulier l'indice et l'état de la maintenance du document (MAJ, distribution, édition) sont gérés dans la GED (gestion électronique de document) qui peut s'interfacer à la GMAO.

Les gammes d'opérations décrivent le travail à effectuer : elles sont utilisées dans les OT et dans la maintenance préventive, La gamme type comporte les opérations et sous-opérations, les pièces de rechange à remplacer, la main d'œuvre et les qualifications, les outillages spéciaux, les temps standard, les précautions relatives à la sécurité. Le mode opératoire, qui y est décrit, peut être constitué de textes, de plans et schémas, de photos, de documents multimédias. Dans certaines applications, ces documents sont maintenus dans une base de donnée séparée, régulièrement mise à jour en fonction des évolutions. On est conduit à gérer des liens entre les deux applications de façon à imprimer, produire ou éditer, avec l'ordre de travail, les documents de mode opératoire à la bonne révision, au dernier moment.

Les consignes de sécurité sont des informations particulières qui doivent systématiquement être imprimées sur les bons de travail de façon à optimiser la sécurité. [1]

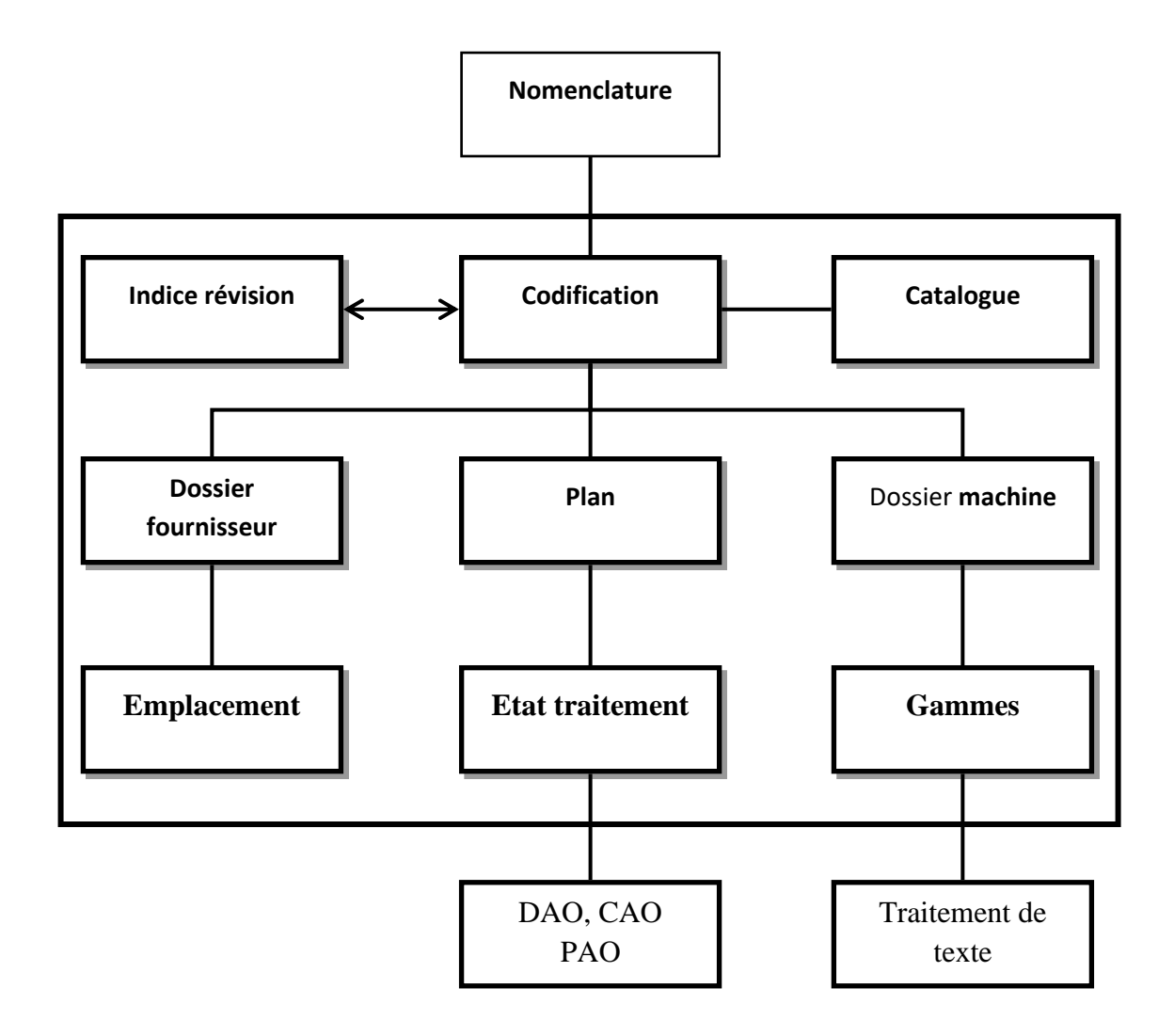

**Figure I.4 –** Documentation technique. [1].

### **II.1. L'outil logiciel GMAO**

#### **I.1.1. Généralités**

La figure II.1 illustre la place omniprésente de la « base de données » qu'est une GMAO, ce qui ne doit pas faire oublier que les phases « productives » sont l'action, la connaissance et la décision, Les structures d'analyse des informations puis de prise de décisions sont réparties entre le bureau des méthodes, le bureau d'ordonnancement et de logistique et la direction du service, en fonction de l'organisation en place.

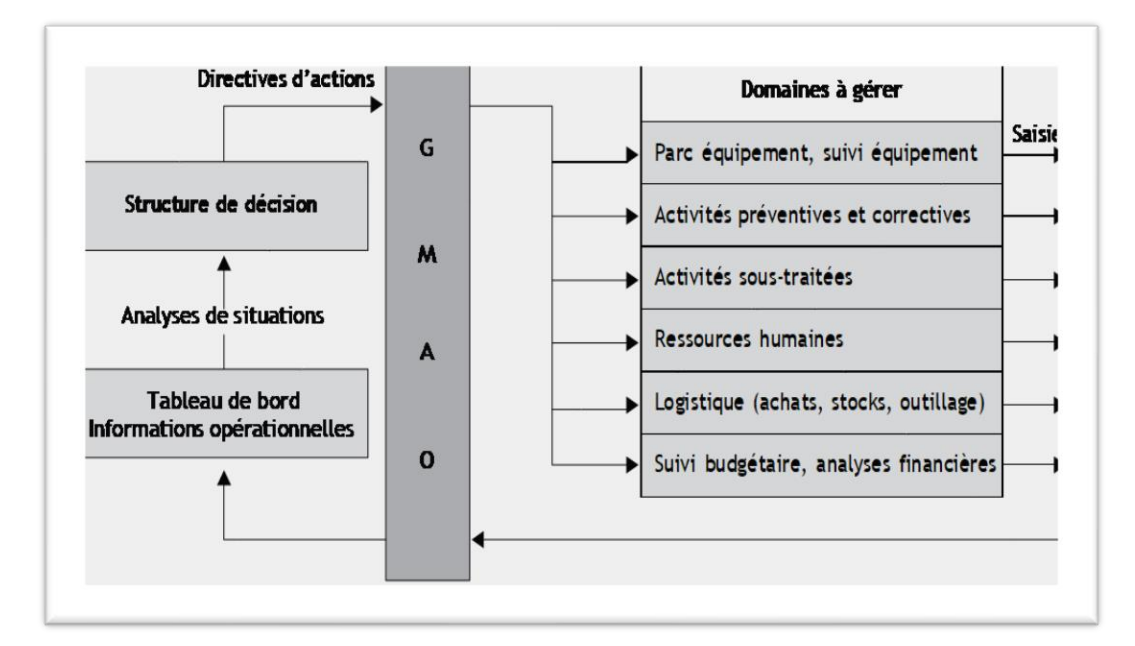

**Figure II.1 -** Gestion itérative de la maintenance (avec support d'une GMAO). [3]

### **II.2. Analyse des différents Modules fonctionnels**

Tous les progiciels de GMAO ont en commun la même structure modulaire proposant les mêmes fonctions. Mais, selon les logiciels, les fonctions remplies sont diversement dénommées, diversement réparties et diversement organisées.

C'est dans les bureaux techniques (méthodes, ordonnancement, logistique et travaux neufs) que s'effectue majoritairement la gestion par exploitation des modules analysés. Les modules analysés sont les suivants :

- Gestion des équipements ;
- Gestion du suivi opération el des équipements ;
- Gestion des interventions en interne et en externe ;
- Gestion du préventif ;
- Gestion des stocks ;
- Gestion des approvisionnements et des achats ;
- Analyse des défaillances ;
- Gestion du budget et suivi des dépenses ;
- Gestion des ressources humaines ;
- Tableaux de bord et statistiques ;
- Autres modules et interfaçages possibles.[3]

#### **II.2.1. Module gestion des équipements**

Il s'agit de décrire et de coder l'arborescence du découpage allant de l'ensemble du parc à maintenir aux équipements identifiés et caractérisés par leur DTE (dossier technique équipement) et leur historique, puis à leur propre découpage fonctionnel. À partir du code propre à l'équipement, le module doit permettre de :

- Pouvoir localiser et identifier un sous-ensemble dans l'arborescence ;
- Connaître l'indice de criticité fonctionnelle de l'équipement, sa durée d'usage relevé par compteur ;
- Accéder rapidement au « plan de maintenance » de l'équipement ;
- Pouvoir trouver ses caractéristiques techniques, historiques et commerciales à partir du DTE:
- Pouvoir localiser un ensemble mobile, trouver son DTE et son historique (gestion multi site) ;
- Connaître ses consommations en énergie, en lubrifiants, etc ;
- Connaître la liste des rechanges consommés ;
- Connaître le code des responsables exploitation et maintenance de l'équipement ;
- Accéder aux dessins et schémas relatifs à l'équipement contenus dans un logiciel de gestion documentaire (hors DTE) ;
- Lister la nomenclature des pièces détachées. [3]

#### **II.2.2. Module gestion du suivi opérationnel des équipements**

À travers le module de suivi des performances d'un équipement, il s'agit de retrouver les indicateurs de fiabilité, de maintenabilité, de disponibilité et le taux de rendement synthétique TRS si la TPM est envisagée ou effective

Le choix des indicateurs prédétermine la nature des saisies nécessaires. Celles-ci doivent pouvoir se faire « au pied de la machine » et en temps réel, aussi bien en ce qui concerne les demandes que les comptes rendus .

#### ▪ **Dans le cadre d'un suivi technique par l'indicateur Disponibilité :**

Le module doit être capable d'assurer la gestion illustrée par :

- Les graphes d'évolution des Di par périodes de suivi ;
- Les graphes de Pareto en NT se rattachant aux équipements pénalisants, par nature des arrêts ;
- Le rappel des valeurs des indicateurs n et MTA ou MTTR pour les dernières périodes .

#### ▪ **Dans le cadre d'un suivi par le TRS :**

Le module doit être capable, à partir des données opérationnelles liées aux pertes de performances, aux pertes de qualité et aux pertes de disponibilité, de calculer les trois taux et leur produit (le TRS) par période, de montrer leur évolution, de présenter l'affichage analytique des valeurs après sélection, pour diagnostic.

De façon plus générale, l'agent des méthodes doit être capable de trouver à travers ce module tous les éléments quantitatifs lui permettant d'approfondir une analyse de logistique, de fiabilité, de maintenabilité ou de disponibilité.[3]

#### **II.2.3. Module gestion des interventions**

Pour les nombreux BPT, pas de demande DT ni d'attribution de numéro, mais un enregistrement rapide a posteriori de leur durée, de leur localisation et de leur nature .

Il est nécessaire de créer une bibliothèque des différents codes utiles afférents aux clients, aux intervenants, aux différents statuts de l'intervention. D'autre part, à chaque équipement doit correspondre une bibliothèque de codes standards, relatifs au découpage de l'équipement, à l'effet déclenchant (souvent appelé par erreur cause d'arrêt) et à la cause identifiée.

▪ **Pour les DT, demandes de travaux :**

Le module doit permettre :

- La création d'un numéro DT, OT, qui servira de référence pour toutes les opérations liées, procédures de sécurité spécifique, préparation et DA ou BSM par exemple ;
- L'horodatage de la demande, avec identification du demandeur et du secteur (code client) et l'urgence ou le délai attribué ;
- Le suivi possible du statut de la demande par le demandeur (code des différents statuts).

#### ▪ **Au niveau de la préparation de l'OT :**

Le module doit permettre :

- L'insertion de gammes de maintenance préétablies ;
- Les réservations d'outillages, de moyens spéciaux, de pièces de rechanges, etc ;
- L'affectation des ressources ;
- Le regroupement de la gamme de maintenance avec des plans, des pictogrammes et des schémas extraits d'un logiciel de gestion documentaire ;
- L'insertion automatique de procédures de sécurité liées à certains secteurs ou à certains équipements ;
- L'intégration d'un groupe de travaux à un gestionnaire de projet, avec graphismes Gantt et PERT.

#### ▪ **Pour les comptes rendus d'intervention :**

Le module doit permettre :

- La saisie « facile et rapide » (critère très important) des paramètres et de la caractérisation de l'intervention, même et surtout s'il s'agit d'une correction de micro-défaillance ;
- De caractériser l'intervention par les codes de la bibliothèque de l'équipement (localisation, cause, etc.) ;
- L'imputation des travaux à des comptes analytiques ;
- De distinguer les durées d'intervention (MTTR) des durées d'indisponibilité (MTI) ;
- D'enrichir chronologiquement l'historique de l'équipement dès la clôture de l'OT ;
- De connaître les consommations de pièces utilisées, éventuellement leurs valeurs ;
- La rédaction d'un texte libre contenant les remarques et les suggestions de l'intervenant.

Par contre, il ne doit pas donner l'impression d'une « inquisition », mais d'un besoin de savoir pour mieux comprendre et améliorer avec l'aide du technicien d'intervention.

#### ▪ **Pour la gestion des travaux externalisés :**

Le module doit permettre une gestion semblable aux procédures de préparation et d'ordonnancement internes :

- Émission de DTE (demande de travaux externalisés) pour les prestations ponctuelles ;
- Création de contrats-type (clauses techniques, économiques et techniques, plan de sécurité) qu'il suffit d'adapter à chaque commande.[3]

#### **II.2.4. Module « gestion du préventif »**

Le module permettra de gérer la maintenance systématique à travers un planning calendaire par équipement, les dates étant prédéterminées ou déterminées à partir d'un relevé de compteur (ou d'une mesure dans le cas de la maintenance conditionnelle). Le déclenchement sera automatique, par listing hebdomadaire des opérations prévues dans la semaine. Chaque opération sera définie par sa gamme préventive.

Le module devra aussi permettre un déclenchement « manuel d'opportunité », par exemple par anticipation d'une opération préventive à la suite d'un arrêt fortuit.[3]

#### **II.2.5. Module « gestion des stocks »**

Le système repose sur le « fichier des articles » en magasin comprenant les « lots de maintenance » par équipement et sur les mouvements entrées/sorties du magasin. Une fiche article doit comprendre :

- Le code article défini par l'organisation interne, son libellé et sa désignation technique ;
- Le code article du ou des fournisseurs et le code fournisseur (+ fabricant éventuellement) ;
- Le code du gisement en magasin ;
- Les codes des articles de substitution, en cas de rupture ;
- Le rattachement aux équipements possédant cet article ;
- Le prix unitaire et le prix moyen pondéré automatiquement calculé ;
- Les quantités en stock, commandées en attente ;
- La méthode de réapprovisionnement et ses paramètres (stock de sécurité, stock maxi,  $etc.$ ) :
- Les dates des derniers mouvements ;
- L'historique des consommations.
- Les outils d'analyse du stock en nature et en valeurs :
- Classement des articles en magasin par valeurs et par taux de rotation;
- La valeur des stocks par nature et par périodes (mois par mois) ;
- La liste des articles « dormants » ;
- La liste des cas de ruptures de stock (demandes non satisfaites) .
- Il importe de vérifier certaines potentialités du module :
- La possibilité ou non d'actualisation automatique des paramètres en fonction des consommations ;
- La possibilité d'avoir le profil des consommations et le tracé de la courbe ABC en valeurs ;
- Les possibilités relatives aux transactions du magasin: réceptions provisoires ou définitives, retours au fournisseur en cas de non-conformité (avec l'écran de la commande)، etc .;
- L'édition de pièces réservées sur une préparation (numéro d'OT pour l'imputation) ;
- La présence d'un écran d'inventaire comprenant les différents critères d'article ;
- La possibilité d'effectuer des recherches et des analyses multicritères.[3]

#### **II.2.6. Module « gestion des approvisionnements et des achats »**

Caractéristiques de la fonction en maintenance : beaucoup de références et de fournisseurs pour des quantités faibles et des délais courts. Ce module doit permettre, en interface avec le logiciel du service achat :

- Le fichier des fournisseurs et des fabricants avec leurs tarifs liés aux quantités ;
- Le lancement d'appels d'offre aux fournisseurs ;
- L'édition de bons de commandes standard ou personnalisés, et le suivi des autorisations de dépenses ;
- Le contrôle des factures ;
- L'édition automatique des codifications internes et fournisseurs (transcodage) ;
- Le suivi des états de la commande ;
- Le suivi des réceptions totales, partielles et des refus ;
- L'estimation de la qualité des fournisseurs par les contrôles de réception et le suivi des délais ;
- L'édition automatique de lettres de relance pour les retards.[3]

#### **II.2.7. Module « analyses des défaillances »**

La base de ce module est constituée des historiques automatiquement alimentés par chaque saisie de BPT et d'OT mis en famille par ses codes d'imputation. À partir d'un équipement donné il doit permettre :

- L'établissement des analyses quantitatives par graphes de Pareto, avec plusieurs critères (TTR, TA) et plusieurs mises en familles (par cause, par localisation, par nature de défaillance, etc.) et sur plusieurs périodes d'analyse (hier, la semaine écoulée, les trois derniers mois, l'année, etc.);
- Puis l'analyse qualitative des défaillances sélectionnées comme prioritaires, éventuellement mise sous forme AMDEC .

La productivité de l'analyse de défaillance comme outil de progrès rend cette fonction de GMAO stratégique : il est indispensable de savoir par qui, quand, comment vont être organisées ces analyses pour tester l'adéquation du logiciel au cahier des charges du module. Ce module est la base de la MBF (maintenance basée sur la fiabilité).[3]

#### **II.2.8. Module « budget et le suivi des dépenses »**

La gestion analytique ne permet que des « macroanalyses » des comptes. Un découpage plus fin de la fonction maintenance doit donc pouvoir permettre des analyses détaillées grâce à la GMAO, l'objectif étant le suivi de l'évolution des dépenses par activité dans un budget donné. Quelques éléments du cahier des charges à préciser, c'est-à-dire le module permet-il :

- La création d'un nouveau budget en modifiant des chapitres de l'ancien ;
- La comparaison entre plusieurs exercices ;
- La prise en compte des frais généraux du service ;
- L'éclatement en coûts directs et indirects (pertes de qualité, de production, etc.) ;
- La ventilation des coûts par équipement, par « client », par type d'activité de maintenance, par origine de défaillance, par sous-ensemble « fragile » communs à plusieurs équipements, etc ;
- La comparaison entre la prévision et la réalisation ;
- La gestion en plusieurs devises : francs, euros, dollars, etc ;
- La possibilité d'exporter les résultats comptables sur un logiciel de comptabilité ;
- La décomposition structurelle du budget en sous-budgets consolidables ;
- Le suivi des coûts pour établir le LCC (coût du cycle de vie) d'un équipement. [3]

#### **II.2.9. Module « gestion des ressources humaines »**

Spécifiquement adapté au service maintenance, ce module sera principalement une aide à l'ordonnancement. Il sera construit autour d'un « fichier-technicien » pouvant comprendre, pour chacun:

- La qualification, les habilitations, les diplômes, l'ancienneté dans son échelon actuel, les différentes affectations, l'affectation actuelle, etc .;
- Les formations suivies, demandées et le bilan de compétence ;
- Les congés pris, demandés et les récupérations (données nécessaires à la programmation des travaux) ;
- Les temps de présence et d'absence (historique des arrêts de travail) ;
- Les coûts horaires pour chaque qualification (pour imputation des coûts d'intervention).

Remarquons l'intérêt, pour chaque technicien, de pouvoir accéder par la GMAO, à partir du terminal atelier, à ses propres informations relatives aux reliquats des congés à prendre ou à des informations générales de l'entreprise. C'est un facteur d'acceptation du système informatique. [3]

#### **II.2.10. Module « tableaux de bord et statistiques »**

Les tableaux de bord concernent la mise en forme de tous les indicateurs techniques, économiques et sociaux sélectionnés pour assurer la gestion et le management du service maintenance. Certains sont livrés en « standard » avec le logiciel. Il faut vérifier s'ils peuvent être personnalisés rapidement (courbes, graphiques et autres visuels), ou développés avec un générateur d'état extérieur au logiciel. Vérifier également que l'extraction de données se fait simplement.

En cas de projet TPM, il faut vérifier la possibilité de former l'indicateur TRS et de visualiser ses variations par périodes.[3]

#### **II.2.11 Modules complémentaires ou interfaçages utiles**

La revue des besoins internes et externes du service peut amener à rechercher des extensions par interfaçage, par acquisition de modules complémentaires ou par développement de logiciels applicatifs spécifiques. Interfaçage requis ou non avec :

- Le logiciel de comptabilité et de paie ;
- Le logiciel de gestion des ressources humaines ;
- Le logiciel de gestion des achats et approvisionnements ;
- La GPAO, la GTC, les réseaux techniques ;
- Le logiciel de gestion documentaire (GED) ;
- Les outils multimédias ;
- La supervision : saisie automatique de données « machines » par collecteur portable, par code-barres, par automates ou par capteurs .

Autres fonctionnalités possibles:

- Liaison avec le logiciel de gestion de projet ;
- Lecteur de badges;
- Saisie des images : scanner, hypertexte, etc ;
- Analyses de pannes, génération d'AMDEC, etc .

Toutes ces potentialités étant très évolutives, il importe de ne pas prendre de retard au départ d'un projet GMAO, qui doit déboucher sur une durée d'exploitation significative pour se justifier économiquement, sans pour cela aller au superflu.[3]

#### **II.3. Critères de choix**

On classe les critères en trois catégories :

- Les critères techniques ;
- Les critères fonctionnels ;
- Les critères commerciaux.

Par les critères techniques, on va mesurer la capacité du programme à être installé dans un environnement informatique. On va mesurer également son ergonomie. Par les critères fonctionnels, on va apprécier la couverture fonctionnelle du programme, sa capacité de répondre aux besoins de la maintenance tels qu'ils ont été exprimés dans l'expression des besoins et formalisés dans le cahier des charges. Par les critères commerciaux, on va tenter de s'assurer de la faisabilité économique de l'opération, de la pérennité de la solution et enfin de la possibilité de trouver, à des conditions acceptables, l'assistance dont on aura inévitablement besoin pour installer le progiciel.[1]

#### **II.3.1. Critères techniques**

#### **II.3.1.1 Infrastructure informatique**

La généralisation des systèmes d'exploitation standard tels que Unix, OS / 400, RS 6000, Windows NT a permis une avancée considérable. La plupart des progiciels fonctionnent à présent sur n'importe quelle plate - forme supportant Unix ou Windows NT, et les applications développées sont plus facilement migrables d'une plate - forme à une autre.

Certains progiciels gèrent encore eux - mêmes leurs données (SGBD propriétaire). D'autres ont préféré adopter des systèmes de gestion de base de données relationnelles standard (SGBDR) tels que Oracle SQL Server, Informix, Sybase, DB2, Adabas, Microsoft Access. L'avantage est de profiter de toutes les innovations que les développeurs de SGBD offrent. En confiant la gestion des données de maintenance à un SGBD, le concepteur du programme peut se concentrer sur le développement des transactions exigées par les fonctionnalités de la maintenance à couvrir. L'autre avantage est de faciliter l'intégration des données et du progiciel avec les autres éléments de l'infrastructure informatique.

Le choix devient donc celui d'un progiciel qui peut être supporté par le SGBD existant ou à venir.

La même démarche peut être appliquée aux autres outils ou briques de base qui constituent toute infrastructure informatique : gestionnaires de réseaux (Novell, LAN. BANYAN ...), interfaces utilisateur IHM dont la plus commune est désormais Microsoft Windows et, dans une moindre mesure, outils de communication et serveur messagerie (Microsoft Exchange, Outlook), outils de workflow, collecticiels (groupware), composants bureautiques (traitements de texte, tableurs ...).[1]

#### **II.3.1.2 Mode client – serveur**

Pour la plupart des maintenances à informatiser, la question du fonctionnement en mode client - serveur ne se pose directement qu'en cas d'un nombre important d'utilisateurs (à compter en centaine). En général, les besoins de maintenance dépassent rarement le cadre de l'usine, le cadre que la plupart des organisations de maintenance centralisées ne franchissent pas. Seules les applications de service après-vente, de sociétés offrant des prestations de maintenance à travers des agences avec une grande répartition géographique pourraient être justifiables de ce mode de fonctionnement.

En revanche, les architectures client - serveur apparaissent quand la maintenance n'est qu'une application intégrée aux autres, particulièrement dans le cas des gros progiciels intégrés dits d'ERP (Enterprise Resource Planning : Oracle Applications SAR, BAAN ...) qui fonctionnent eux-mêmes de cette façon (horizontalité, trans fonctionnalité). Les architectures client - serveur supportent ces gros progiciels ainsi que les anciennes architectures. Les grands groupes, les grandes sociétés multinationales y ont fréquemment recours, dès que l'organisation évolue d'un modèle pyramidal un modèle réparti.

L'ensemble de la société avec toutes ses usines est alors modélisé. Idéalement l'homme de maintenance d'une usine peur, pour se dépanner, avoir accès à tous les lieux de stockage de toutes les usines de la société, chaque lieu étant géré par son propre système. Le réapprovisionnement de chaque site est quant à lui consolidé par un système central.[1]

#### **II.3.1.3 Architecture client – serveur**

Au niveau serveur, un ensemble de machines offrent des services de partage de fichiers, de partage de données et de partage d'applications. Au niveau client, des machines vont chercher des services sur le niveau serveur. Il y a répartition des tâches entre les différentes machines reliées en réseau :

- Les interfaces homme machine assurées le plus souvent par des GUI (Graphic User Interface) ;
- Les SGBDR en mode réparti, la base de données étant hébergée sur des machines différentes ;
- Les applications fonctionnant sur les serveurs ou sur les clients.

En mode client-serveur, les transactions du progiciel sont réalisées à l'aide de procédures stockées, permettant de travailler en accès distant. La transaction demandée par le poste de travail est transmise au niveau central qui, après l'avoir acceptée, effectue les changements des différents référentiels de données.[1]

#### **II.3.1.4 Technologie Internet en remplacement du modèle client-serveur**
Ici, le navigateur (Web browser) joue le rôle de client unique. Sur le poste informatique, on n'installe qu'un navigateur Internet et on a un accès via le Web à la GMAO. Il devient ainsi possible d'atteindre l'application à partir de n'importe quel navigateur Internet, sans aucune structure informatique particulière.

Dans le modèle client-serveur, il était nécessaire d'installer une partie du logiciel sur le poste pour dialoguer et faire effectuer quelques fonctions locales. Ceci ne facilitait évidemment pas l'accessibilité à la GMAO par des sous - traitants ou du personnel nomade. On lui reprochait également les cours de communication entre les postes et le serveur. Le Web simplifie l'installation de la station de travail, la configuration et la maintenance, le déploiement. Les montées de version sont naturellement facilitées. Certaines applications client - serveur ont été aménagées pour être lancées à partir du Web, par exemple en utilisant les produits portail de Citrix. La GMAO apparait alors comme une application disponible sur un portail et attaquable à partir de n'importe quel PC par le navigateur Web.

Cependant, la succession de pages Web à partir d'un browser standard est quelque peu rebutante pour les utilisateurs avertis. C'est ce qui conduit les éditeurs de progiciels à développer une version spécifique Internet, en utilisant du code HTML ou des scripts Java. Ces produits nativement Web (Full Web) optimisent la bande pas sante des données transportées sur le réseau, réduisant ainsi les coûts de communication. Autre bénéfice indéniable, des interfaces homme machine plus standardisées. Plus intuitives pour l'utilisateur non informaticien sont ainsi développées.[1]

#### **II.3.1.5 Sécurité et intégrité des données**

D'un point de vue fonctionnel, la sécurité et l'intégrité des données nécessitent la gestion des droits ou habilitations des utilisateurs. Il faut faire en sorte que chaque utilisateur, de par les fonctions qu'il occupe dans l'entreprise, n'ait accès qu'à un certain nombre de transactions, fonctions formulaires états, écrans ou mieux encore de champs dans ces écrans, Pour les transactions ou fonctions, on donne ou non à l'utilisateur le droit d'exécuter la transaction.

Les accès aux données sont de quatre types :

- Création, ajout de nouvelles fiches de données ;
- Modification des données dans des fiches ;
- Affichage ou accès en lecture seule ;
- Suppression.

Par exemple, on souhaite en général ne pas confier à tous l'affichage de certaines données de valorisation (couts horaires, coûts salariaux). On peut autoriser ou non l'utilisateur à lancer telle ou telle transaction (seul le service Achats peut transformer. Une DA en commandes). Cette gestion des autorisations peut se faire nominalement ou plus souplement par un système de profils. Il convient d'être vigilant dans l'utilisation abusive, trop fine, de ces systèmes d'autorisation car la gestion qui en découle s'avère souvent très lourde à l'usage.

L'exactitude des données peut être assurée en restreignant les choix possibles par contrôle avec des tables. On peut également bloquer la transaction si tous les champs ne sont pas renseignés.  $[1]$ 

#### **II.3.1.6 Convivialité**

Assez difficile à définir ou quantifier car entachée d'une grande part de subjectivité, la convivialité résume la facilité d'utilisation du progiciel. Un dialogue trop riche est synonyme de complexité. Un dialogue trop pauvre et trop limité entraîne très rapidement déceptions et frustrations.

Les caractéristiques principales qui procurent de la convivialité sont :

- La facilité d'apprentissage ;
- L'existence d'une aide en ligne déclenchée selon la transaction en cours ou en cas d'erreur sur les données saisies (contrôle de vraisemblance). Il est souhaitable que cette aide en ligne puisse être enrichie et personnalisée et qu'elle supporte un système de navigation ;
- La clarté des messages d'erreur ;
- L'homogénéité de l'interface homme-machine et l'utilisation d'un dialogue le plus proche de la langue de l'utilisateur, celui-ci n'ayant pas vocation à devenir un spécialiste de l'informatique ;
- La possibilité de formater les champs lors de l'affichage (par exemple, date, heure, point ou virgule pour les décimales) ;
- La simplicité des écrans, gouvernée par la lisibilité, le nombre d'informations affichées, l'aspect graphique ;
- La simplicité des menus, leur compactage éventuel ;
- La possibilité de rajouter des sous-menus, onglets, fenêtres, pop-up ;
- La possibilité de mémoriser les chemins d'accès aux fonctionnalités les plus utilisées par types d'opérateurs et de reproduire ces chemins d'accès par un simple clic ;
- La possibilité de renommer les libellés des champs pour les adapter au vocabulaire en usage dans la société. C'est d'ailleurs l'occasion de s'assurer que les abréviations utilisées sont compréhensibles par tous ;
- La possibilité de rajouter des champs libres dans les écrans de façon à permettre des saisies de commentaires ou de personnaliser certaines applications. Certains de ces champs doivent être alimentés par des tables et contrôlés au niveau du format (caractère, numérique, date…) ;
- La possibilité de personnaliser les écrans. Attention cependant, car toute personnalisation, toute modification du progiciel présente deux coûts : celui de la sonnalisation elle-même ; celui de la mise à jour à chaque changement de version (il faut appliquer à nouveau toure les modifications que l'on a faites et ce n'est pas nécessairement faisable) ;
- La possibilité de mettre en évidence on de masquer certains champs selon les valeurs qui y sont contenus on selon les autorisations confiées à l'utilisateur ainsi que de les rendre obligataires, optionnels ou en lecture seule ;
- La possibilité de personnaliser les menus, l'ordre des commandes, les enchantements de commandes ou transactions ;
- La possibilité de travailler simultanément dans plusieurs fenêtres et de transférer de l'information d'une fenêtre dans l'autre ou d'une transaction à une autre (par exemple aller chercher une valeur par double clic dans une liste) ;
- La pertinence des fonctions de navigation, extrêmement importante en maintenance où le nombre d'informations à consulter en même temps pour prendre une décision devient rapidement important (la fiche d'équipement, l'historique, les pièces de rechange, leur niveau de stock, la disponibilité des outils, la gamme de réparation...) ;
- La facilité de recherche d'une information par consultation des données de la base, en utilisant des requêtes de recherche, de sélection ou d'identification par codes, des fonctions de tris, ou bien tout simplement en frappant quelques lettres seule- ment du mot recherché (le fameux \*xxx\*) ;
- L'existence de fonctions permettant de restituer l'information à l'aide de graphiques ;
- La possibilité d'annuler la transaction ou de revenir en arrière en cas d'erreur ;
- La rapidité de réponse du système.

Il ne faut pas oublier également que l'on peut être amené à travailler en plusieurs langues, ce qui implique non seulement des menus, des écrans et des libellés de champ dans chacune des langues utilisées, mais aussi que les éléments des bases de données coexistent dans ces différentes langues.[1]

#### **II.3.1.7 Les saisies et contrôles**

L'utilisation de systèmes de GMAO conduit à saisir un grand nombre d'informations, II convient de distinguer la saisie de masse et les saisies d'informations de nature transactionnelle.

La saisie de masse concerne les données de base, c'est-à-dire celles qui présentent un certain caractère de permanence (la donnée fournisseur de l'équipement est une donnée de base ; la valeur d'un compteur n'est pas une donnée de base, mais une donnée d'utilisation car elle est éphémère par nature). Si l'on saisit les données de base à travers les fonctions standard de création et de maintenance, on risque très rapidement de se trouver confronté à un problème de lourdeur et de manque d'efficacité.

Les données de base concernées en maintenance sont typiquement :

- Les articles ;
- Les équipements ;
- Les interventions ;
- Les fournisseurs.

Par exemple pour la saisie des fiches d'équipement : Par les fonctions standard, on sera amené à saisir les données de tout l'équipement avant de passer à l'équipement suivant. Selon la richesse du progiciel, on devra peut-être dérouler un certain nombre d'écrans. Le système vérifiera en ligne la cohérence de l'information entrée et informera l'utilisateur au moment de la saisie. Puis le même scénario se reproduira avec sans doute un certain nombre de champs où la valeur à entrer est identique à celle de l'équipement précédent.

Certains progiciels offrent des fonctionnalités de type tableur pour effectuer cette saisie : l'ensemble des données caractérisant un équipement est inscrit sur une ligne Pour l'équipement suivant, on peut dupliquer la ligne précédente et effectuer les modifications nécessaires. On peut également ne rentrer que les informations qui changent pour les nouveaux équipements et faire à la fin une copie par colonne des champs identiques aux précédents. Ce n'est qu'après coup que le système effectue les contrôles de cohérence de l'information saisie et informe les créateurs des erreurs commises. Cette fonctionnalité n'est pas anodine car la saisie des données de base constitue une des pierres d'achoppement des systèmes de GMAO.

Quand la fonction n'existe pas, il faut rechercher une alternative par interface à un tableur de type Excel.

Pour la saisie des données de nature transactionnelle, le système peut aider grâce à :

- L'existence d'un dictionnaire de libellés, ceux ci étant accessibles par les fonctions de recherche déjà citées ;
- L'utilisation de catalogues (par exemple le catalogue des types de pannes) ;
- L'affichage de valeurs par défaut ;
- L'affichage des valeurs précédentes (attention au risque de somnolence, l'utilisateur oubliant que telle donnée a changé) ;
- Le positionnement du curseur aux bons emplacements.

Il est clair que l'on a toujours intérêt à codifier les zones de la façon le plus simple possible ; en particulier, éviter l'utilisation de caractères spéciaux qui nécessitent l'utilisation conjuguée de deux touches du clavier. Les contrôles se font la plupart du temps par référence à des tables ou bien selon la nature de la variable (numérique, alphabétique, date, décimales, plage de valeurs). Pour certaines données clés, on peut envisager, quand le système le permet, de définir un masque de saisie.

Par exemple, les codes des équipements seront toujours constitués d'une première lettre, puis d'un blanc, puis de trois nombres puis d'une lettre. Le contrôle sera paramétré par rapport à la plage : A 001A - Z 999Z. [1]

#### **II.3.1.8 Les générateurs d'état**

Les générateurs d'état sont les supports de restitution des informations synthétisées sous la forme désirée par les utilisateurs. En définissant les tris, les ruptures opérées par les totaux et soustotaux, les sauts de page, les colonnes ou ligne à mettre en évidence et à éditer, les formats et modes d'édition, il est possible de construire le jeu d'états standard que les utilisateurs demandent pour restituer les données de leurs requêtes.

La création et la constitution de ces états peuvent être plus ou moins intuitives, laissées à la discrétion des utilisateurs ou confiées à des informaticiens quand le langage en est complexe, par des informaticiens et éventuellement modifiables ou personnalisables par des utilisateurs. Les synthèses peuvent être demandées en mode graphique (courbes, camemberts...). Beaucoup de sociétés se contentent - ou exigent - une interface à Excel.

On peut accéder aux données de la base par des requêtes de type SQL, langage de 4° génération. Toutes les informations qui ont été saisies sont susceptibles de devenir aux yeux des utilisateurs des critères de sélection. Des aides à la formulation de requêtes ont été développées en ce sens par certains éditeurs. Ces requêtes, une fois constituées doivent pouvoir être sauvegardées afin d'être relancées ou de servir de modèles à d'autres requêtes. L'ensemble des requêtes est disponible sous forme d'un menu, les requêtes pouvant dès lors être lancées par simple clic.

Certains utilisateurs ayant accès à Internet ou à un intranet souhaitent que les états spécifiques créés par le générateur d'état ou les requêtes correspondantes puissent être mis à disposition sur le Web. L'une des difficultés classiquement rencontrées est alors la sécurisation des accès devant limiter la consultation de certaines données à certains groupes d'utilisateurs.[1]

#### **II.3.1.9 Manipulation des données et sauvegardes**

L'existence d'un SGBD standard devrait faciliter l'interaction avec les données. Les progiciels haut de gamme permettent de créer des tables supplémentaires, de rajouter des champs dans les tables existantes, de créer des écrans supplémentaires. Toutes les fonctions classiques de définition des longueurs, propriétés et types de champs, de création de listes, tables de valeur, tables de contrôle doivent alors être offertes. Le but est de simplifier la personnalisation du progiciel, l'ajout par l'informaticien de fonctions supplémentaires dans le système.

Les fonctions de modification de masse intéressent beaucoup les utilisateurs pour ses avantages qu'elles procurent en termes d'efficacité et de rapidité. Une fois les codes sélectionnés par groupe dans des listes, de quelques-uns à plusieurs milliers de codes, on désire ajuster un des attributs qui leur sont reliés, simultanément par une seule transaction, sans affecter les autres données, par exemple, le changement du nom du responsable de tous les équipements du secteur trois.

En cas de changement d'un code, on peut souhaiter ou non que toutes les transactions passées qui ont utilisé l'ancien code soient mises à jour avec le nouveau code. Les modes de sauvegarde intéressent l'utilisateur et l'administrateur du système. D'un point de vue utilisateur, il faut examiner les possibilités d'ajustement de la procédure d'enregistrement des informations :

- Sauvegarde à chaque champ saisi,
- À chaque transaction,
- Automatiquement au bout d'un certain temps.

D'un point de vue système, ce sont les différents types de sauvegarde qui facilitent la récupération de données : back-up système, sauvegarde de la base de données, sauvegarde image de la base effectuée pendant l'exploitation, sauvegarde incrémentale et archivage, reprise des données grâce au journal de la base de données.[1]

## **II.3.1.10 Editions**

Il s'agit des documents qui seront produits et imprimés pour être transmis à l'extérieur. Le système doit permettre de les créer à partir des données qu'il contient. Toutes les éditions prévues par le progiciel doivent être paramétrables et modifiables.

- **Pour la maintenance :**
	- Ordre de travail, bon de travail ;
	- Fiche suiveuse ;
	- Bon de relevé d'heures ;
	- **•** Liste à servir ;
	- Commande d'achat ;
	- Relevé de compteurs ;
	- Tournées.
- **Pour le SAV :**
	- Bon de vente (possibilité d'imprimer le code-barres article) ;
	- Justificatif d'achat ;
	- Devis ;
	- Bon de commande client ;
	- Ticket de caisse ;
	- Bons de commande fournisseur ;
	- Ordre de service, bon d'intervention ;
	- Bon de préparation des commandes ;
	- Planning de livraison ;
- Bon de livraison ;
- **Édition de la liste des produits reçus, à livrer.**

Le progiciel supporte l'émission et la personnalisation de courriers réaliser des mailings grâce au fichier d'adresses :

- Avis de fin d'intervention et de mise à disposition ;
- Avis de réception et de prise en charge d'appareil ;
- Modèles de courrier et lettres types, avis, relances reprenant automatiquement certaines des informations du système.[1]

#### **II.3.1.11 Les communications**

Les différents acteurs de la maintenance ou du SAV ont besoin d'un système leur permettant :

- De communiquer entre eux ;
- D'échanger de l'information avec les autres systèmes de l'entreprise ;
- Et de plus en plus de communiquer avec l'extérieur de l'entreprise.

Des messages sont envoyés sur un pager. On peut aussi envoyer des messages SMS.

## ▪ **Messagerie de la GMAO**

Cette communication peut avoir lieu à l'intérieur du système informatique propre- ment dit si celui-ci est doté d'une messagerie. Le message est issu d'une situation donnée, par exemple réception d'une pièce manquante attendue. Il faut pouvoir transcrire automatiquement dans le message certains des éléments de cette situation : dans l'exemple, le nom et le numéro de la pièce, le fournisseur, le numéro de commande, le point de réception, le demandeur, la date.

#### ▪ **Workflow**

Le workflow modélise un processus organisationnel. En se basant sur les règles de gestion de l'entreprise, on assigne les tâches des processus à différentes équipes. Quand un processus démarre, le workflow le conduit en lançant successivement les tâches à effectuer et en mettant les utilisateurs dans le cadre propice à l'exécution du travail demandé. L'application de workflow assure le transfert et demande à un autre utilisateur de poursuivre la tâche en cours : la fin d'une tâche déclenche la demande d'exécution de la tâche suivante. Le déroulement du processus est accompagné de messages envoyés aux destinataires pour leur demander d'exécuter leurs tâches.

Par exemple, une DA requiert des approbations à plusieurs niveaux. Une fois émise, la DA est envoyée au premier niveau d'approbation. Alerté par messagerie, l'approbateur est mis dans la transaction d'approbation. Dès que sa signature électronique est enregistrée, la demande est transmise au second niveau. Quand la DA a obtenu toutes les approbations nécessaires, elle est transmise par le workflow au départe- ment Achat.

▪ **Alertes**

Le système lui-même génère des alertes quand un seuil est franchi : alerte pour retard, client défaillant, contrôle crédit dépassé, fin de contrat...

▪ **E-mails**

On peut souhaiter interfacer la GMAO à la messagerie en vigueur dans la société. Plutôt que d'utiliser la messagerie interne du système quand celui-ci en est doté. L'avantage, bien évidemment est de n'avoir qu'une messagerie unique.

Les demandes d'intervention sont alors créées sur la messagerie et transmises dans la GMAO après validation. Pour le SAV, les e-mails des clients génèrent des demandes d'intervention dans le système. Il est intéressant de pouvoir, via la messagerie, trans- mettre aux techniciens d'intervention leur planning et leurs interventions. De même, on conçoit que le système récupère le planning du technicien à travers son organiser compatible avec la messagerie.

#### ▪ **CTI (couplage téléphonie-informatique)**

Ce couplage, réalisé à travers le centre d'appel, est particulièrement intéressant pour le SAV.

#### ▪ **Multimédia**

Les liens multimédias ne sont plus du domaine du gadget : pouvoir visualiser des documents animés décrivant les opérations de pose et de dépose d'un organe complexe, en même temps que l'on peut afficher gamme et nomenclature sera de plus en plus demandé par le technicien de maintenance. L'association, à un objet de la base de la GMAO, d'un document ou d'un fichier extérieur est devenue un standard.

#### **II.3.1.12 Echanges avec les applications externes**

Il est nécessaire que le logiciel de GMAO supporte des liens avec des applications extérieures. En effet, la plupart du temps, le progiciel de GMAO doit communiquer avec d'autres progiciels ou logiciels installés, par exemple récupérer les informations sur la disponibilité des pièces de rechange dans la gestion de stocks, piloter un stockeur rotatif, envoyer les dépenses effectuées vers la comptabilité, ou enregistrer des alarmes directement de la production pour déclencher des demandes d'intervention…

Les liens de type OLE permettent de réaliser des connexions interactives entre logiciels. Les progiciels équipés des technologies récentes d'API (Application Programming Interface) importent des transactions à partir d'informations issues d'applications extérieures et les déroulent directement en leur sein. La communication entre application extérieure et traitement interne se fait par des tables mises à jour dans l'interface.

#### ▪ **Interfaçage ou intégration**

Pour pouvoir ainsi extraire et envoyer des données, le progiciel doit supporter u certain nombre de formats d'import/export. Certains progiciels offrent des outils d'interfaçage en plus d'interfaces toutes prêtes avec d'autres progiciels. Il faut cependant rester prudent en ce domaine : l'interfaçage n'est pas l'intégration. Différence résidant au niveau du partage de la donnée.

Supposons que l'on ait interfacé deux applications : une GMAO et une gestion do personnel. Toutes deux ont besoin de créer/gérer la donnée taux horaire de l'électronicien que l'on vient d'embaucher. Pour éviter des conflits (les informaticiens parlent de cas d'étreinte fatale), il faut que l'une des deux applications soit maitresse sur la donnée, tandis que l'autre ne peut que la lire, ou la modifier dans des circonstances très précises et très contrôlées. Ces problèmes de gestion de la donnée sont traités dans les progiciels intégrés (ou bien lorsque l'on partage le même SGBD). Ils ne le sont pas dans les applications que l'on interface.

#### ▪ **Techniques d'EAI**

Les interfaçages représentent souvent de 30 à 40 % des coûts d'un projet. Le maintien luimême de ces interfaces est un élément à ne pas négliger dans l'estimation des coûts d'exploitation. On part d'une situation où les applications du système d'information communiquent entre elles point à point (Figure II.2).

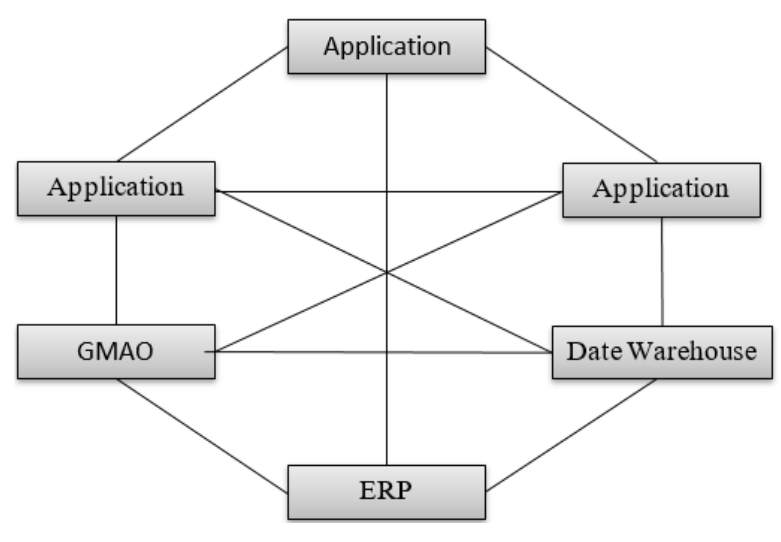

#### **Figure II.2** – Interfacage de plusieurs applications.<sup>[1]</sup>

Les techniques d'EAI et d'urbanisme visent à réduire le nombre d'interfaces entre les applications du système d'information par l'utilisation d'un bus d'échanges de données. Chaque application est connectée au bus par un adapteur, qui peut exister sur le marché ou doit être développé spécifiquement (Figure II.3). Les données sont transférées entre applications par l'utilisation de techniques de transfert de fichiers, d'extraction de données du datawarehouse ou par des réplications de données. Les données sont transformées au bon format et enfichées dans des messages. La synchronisation d'échanges de messages entre applications pour s'assurer que le message est délivré une fois et une seule fois est le rôle de l'EAL.[1]

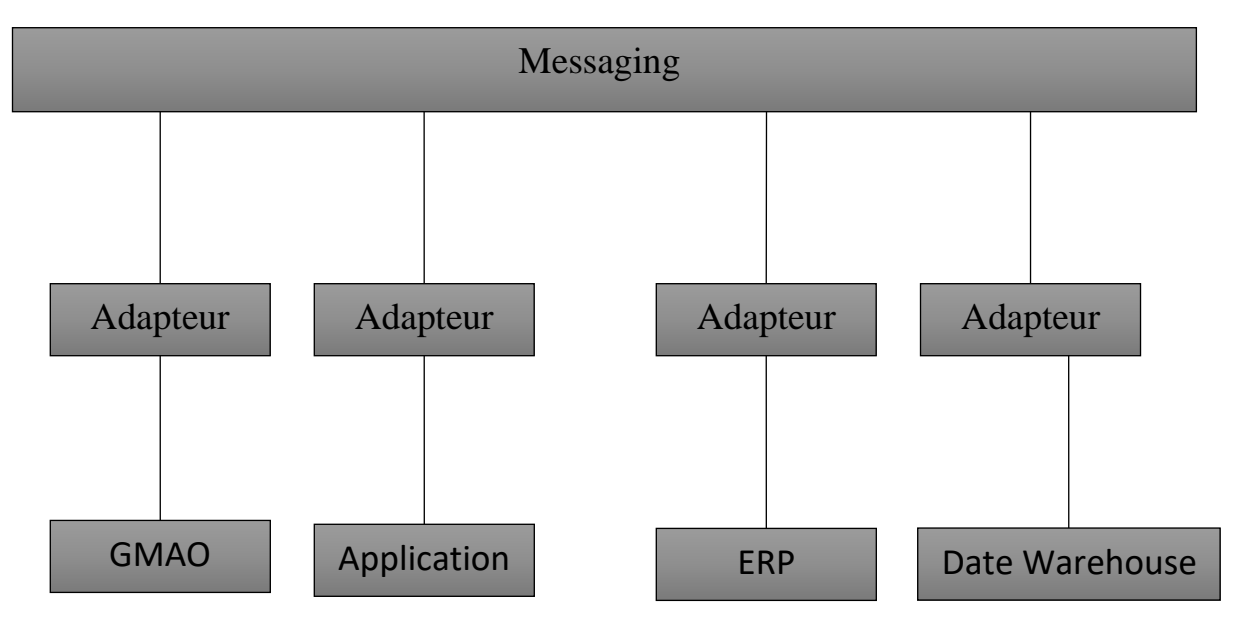

**Figure II.3 -** Diminution des interfaçages par EAI.<sup>[1]</sup>

#### **II.3.2 Critères fonctionnels**

#### **II.3.2.1 Couverture fonctionnelle**

L'évaluation de la couverture fonctionnelle du progiciel est évidemment la tâche favorite du technicien de maintenance. Générale est la tendance à examiner en détail ce que l'on appelle « les grands classiques », c'est-à- dire ce que tous les progiciels font. C'est précisément le moins discriminant.

Cela présente par contre l'intérêt indéniable de rapprocher le futur utilisateur de ce qui va devenir son outil de travail et avec lequel c'est peut-être la première rencontre, Pour un utilisateur déjà averti voire aguerri, pour une recherche plus affinée, il faut plutôt travailler d'une part sur ce qui est vraiment spécifique à l'entreprise et sur la capacité du progiciel à supporter les procédures existantes que l'on désire absolu- ment conserver et, d'autre part, sur ce que les progiciels font moins bien parce que l'on sort là des enchaînements classiques. Il s'agit, de façon non exhaustive :

- Du suivi dans le temps des diagnostics et interventions curatives déclenchées sur DI sans que l'incident soit résolu ;
- Du traitement des équipements réparables et des imputations de coût associées ;
- Des tableaux de bord et de leur capacité à intégrer des indicateurs et ratios particuliers ;
- De l'aide au choix d'une politique de maintenance ;
- De la prise en compte des maintenances conditionnelle et prédictive ;
- De la planification et du suivi des grands arrêts ;
- De l'assistance à la planification et à l'ordonnancement des OT en conjugaison avec le lissage de charges ;
- De la constitution et de l'édition des tournées de préventif ;
- De la mesure des coûts d'indisponibilité et de non-efficacité de la maintenance ;
- Du suivi des états machine ;
- De l'analyse des pannes en vue d'améliorer la fiabilité ;
- Des arborescences parallèles ;
- Des bon de travail ouverts ;
- De l'identification de la gestion des interchangeables ;
- Des achats de service ;
- De l'évaluation des fournisseurs. [1]

# **II.3.3 Critères commerciaux**

# **II.3.3.1 Le progiciel et sa pérennité**

Personne ne souhaite faire l'acquisition d'un progiciel dont le fournisseur n'offre pas une garantie de pérennité suffisante, On tente de juger de la santé du fournisseur et de sa faculté à se maintenir sus le marché à travers différents éléments tels que :

- Le nombre de clients et le nombre de sites installés ;
- Le type de clients (petites ou grosses sociétés, types d'applications) ;
- L'existence de clients de son propre milieu ;
- La périodicité de sortie des nouvelles versions (1 an est une moyenne) ;
- Le mode de distribution du progiciel ;
- Le nombre de développeurs ;
- L'existence d'un club utilisateur (qu'il sera toujours bon de contacter) ;
- Une idée du coût de développement du progiciel ;
- L'existence de sociétés supportant ou intégrant le progiciel ;
- Le nombre de pays et le nombre de langues développées ;
- Les évolutions annoncées du progiciel face aux nouvelles technologies (objet, clientserveur, datawarehouse...) ;
- Les solutions proposées pour évoluer dans la complexité (par exemple dès que l'on a atteint un volume de données limite pour la taille existante). [1]

#### **II.3.3.2 Les coûts**

La tarification peut se faire de différentes façons : au nombre de postes utilisateurs, au nombre de licences... On parle de mini-GMAO, de GMAO moyenne et de grosses installations, sans que les frontières soient obligatoirement faciles à préciser. Pour les premières (progiciel) l'unité de mesure est le millier d'euros, pour les secondes, la dizaine de milliers ; pour les troisièmes, on est au-delà de la centaine de milliers d'euros.[1]

# **II.4. La sélection du progiciel**

Dans une démarche de choix d'une informatisation de maintenance, pour sélectionner le progiciel qui convient le mieux on doit être en procession de :

- Une modélisation de ses flux principaux, obtenue à travers l'analyse de son existant ou le reengineering de ses processus ;
- Une expression de besoins avec les fonctionnalités attendues, classées en Vital ou essentiel, Utile, Souhaitable, expression de besoins endossée par les demandeurs ou ayant reçu leur aval ;
- Une définition des objectifs de cette informatisation ;
- Une estimation du projet et de son retour d'investissement ;
- Une liste de critères de sélection : techniques, fonctionnels, commerciaux ;

Il devient possible d'opérer une présélection des progiciels. Pour la recherche initiale, différents organismes ont publié des listes de fournisseurs de progiciels de maintenance. On présente dans le tableau II.1 une liste (non exhaustive) qui permet d'initier une recherche sur Internet.

Une information toujours intéressante consiste à se renseigner sur les origines de la création du progiciel examiné. Cela définit la philosophie de départ : certains progiciels furent créés pour les industries de process, d'autres pour la maintenance d'immeubles. Certains visaient le préventif et la maintenance planifiée, d'autres étaient plus adaptés à des départements de maintenance peu structurés. Certes les progiciels ont évolué, mais la prise de connaissance des spécifications de départ constitue une première approche riche en enseignement. [1]

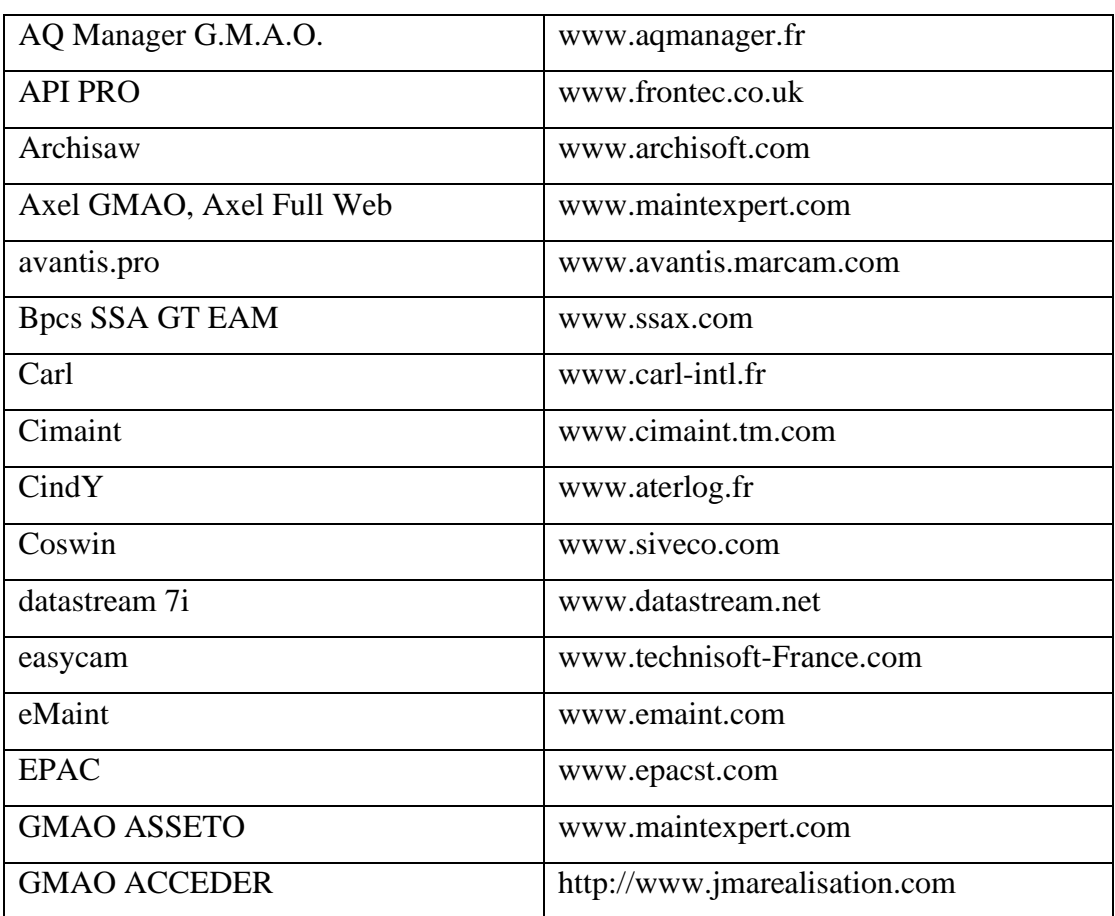

**Tableau II.1 -** Quelques fournisseurs de GMAO [1]

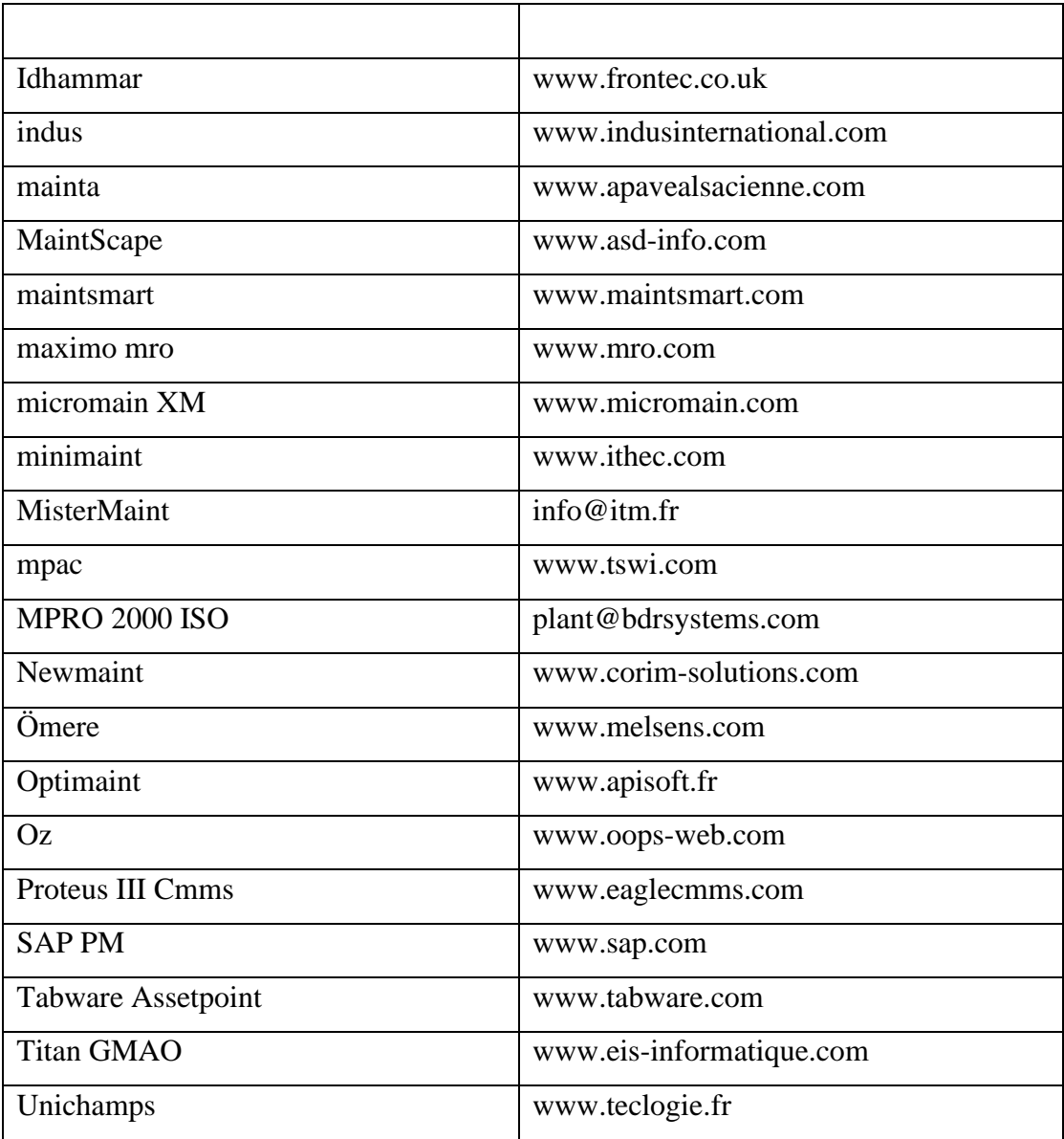

# **1 ère Partie : L'UPCA**

Dans ce chapitre on va collecter et identifier les différents équipements de l'unité 500 (production d'électricité) de l'UPCA avec leurs principes de fonctionnement, ainsi que leurs caractéristiques selon la documentation trouvée pour leur numérisation. Cette documentation est sous forme de documents, plans et rapports que nous avons cherché au niveau de l'UPCA auprès du club scientifique « Basmat Muhundis », ainsi que Mr Ghouari A. et Mme Hammami Z.

# **III.1. Présentation de l'UPCA**

L'Unité Pédagogique de Contrôle et Application (UPCA), est située au cœur de l'IMSI (Institut de Maintenance et de Sécurité Industrielle), Figure III.1. Elle comprend 6 unités qui forment un train de production de la taille des installations industrielles.

Elle date de 1967, année de création de l'ex-IAP (Institut Algérien du Pétrole) et servait de moyens pédagogiques de travaux pratiques pour les spécialités enseignées telles que le raffinage et la pétrochimie, la mécanique, la maintenance industrielle, l'instrumentation.

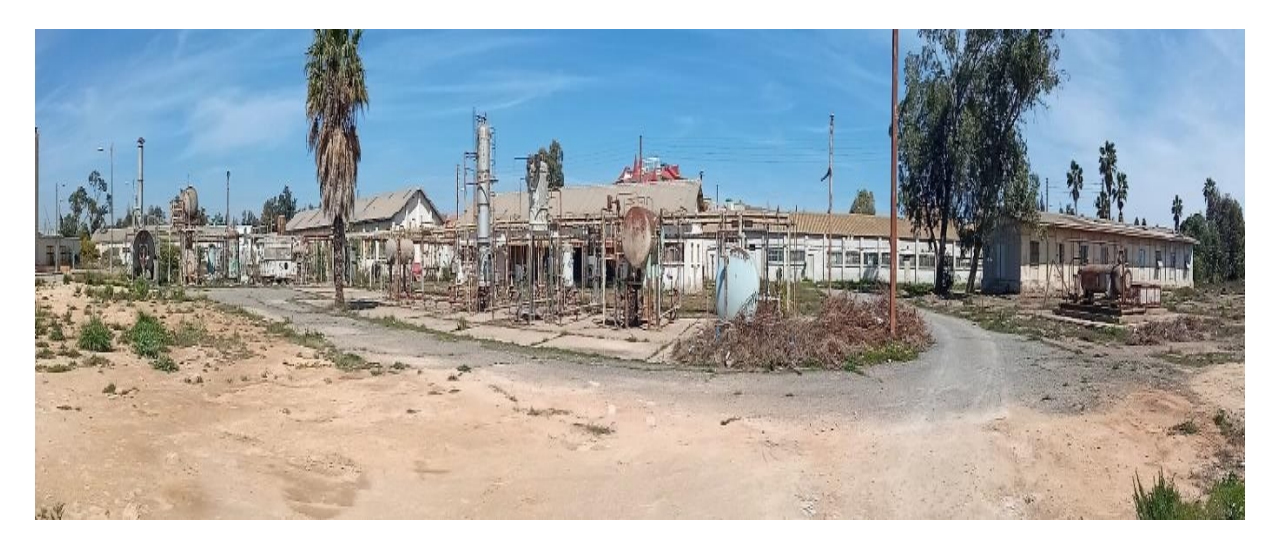

**Figure III.1** - Vue globale de l'UPCA

# **III.2. Les unités de l'UPCA**

Les 6 unités de l'UPCA qui forment un train sont (Figure III.2, Figure III.3, Figure III.4) :

- Unité 000 : il s'agit d'une unité commune qui alimente les autres unités en eau. Mais aussi pour la régulation du niveau d'eau.
- Unité 100 : située à côté de l'unité 000 ; c'est une unité conçue spécialement pour la régulation du niveau de débit d'eau.
- Unité 200 : pas loin de l'unité 100 ; il s'agit d'une unité de régulation de débit et de pression.
- Unité 300 : elle est destinée pour la régulation de la température.
- Unité 400 : située sur la même ligne ; elle est destinée pour la tâche de séparation entre, l'eau, l'huile et l'air comprimé de 15 bars.
- Unité 500 : C'est une centrale thermique, unité stratégique et très importante de l'UPCA ; son rôle est la production d'électricité via une turbine à vapeur, et aussi la production de l'air comprimé de 15 bars qui doit être utilisé pour l'alimentation de l'unité 400, ainsi que l'air comprimé de 8 bars pour alimenter les différents instruments utilisés dans les laboratoires, la salle de contrôle et les vannes pneumatiques utilisées dans les autres unités.[4]

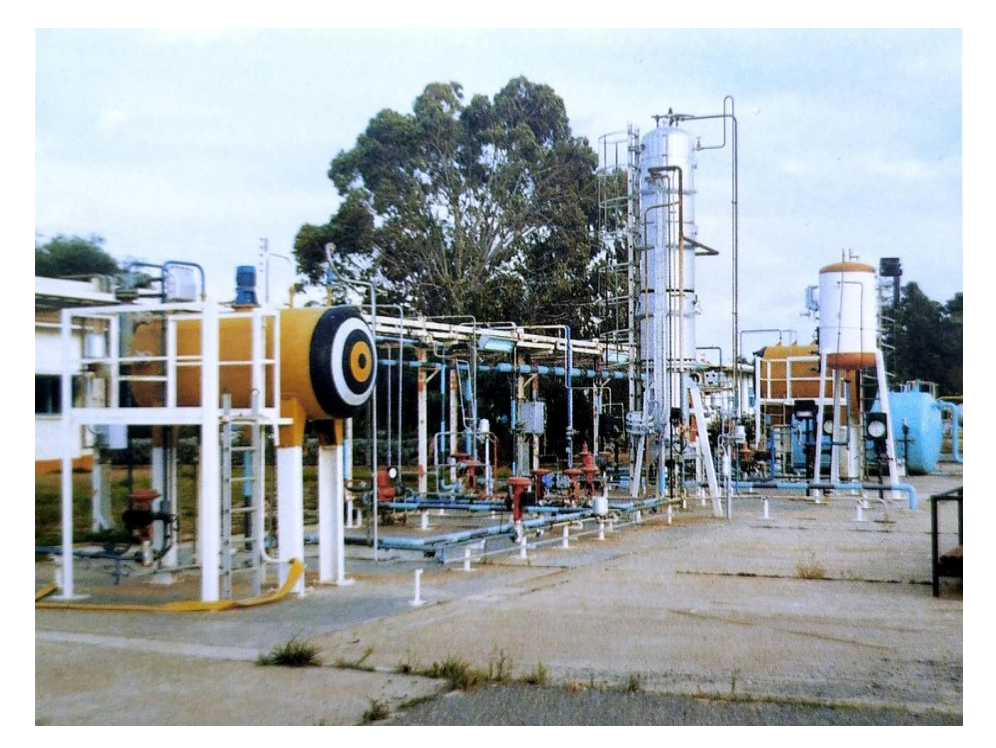

**Figure III.2** – L'UPCA en 1968 : Unité 000, Unité 100, Unité 200 et Unité 300 [4]

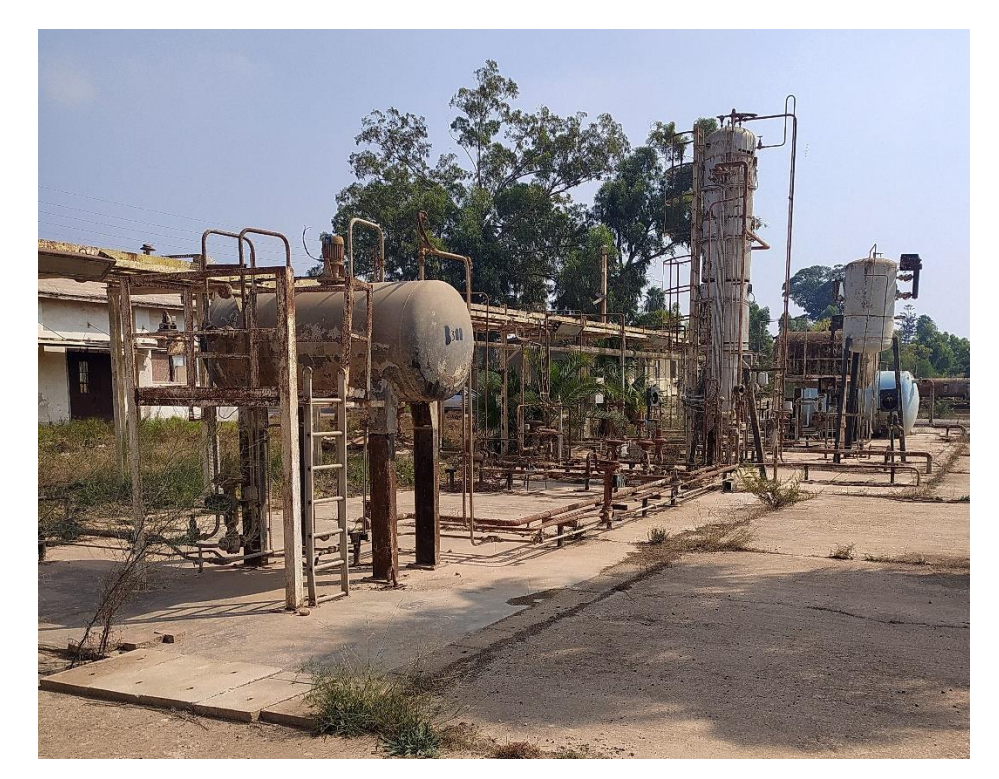

**Figure III.3** – L'UPCA en 2021 : Unité 000, Unité 100, unité 200, unité 300.

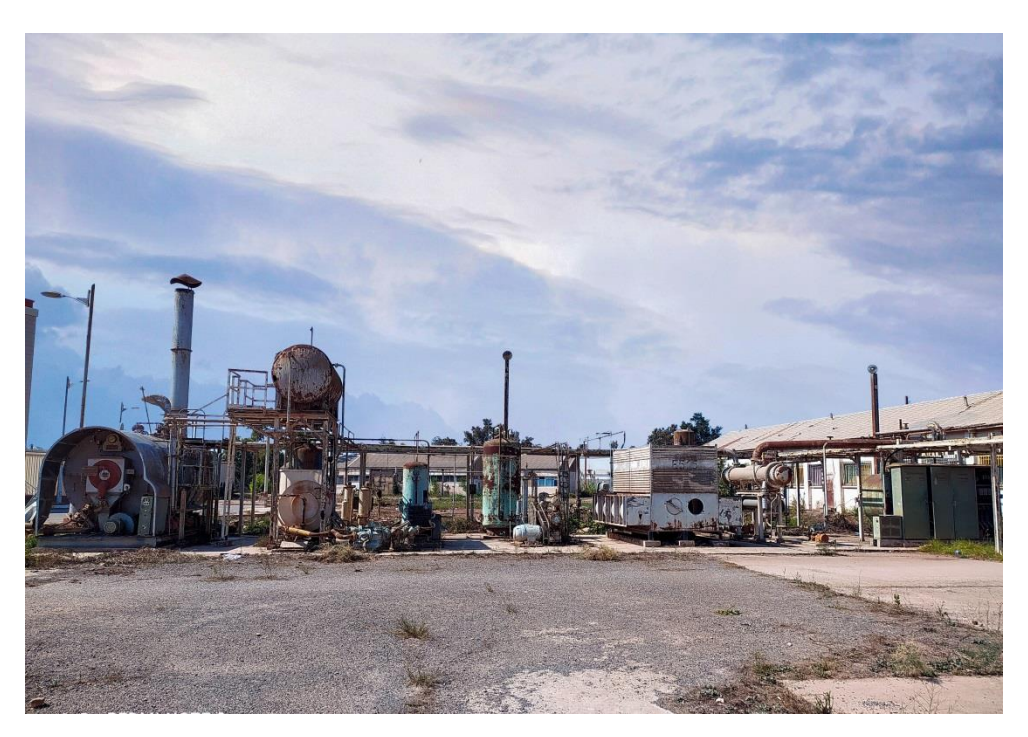

**Figure III.4** – L'Unité 500 de l'UPCA en 2021

# **III.3. L'unité 500**

# **III.3.1. Caractéristiques**

Les caractéristiques de l'unité 500 sont présentées dans le tableau III.1.

**Tableau III.1 -** Fiche technique de l'UPCA [4]

| Numéro de l'unité                     | 500                        |
|---------------------------------------|----------------------------|
| Puissance unitaire                    | <b>140 KW</b>              |
| Combustible principal                 | <b>Gaz naturel</b>         |
| Fluide de refroidissement             | $1000 \; \mathrm{m}^{3/h}$ |
| Combustible de secourt                | <b>Fuel</b>                |
| Capacité de stockage de fuel          | 1000m <sup>3</sup>         |
| Puissance unitaire bornée alternateur | <b>100Kw</b>               |
| Capacité de stockage de l'eau         | $5000M^3$                  |
| Vapeur saturé                         | 0.89                       |
| Tension entre phases                  | 380 <sub>v</sub>           |
| pression maximale                     | 17 bars                    |
| Cas PH eau                            | $0.85$ à $0.95$            |
| Puissance non installée borné unité   | <b>100KW</b>               |
| Pression de vapeur                    | 15 bars                    |
| production de vapeur                  | 5000 kg/h                  |

# **III.3.2. Principe de fonctionnement de l'unité 500**

L'unité 500 utilise l'énergie fournie par la combustion d'un gaz naturel qui constitue la source de chaleur. L'objectif est de faire chauffer de l'eau à partir de la chaleur libérée afin de disposer d'une vapeur. Cette vapeur sous pression permet d'entraîner à grande vitesse une [turbine a](http://perso.id-net.fr/~brolis/softs/domodidac/turbine.html)ccouplée à un [alternateur q](http://fr.wikipedia.org/wiki/Alternateur)ui transforme [l'énergie cinétique d](http://fr.wikipedia.org/wiki/?‰nergie_cin%3F©tique)e la turbine en [énergie](http://fr.wikipedia.org/wiki/?‰nergie_%3F©lectrique) [électrique p](http://fr.wikipedia.org/wiki/?‰nergie_%3F©lectrique)roduisant une tension alternative sinusoïdale. A la sortie de la turbine la vapeur est condensée et transformée en eau réutilisée comme source de vapeur et effectue alors un cycle thermodynamique.

Le principe de production de l'électricité dans la centrale peut donc être schématisé comme suit, Figure III.5 :

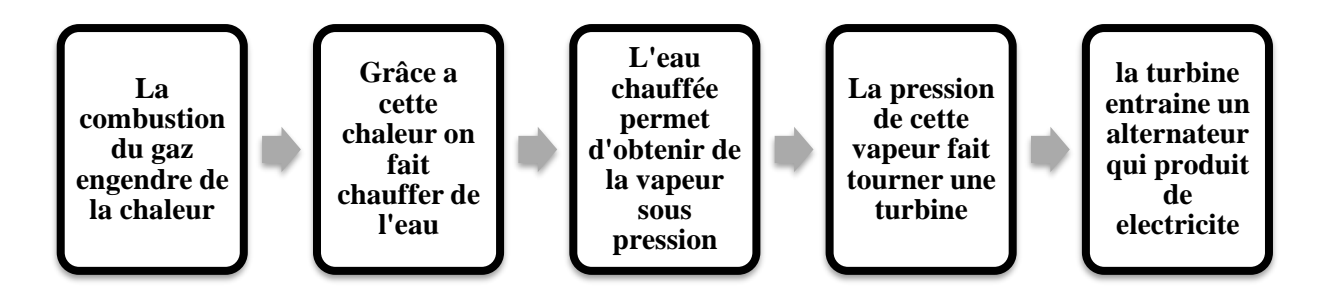

**Figure III.5** - Principe de production d'électricité d'une centrale à vapeur

Cette centrale à vapeur « unité 500 » est composée de 4 équipements principaux :

- Chaudière ;
- Turbo-Alternateur ;
- Condenseur.
- Pompes.

C'est sur ces équipements que nous allons collecter les informations afin de créer leurs documentations techniques à la section suivante.

# **III.4. Collecte de la documentation des 4 principaux équipements de l'unité 500**

#### **III.4.1. La chaudière « SG-04-N »**

La chaudière utilisée dans la centrale est de marque Français (STAMBLOC WANSON) et de type 500 à foyer intérieur et à double retour de flamme, Figure III.6.

En générale, chaque turbine à vapeur utilise une chaudière pour transformer l'eau en vapeur. Une chaudière est simplement un grand réservoir d'eau avec des tuyaux débouchant dans et hors de celui-ci, et un élément chauffant. En substance, il est d'une grande bouilloire. Le gaz, le pétrole, le bois, le charbon et les déchets municipaux sont des combustibles typiques brûlés pour chauffer l'eau. Les centrales nucléaires utilisent des générateurs de turbines à vapeur pour transformer la chaleur de la fission nucléaire en électricité.

Le rôle du générateur de vapeur est d'extraire l'énergie calorifique du combustible pour la céder à l'eau et produire de la vapeur à des paramètres fixés. Il constitue la source chaude du

cycle thermodynamique. Cette vapeur sera utilisée par la turbine pour fournir de l'énergie mécanique. [4]

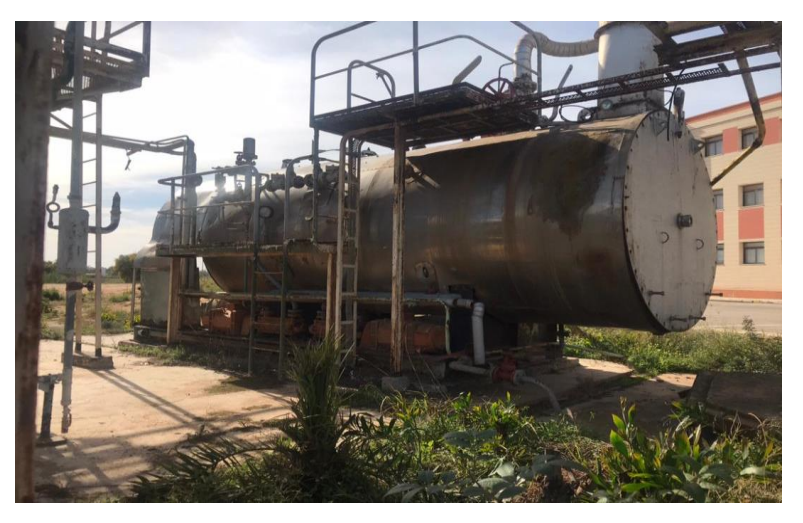

**Figure III.6** - Vue de la chaudière « SG-04-N ».

## **III.4.1.1. Nomenclature**

Les différents éléments constituant la chaudière sont listés dans la nomenclature cidessous et représenté par le schéma Figure III.7 :

1-Tube foyer 1er parcours. 2-Faisceau tubulaire 5eme parcours 3- Chicane réfractaire.

4-Faisceau tubulaire 2eme parcours 5- piètement départ cheminée. 6-Potence.

- 7-porte arrière extérieure. 8- porte arrière intérieur. 9-porte avant.10-gueulard réfractaire.
- 11-oreilles de levage. 12-renfort plaque tubulaire. 13- piètement prise pression
- 14-bac diffuseur d'alimentation. 15-calorifige. 16-trou d'homme.

17-piètement sifilet d'alarme. 18- piètement électrode de sécurité.

19-piètement soupape e sécurité. 20-bac séparateur vapeur.21-piètement départ vapeur.

22-regard arrière. 23-piètement purge de déconcentration. 24- irons de poing.

25-piètement niveau d'eau. 26-piètement alimentation d'eau.  $\blacktriangleright$ : Parcours des gaz.

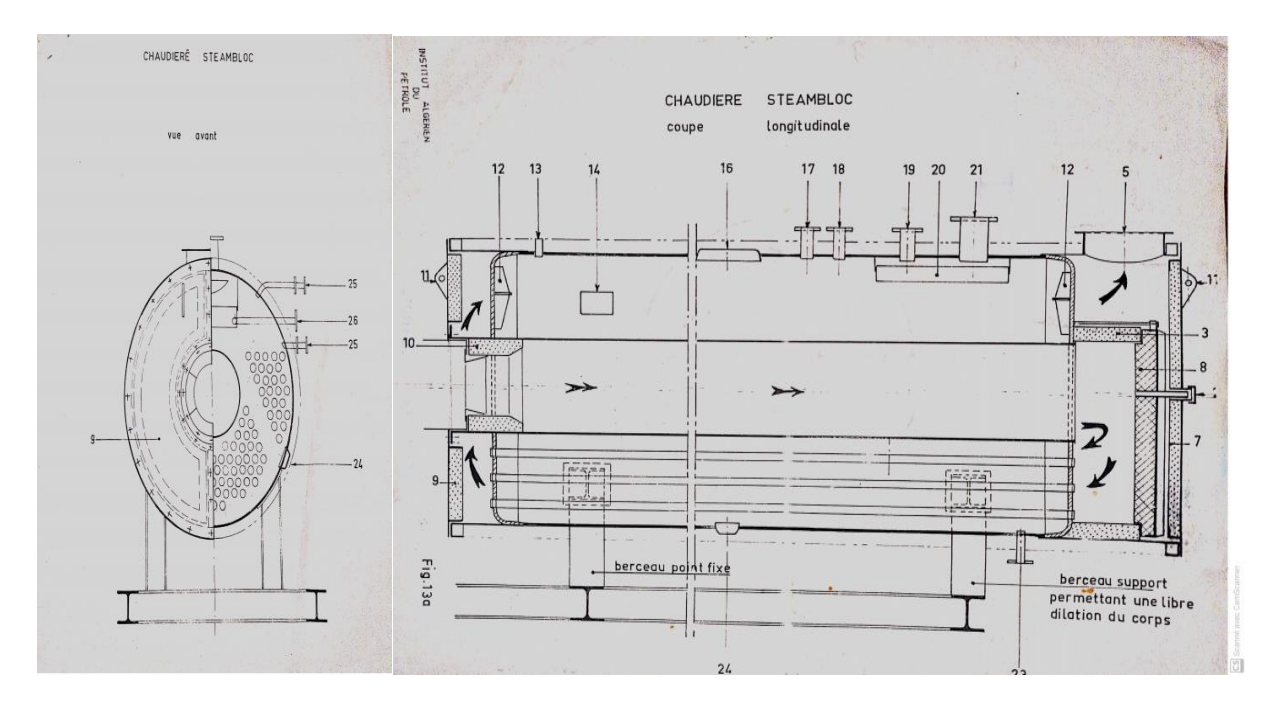

**Figure III.7** - Chaudière STE AMBLOC [4]

# **III.4.1.2. Caractéristiques**

La chaudière est caractérisée par :

- $\blacksquare$  Production vapeur de 5 T/h.
- Combustible par : gaz naturel.
- Système chauffe automatique.
- Surface de chauffe : coté l'eau 154.50m², coté fumée 141.50m²
- Poids en marche : 31600 kg.
- Poids en vide : 23000kg.
- Timbre (ou pression) de 17 bars
- Température saturée de 200°C
- Puissance calorifique : 560kcal eau à 100° c 5720 kg/h (3200000kcal/h),
- 640kcal eau à 20°c 5000 kg/h. [4]

# **III.4.1.3. Équipements auxiliaires**

Il y a d'autres éléments généralement appelé auxiliaires qui remplissent des fonctions nécessaires bien que secondaires par apport aux éléments majeurs décrits précédemment.

### **a. Traitement des eaux :**

- Un appareil du type out-Dor répondant aux caractéristiques suivantes :
- Pression de marche minimale : 1,5 bar
- Pression de marche maximale : 6 bars
- Débit horaire maximal : 8 m3
- Volume da produite permanant : 450 litres
- Volume d'eau traitée entre deux régénérations en partant d'une eau ayant un T.H. de 30 : 90 m3
- Volume d'eau traitée entre deux rechargements du bac à sel en partent de la même eau : 210 m3
- Consommation de sel par degré hydrotimétrique éliminé et par m3 d'eau traitée : 0,040 kg
- Une pompe doseuse pour l'élimination de l'oxygène en marche synchronisée avec les pompes d'alimentation de la chaudière.
- Spécification de la fourniture :
- Installation d'adoucissement comprenant. [4]

#### **b. Un échangeur D'ions :**

Il est en cycle Na constitué par une cuve cylindrique à axe vertical en tôle, fermée à ses deux extrémités par des fonds emboutis sphériques. Ce corps éprouvé en ateliers, est protégé intérieurement par une couche de neutron, extérieurement l'ensemble est revêtu d'une couche d'aluminium. Des pieds supports sont fixés sur la calotte inférieure, entièrement équipé.

# **c. Un poste de régénération :**

Constitué par :

- 1 cuve cylindrique à axe vertical de 1,40 m de hauteur comportant
- Un caisson noyé dans une couche de gravier servant de support pour le sel at assurant le drainage régulier de la saumure sur toute la surface du bac
- 1 injecteur pour l'introduction de la saumure dans l'adoucisseur avec vannes sur l'aspiration de la Saumure et l'arrive d'eau motrice, ainsi que la tuyauterie d'amenée de la saumure du bac à sel à l'adoucisseur.
- Installation de désoxygénation comprenant

#### **d. Un groupe électropompe :**

Pouvant débiter de 0 à 3,5 litres/heure maximum, suivant le réglage effectué et à la pression maximale de 10 bars,

La pompe est équipée de :

- 1 groupe motoréducteur monobloc étanche à la lance et aux fines poussières,
- 1 ensemble doseur, tête avec clapets et membrane,
- 1 tuyauterie d'aspiration et de refoulement, 1 crépine d'aspiration,
- 1 canne d'injection
- 1 bac à réactifs avec couvercle de 40 litres minimum.

#### **e. Compresseur d'air :**

Du type out-Dor, Figure III.8, pouvant assurer un débit de 100 m3/heure à une pression de 3 bers, avec son réservoir, sa régulation, entièrement câblé.

Le moteur électrique, le contacteur-disjoncteur et le contacteur manométrique est étanches à la lance et aux fines poussières.

Son réservoir d'air est timbré pour une pression de Service de 12 bars.

Le démarrage du groupe électrocompresseur est assuré par contacteur manométrique et relai en fonction de la pression dans le réservoir

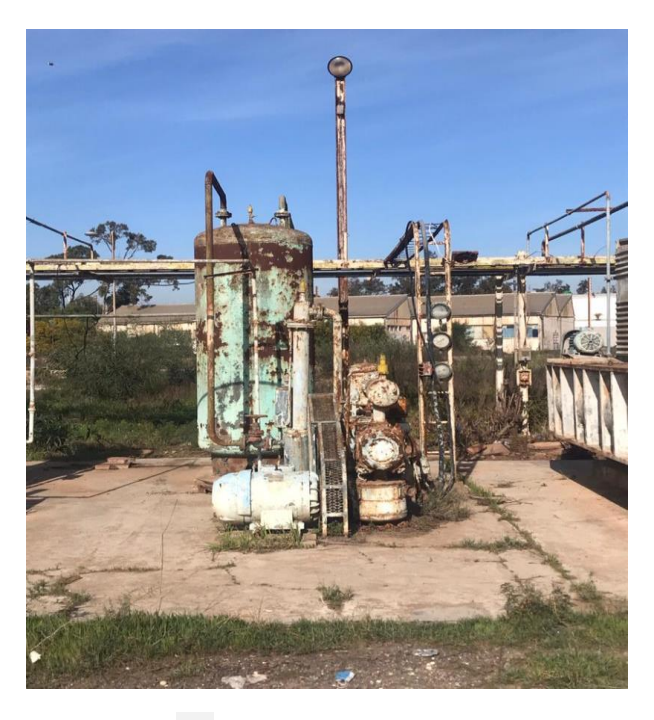

**Figure III.8** - Vue du compresseur.

# **f. Pour l'aire des boues :**

Groupe électrocompresseur.

Du type out-Dor, pouvant assurer un débit de12 m3/heure, sous 15 kg avec son réservoir, sa régulation, entièrement câblé. Le moteur électrique, le contacteur-disjoncteur et le contacteur manométrique est étanches à la lance et aux fines poussières.

Son réservoir d'air est timbré pour une pression de service de 15 bars.

### **g. Sécheur et déshuileur pour l'air instrument:**

Un appareil du type out-Dor susceptible de traiter 40 m3/heure d'air comprimé à 8 bars de pression, monté en by-pass avec vannes de sectionnement placées en aval du compresseur d'air et destinées à alimenter les canalisations d'air instrumente.

La compresseur n'est pas pistons secs, l'air est déshuile.

Ce sécheur et déshuileur est entièrement équipés de leurs vannes pneumatiques de distribution, d'évacuation, de clapets anti-retour, d'un diaphragme.

## **h. Réservoir des condensats (Figure III.9) :**

- 1 réservoir cylindrique, en tôle noire, revêtue intérieurement de 5 000 litres, avec cloison anti-clapotis,
- Placé à 2 mètres du sol sur une solide charpente et comprenant :
- 1 robinet flotteur en bronze de diamètre 33/42
- 1 tampon de visite de ce flotteur devant ce réservoir
- 1 trop-plein avec ventilation combinée de diamètre 50/60
- 1 évent en gros diamètre
- 1 prise pour l'arrivée des condensats en diamètre 50/60
- 1 vidange par vanne d'arrêt de diamètre 50/60
- 1 prise pour la pompe alimentaire en diamètre 50/60
- Les semelles : En béton pour soutenir la charpente ainsi que la charpente métallique.

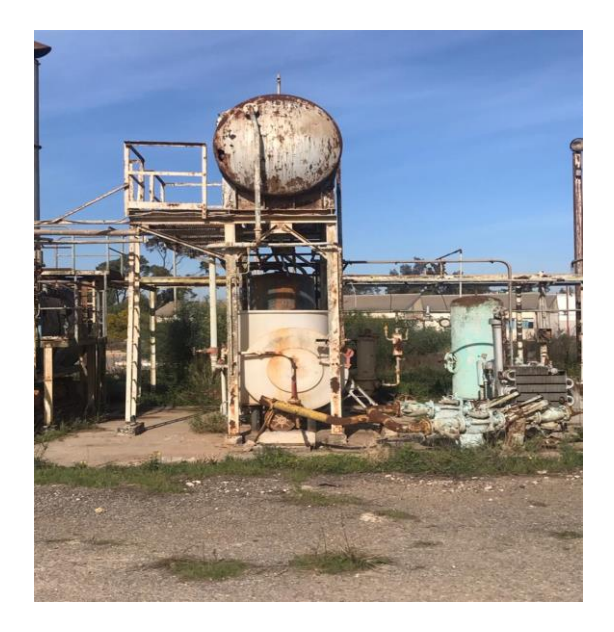

**Figure III.9 -** Vue du réservoir des condensats.

**i. Tuyauterie de liaison:**

Toutes les tuyauteries de liaison nécessaires au fonctionnement de cette chaudière, reliant entre elles les différents matériels :

- Chaudière
- Réservoir des condensats
- Pompes alimentaires
- **•** Injecteur
- Traitement des eaux
- Air comprime
- Air instrument
- Extraction à 20 m de la Centrale, etc...

Par de :

- La vapeur.
- L'air comprime.
- L'air instrument.
- L'eau potable.
- L'eau incendie.

#### **III.4.2. Le turbo-alternateur « SG-16N »**

La turbine utilisée dans l'UPCA est de marque française et de type CQPPUS [4], Figure III.10, III.11.

Après que l'eau est chauffé en vapeur, il quitte la chaudière par un tuyau renforcé et se déplace à la turbine. La turbine est un ensemble de filage de lames, angle pour attraper la vapeur entrant. La vapeur d'eau dans le tuyau est sous haute pression. Quand il entre dans la turbine plus spacieuse, il se dilate pour remplir l'espace disponible et accélère comme il se répand. Cela pousse contre les fans de la turbine, tournant sur son axe. Certains générateurs de turbines à vapeur ont une turbine, d'autres ont de multiples étages de turbines de différentes tailles, pour obtenir plus de travail hors de la vapeur. Il existe plusieurs styles différents de pale de turbine, chacun avec ses propres avantages et inconvénients.

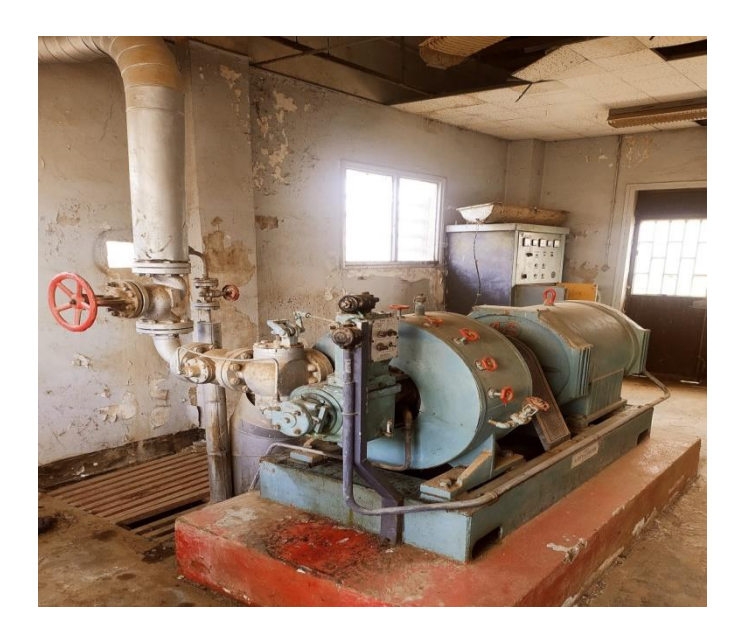

**Figure III.10** - Vue de la turbine à vapeur **« SG-16N »**

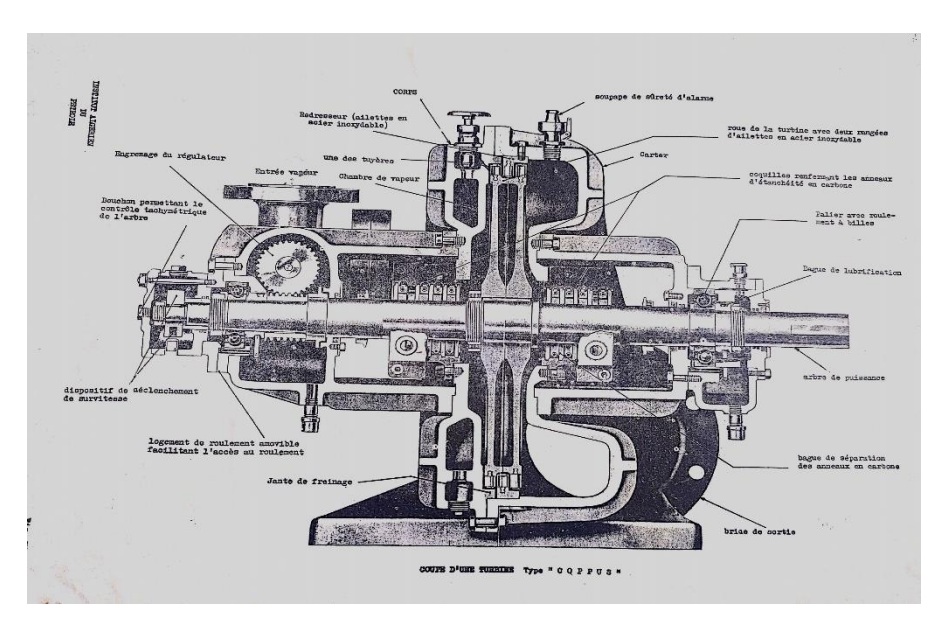

Figure III.11 - Turbine type 'CQPPUS' [4]

La turbine à vapeur, l'alternateur, son armoire, le ballon sécheur séparateur d'eau et de vapeur sont placés à l'intérieur du bâtiment E et les autres appareils sont installés à l'extérieur à environ 5 mètres du bâtiment E [4].

# **III***.***4.2.1***.* **Caractéristiques, composants et auxiliaires du groupe turbo-alternateur**

# **A -Une turbine :**

- À axe horizontal, corps en fonte meulée spécial pour vapeur
- Roua en acier forgé au nickel chrome molybdène.
- Arbre en acier forgé au nickel chrome.
- réfrigérant incorporé.
- Paliers lisses en acier coulé, anti frictionné, graissés sous pression et réfrigérés par circulation d'eau
- 1 robinet de purge du corps de turbine
- Calorifugeage à la Leine do verre sous tôlés d'enveloppe attaquant par accouplement semi-élastique.
- 1 tachymètre gradué de 1 000 à 4 000 t/mn.
- 1 manomètre de pression d'huile.
- 1 robinet de décompression pour permettra le réarmement du déclencheur.
- Boite d'étanchéité avec garnitures en bagues carbone appareil de sécurité limiteur déclic automatique pour fermeture instantané de 1'admission en cas de survitesse atteignent 10 %.
- 2 manomètres de pression de vapeur avec robinet pour 1'admiasion et l'échappement.
- 1 soupape additionnelle a fonctionnement à contrepression.
- 1 régulateur de vitesse mécanique avec dispositif de réglage manuel à 5% et dispositif
- Multiplicateur d'effort par pression d'huile.
- RPM : 3000, Steam temp 390 F, HP 220
- Stream pressure 215 PSIG, 140KW
- Axillaires :
	- Excitation régulateur statique
	- Régulateur 380 V
	- Moteur régulateur 115 V. [4]

# **B- Un alternateur :**

- Construction : auto-ventilé, abrité
- **•** Puissance:  $100 \text{ K} \text{w}$  a.
- Facteur de puissance : 0,8
- Nature du courant : triphasé neutre sorti
- Tension entre phases t 380 V.
- Fréquence : 50 Hz
- Nombre de pôles : 2
- Normes U.T.E. 51 100
- Ambiance:  $40^{\circ}$  C
- **•** Survitesse 20 %
- Service continu
- Surcharge uni horaire: 10%
- Isolation : classe F
- Amplitude en régime transitoire pour variation brusque de la charge totale, sous cos.  $\varnothing$  = 0,8 1 + 15 %
- Amorçage sur source courent continu servant aux manipulations en excitation séparée.
- **•** 2 paliers à roulement.
- Excitation : type statique, redresseur au silicium avec diode à avalanche contrôlée.
- Régulation : statique, type : compound
- Caractéristiques de l'excitation à pleine charge sous Cos.  $\varnothing$  = 0,8 : 30 V 16 A
- Boite à bornes : standard
- Interrupteur centrifuge contacteur à régler
- **•** Taux de régulation en régime établi sous cos.  $\varnothing = 0.8 : 3\%$
- Boite à bornes étanche avec presse étoupe pour câbles souples [4].

# **C- Armoire :**

Pour l'alternateur de 100 kW.

# **D- Un ballon sécheur séparateur d'eau et de vapeur :**

De volume approprié, en tôles roulées, soudées conformément aux réglementations en vigueur, avec trou de visite.

Tubulure de purge à la partie inférieure garniture complète de niveau d'eau.

Le récipient devra être éprouvé hydrauliquement par le service des mines et timbré à 15 bars.

**E- ballon de contrepression :** de volume approprié, exécuté comme ci-dessus, éprouver hydrauliquement par le service des mines et timbré à 3 bars.

# **III.4.3. Le condenseur « SG-03N »**

Afin de maximiser le rendement de la turbine à vapeur, la pression et la température de la sortie de vapeur doivent être aussi basses que possible. Pour cela, la vapeur qui sort de la turbine est dirigée vers le condenseur où elle est refroidie et condensée figures III.12, III.13,

III.14. Le condenseur est un échangeur de chaleur avec plusieurs tubes dans lesquels l'eau du circuit de refroidissement circule. La vapeur circule sur les tubes et se condense au contact de ceux-ci. L'eau du circuit de refroidissement extrait alors la chaleur de la vapeur [4].

Le condenseur est un élément principal du cycle thermodynamique, car il fixe la température de la source froide qui intervient dans le rendement de l'installation, il reçoit et condense la vapeur provenant de l'échappement de la turbine, il joue le rôle de réserve d'eau pour la tranche. La circulation d'eau froide venant de la station de pompages, circule dans des tubes provoque la condensation de la vapeur, cette vapeur condensée devient de l'eau tiède, ce dernier enlevé par une pompe d'extraction.

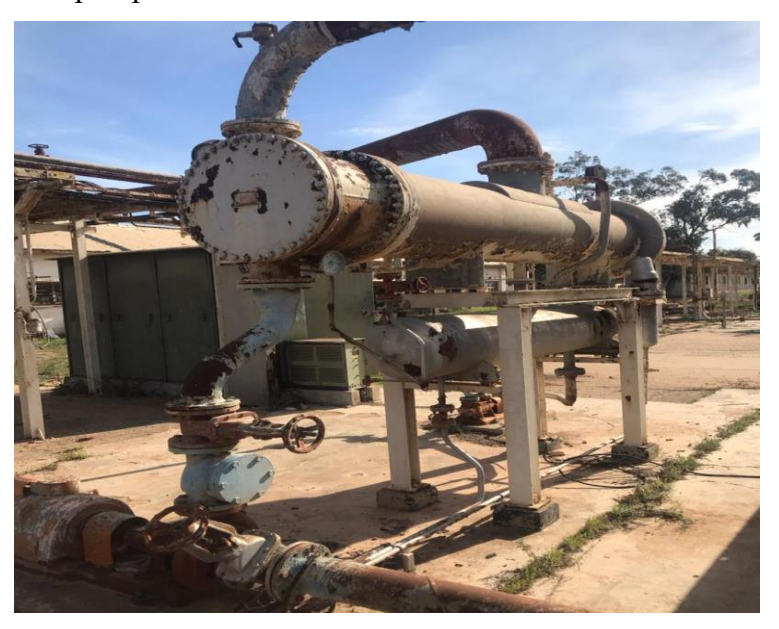

**Figure III.12** - Vue d'ensemble du condenseur « SG-03N ».

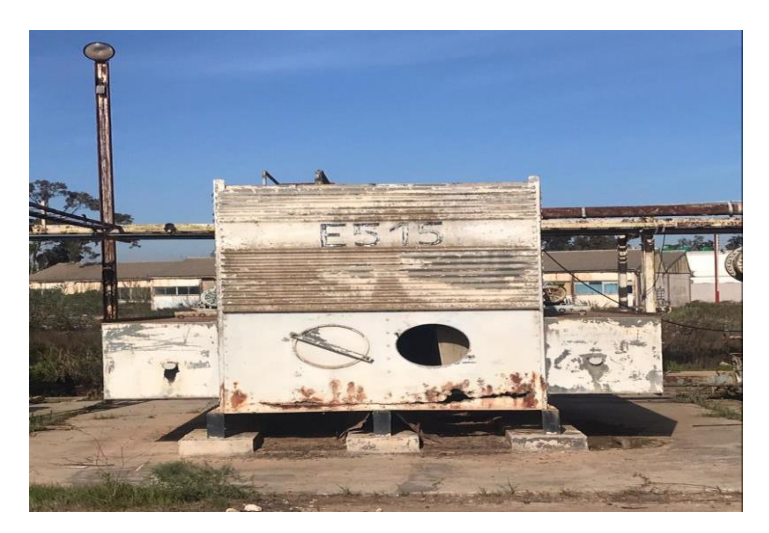

**Figure III.13** - Vue d'ensemble de la tour de refroidissement.

## **III.4.3.1. Principe de fonctionnement, caractéristiques et composants**

#### **a. Un condenseur :**

Capable de condenser 4 000 kg/heure de vapeur à la pression atmosphère que en utilisant l'eau de circulation : corps cylindrique horizontal en tôle acier soudée, galvanisée à chaud intérieurement et extérieurement, avec Soufflet de dilatation reposant sur deux consoles de fixation, refermant un faisceau de tubes droits en lotion. Des boîtes à eau en fonte revêtues intérieurement de bitu mastique coiffant ces plaques répartiraient l'eau de réfrigération en deux passes dans les tubes, tandis que la vapeur pénètrerait à la partie haute du corps et les purges sortiraient à la partie basse. Une cloison longitudinale dans le corps favoriser 1'échange à contre-courant.

Robinets d'air et vidange nécessaires monture de niveau a tube verre

1 clapet atmosphérique [4].

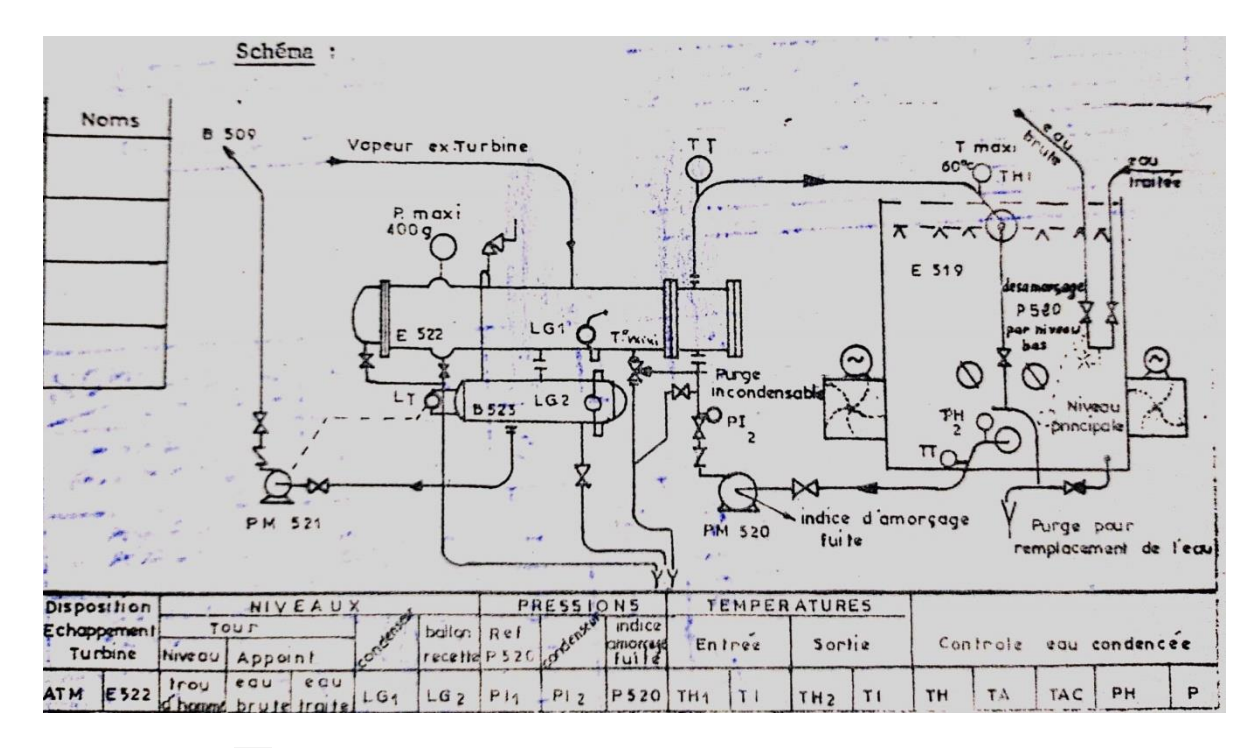

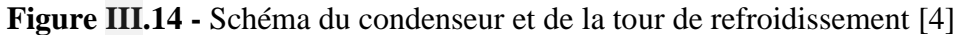

# **b. La tour de refroidissement :**

- Un appareil d'un débit de 230 m3/heure.
- L'eau réchauffée lors de son parcours dans le condenseur atmosphérique, ou dans les appareils placés, est refroidie au moyen de cette tour. Cette même eau travaillera donc en circuit fermé
- Une pompe d'un débit suffisant (unité comprise)
- La robinetterie complète de la tour.
- Les vannes d'isolement de la pompe.
- La commande et le contrôle à partir de l'armoire de l'alternateur est constituée par des voyants : marche et arrêt de la pompe, et marche et arrêt des ventilateurs de la tour [4].

## **c. Une batterie à charge alcaline :**

Comportent 30 é1éments de type normale 7 CS 9 de 35 Ah.

Tension : 36 Volts

# **d. Une charge automatique horométrique a deux régimes de charge :**

Comporte :

- 1 commutateur "Marche Arrêt"
- 1 corrupteur réarmement automatique par mangue secteur
- 1 transformateur bobinage cuivre imprégné à tôles à pertes extra-réduites.
- 1 bloc cellules redresseurs au sélénium ou au silicium.
- 1 résistance d'entretien.
- 1 self ou une résistance.
- 1 fusible ou 1 relais à maxima d'intensité pour la protection du circuit batterie.
- 1 fusible ou un contacteur disjoncteur secteur.
- **•** 1 voltmètre.
- 1 ampèremètre.

#### **e. Une pompe :**

Du type out Dor dont les caractéristiques permettront de véhiculer la vapeur condensée à la sortie du condenseur atmosphérique vers 1e réservoir des condensats de la centrale. Sa commande et son contrôle se feront à partir de 1'armoire de l'alternateur, par deux voyants pour sa mise en route et son arrêt.

#### **f. La robinetterie de cet ensemble :**

# **A-Pour le sécheur séparateur d'eau de vapeur :**

- 2 brides PN 25 pour orifice 100
- 1 indicateur de niveau avec brides DN 20 PN 25
- 3 vannes Klinger avec brides et contre-brides DN 20 PN 25
- $\blacksquare$  1 purgeur à flotteur inversé Ø 20/27
- **·** 1 filtre à tamis Ø 20/27
- $\blacksquare$  1 clapet de retenue Ø 20/27

#### **B- Pour la turbine :**

▪ 1 vanne Klinger avec brides et contre-brides DN 100 PN 25

## **C-Pour le ballon de contrepression :**

- **•** 1soupape de sureté de Ø 250 réglable à crans visibles de 1 à 3 bers par 0,5 bars.
- **•** 1soupape de sureté de  $\varnothing$  250 tarée à 3,200 bars
- 1 bride pleine en DN 100 PN 6
- Les brides en DN 250 PN 6
- $\bullet$  3 vannes Ø 26/34
- **•** 1 purgeur à flotteur inversé Ø 26/34
- $\blacksquare$  1 filtre à tamis Ø 26/34
- $\blacksquare$  1 clapet de retenue Ø 25/34
- 1 garniture de niveau en ON 20 PN 6

## **D-Pour 1'écihaenenent libre :**

▪ une vanne Klinger avec brides et contre-brides ON 250 PN 6

#### **E-Pour le condenseur :**

- 1 vanne Klinger avec brides et contre-brides en ON 250 PN 6
- 1 vanne 1Klinger avec brides et contre-brides en ON 250 PN 6

#### **F-Pour la pompe :**

▪ 2 vannes Klinger avec brides et contre-brides en diamètre approprié selon le type de la pompe d'extraction.

#### **G-Les tuyauteries de liaison :**

Toutes les tuyauteries de liaison nécessaires au fonctionnement de cet ensemble, reliant entre elles les différents appareils : sécheur d'air ; turbine ; ballon de contrepression ; condenseur ; tour de refroidissement ; pompes.

# **III.4.4. Les pompes « SG-05N »**

Les pompes sont des appareils qui génèrent une différence de pression entre le condenseur et la chaudière. Du point de vue physique, la pompe transforme l'énergie mécanique de son moteur d'entraînement en énergie hydraulique.

Le rôle de la pompe dans la TAV (Turbin A Vapeur) c'est :

- alimenter la chaudière de l'eau condensée précédemment par le condenseur.
- élever la pression de l'eau liquide.

La Pompe alimentaire, Figure III.15, III.16 aspire l'eau de la bâche alimentaire et la

refoule à travers les réchauffeurs haute pression vers la chaudière. Elle alimente le générateur de vapeur en quantité nécessaire d'eau pour maintenir le niveau normal du ballon de la chaudière.

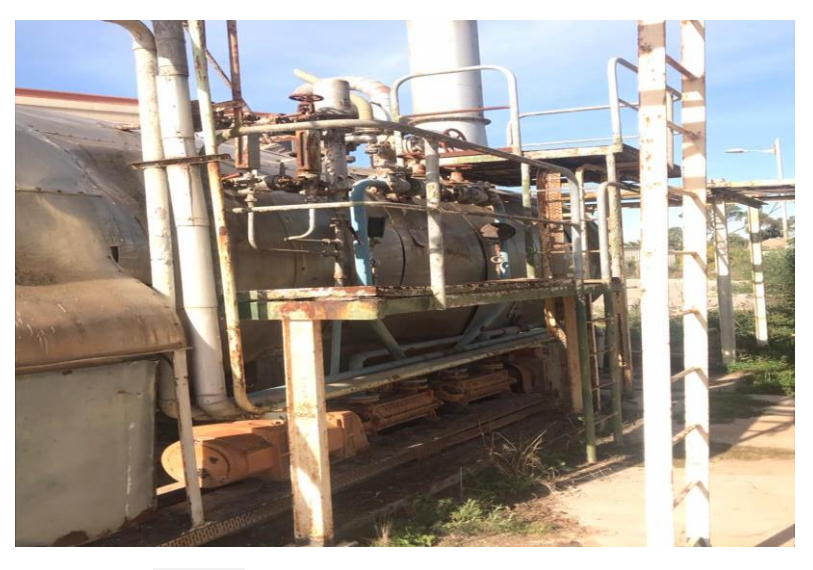

**Figure III.15** - Vue d'ensemble de la pompe alimentaire

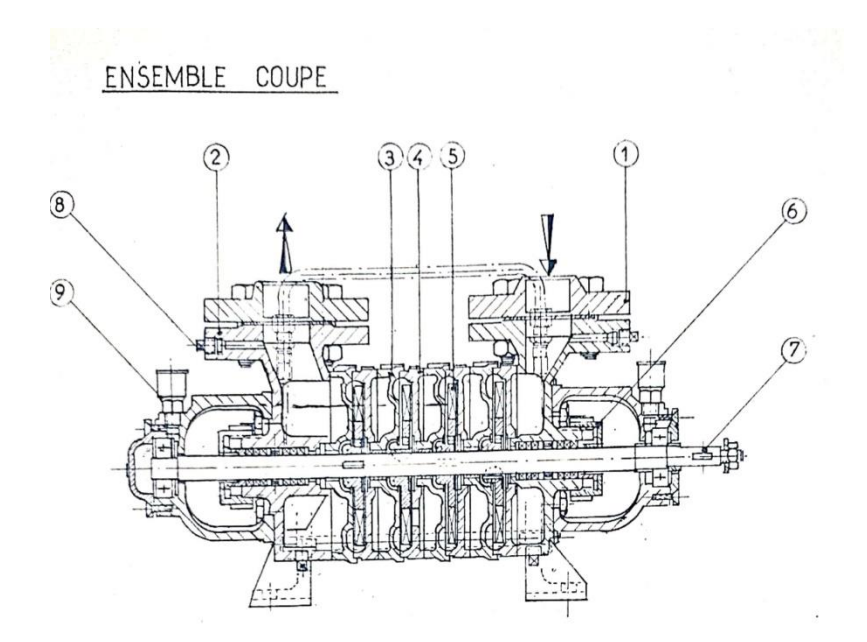

Figure III.16 - La pompe d'alimentation du cycle [4]

# **2ème Partie : Numérisation à l'aide du logiciel ACCEDER**

Dans cette 2ème partie du chapitre, nous utilisons le logiciel de GMAO ACCEDER disponible à l'Institut, pour numériser la documentation technique équipements collectée de l'unité 500 de l'UPCA.

# **III.6 Présentation du logiciel ACCEDER**

Sur l'écran principale du logiciel GMAO ACCEDER, comme le montre la figure IV.17, il y a beaucoup de fonctions possibles, comme :

- Nouvel équipement (pour création des équipements et l'arborescence).
- Nouvelle référence.
- Nouvelle demande (demandes de travaux correctifs en attente en attente ou en cours).
- Préventif et correctif.

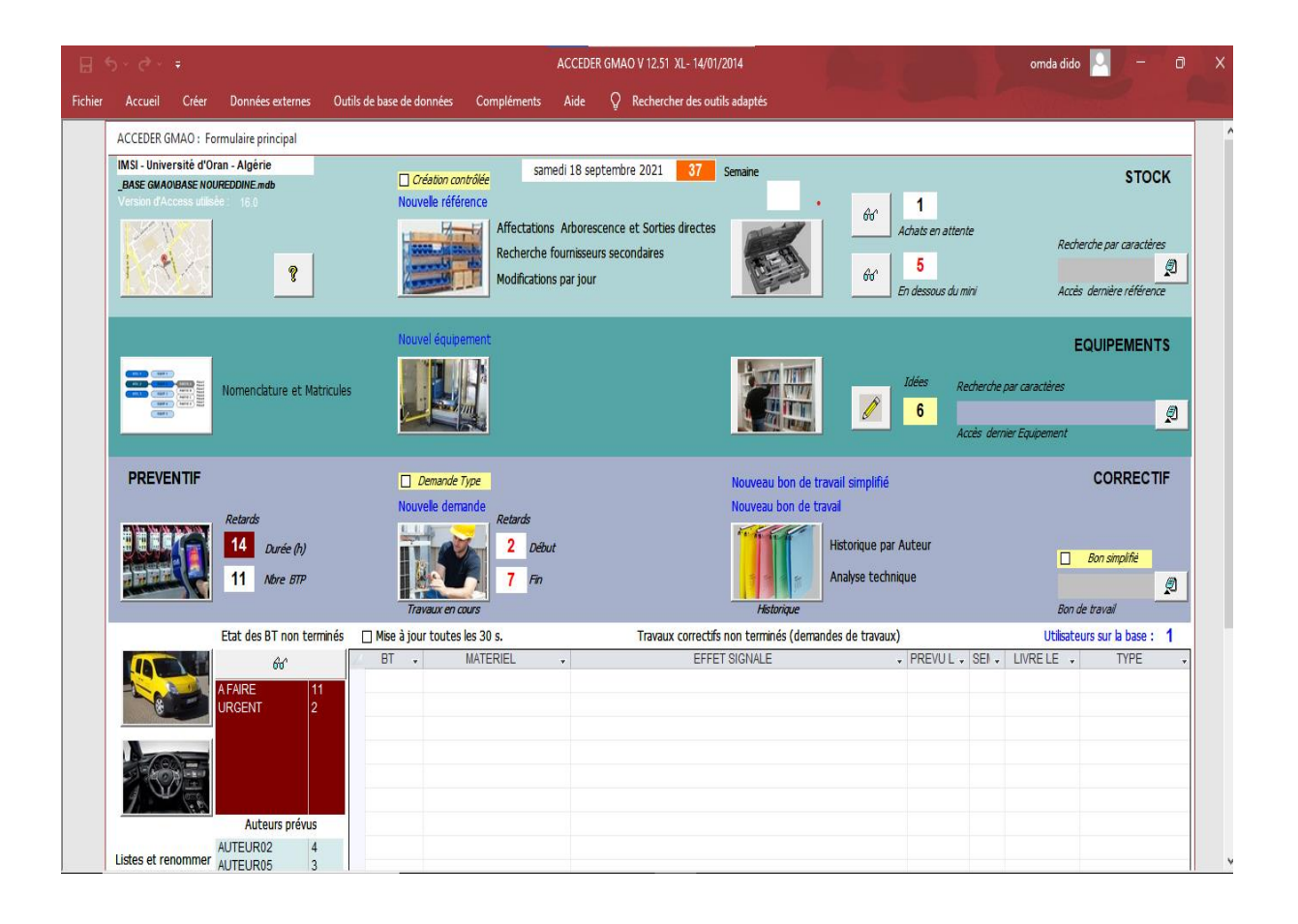

**Figure III.17 -** L'interface principale d'ACCEDER

# **III.7. Saisie des données de L'UPCA sur ACCEDER**

## **III.7.1. Saisie nouvel équipement**

Cette fonction nous permet de saisir les équipements et les informations principales (code matériel, localisation, section, catégorie) de cette unité un par un

On commence par cliquer, Figure III.18, sur l'icône : **Nouvel équipement :**

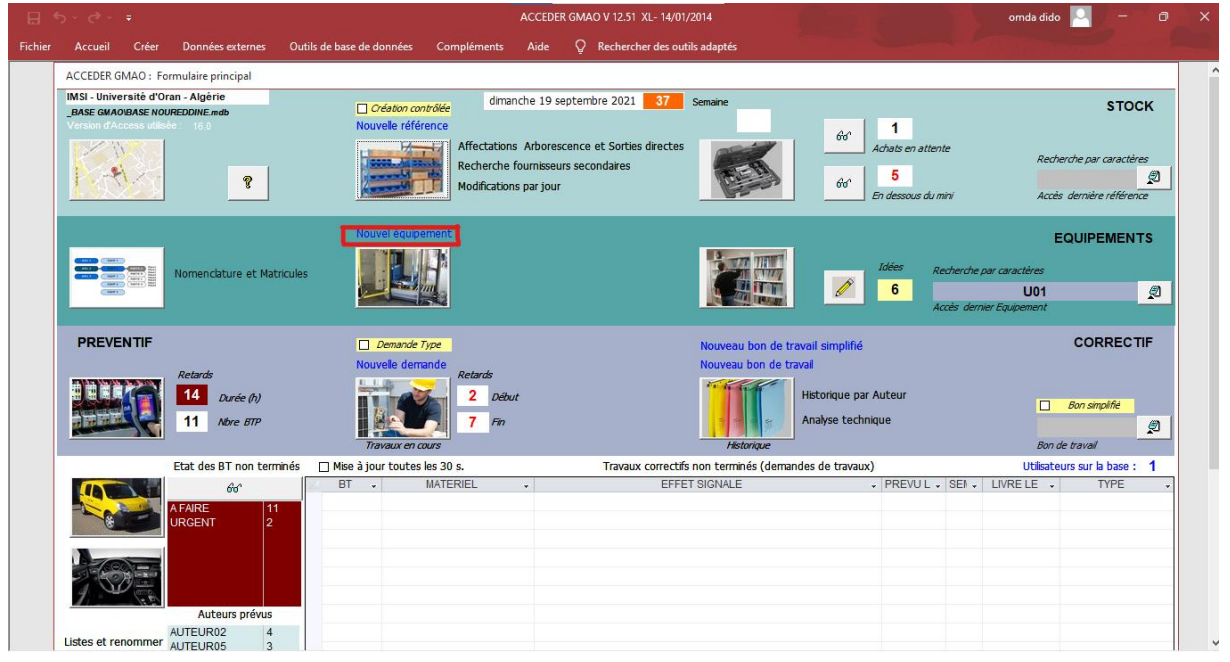

# **Figure III.18** Nouvel équipement

Après l'entrée du code de matériel, localisation, section et catégorie on clique sur création d'un matériel, Figure III.19 :

| <b>CREATION D'UN NOUVEAUMATERIEL</b><br>1 - Choix du nom de l'équipement<br>CODE MATERIEL U1                              | Comparer le nom de ce matériel avec la liste<br>existante, avant d'effectuer la création. | <b>RECHERCHE CODE</b>  |  |
|----------------------------------------------------------------------------------------------------|-------------------------------------------------------------------------------------------|------------------------|--|
| 2 - Choix des paramètres de classification (Attention, les paramètres sont mémorisés pour faciliter la création en série) |                                                                                           |                        |  |
| LOCALISATION UPCA                                                                                                    | Emplacemement actuel (obligatoire pour être visible sur l'Arborescence)                   | <b>RECHERCHE LIGNE</b> |  |
|                                                                                                    |                                                                                           |                        |  |
| unite 500<br><b>SECTION</b>                                                                                               | Rattachement économique (facultatif)                                                      | RECHERCHE SECTION      |  |
| CATEGORIE DIVERS<br>Regroupement par similitudes (facultatif)<br>$\sim$ .                                                 |                                                                                           |                        |  |
| <b>RECHERCHE CATEG.</b>                                                                                                   |                                                                                           |                        |  |
|                                                                                                    | <b>3 - CREATION D'UN MATERIEL</b>                                                         |                        |  |
| Liste de tous les matériels référencés                                                                                    |                                                                                           |                        |  |

**Figure III.19** – Création d'un matériel
## **III.7.1.1. Fiche de matériel**

Ensuite on saisit le nom de l'équipement comme le montre la figure III.20

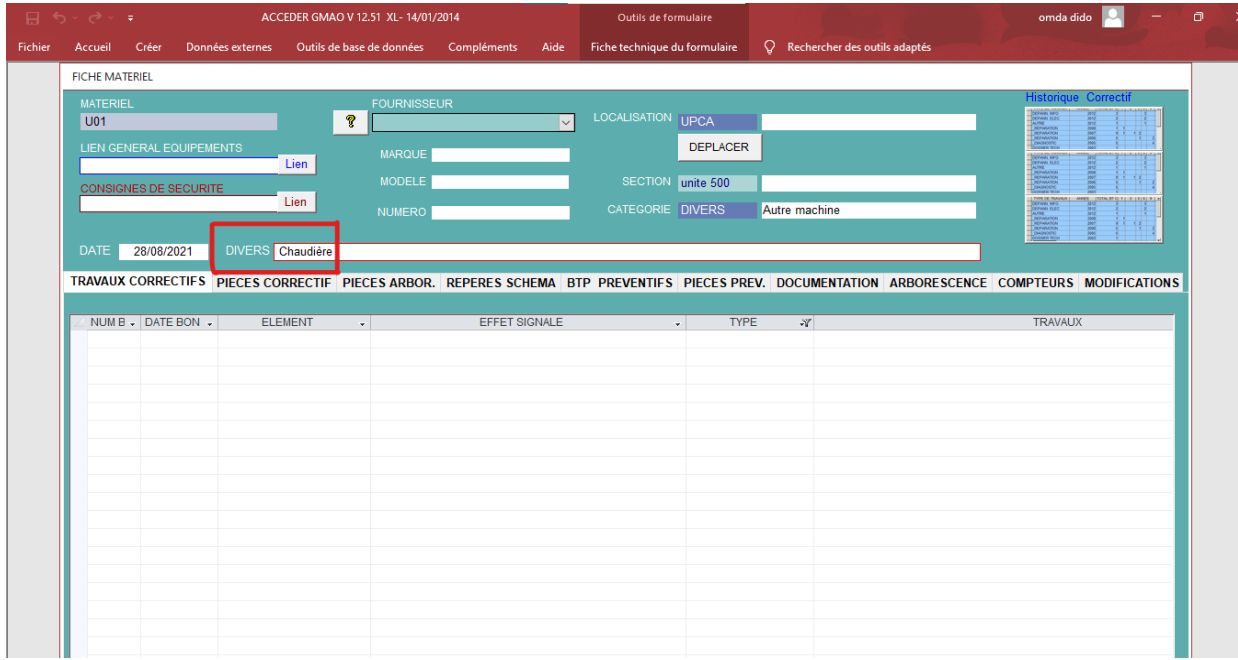

**Figure III.20 -** Fiche chaudière

## **III.7.1.2. Création l'arborescence de l'équipement**

On va à arborescence, figure III.21.

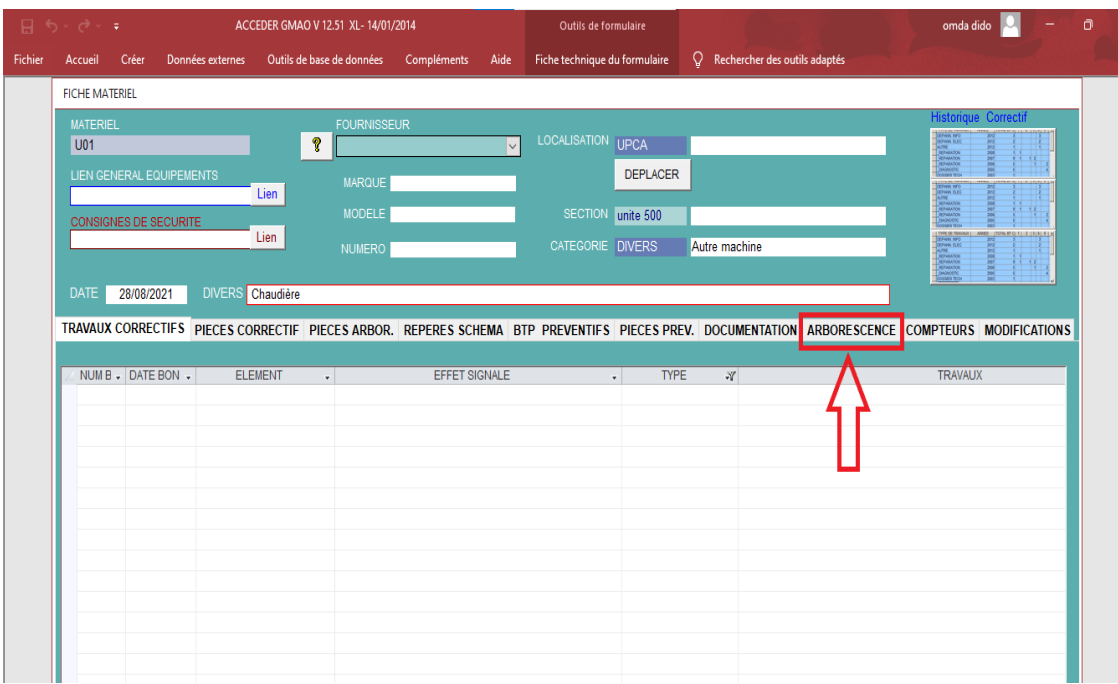

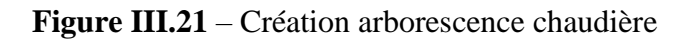

Ensuite, figure III.22, cliqué sur **création de l'arborescence**

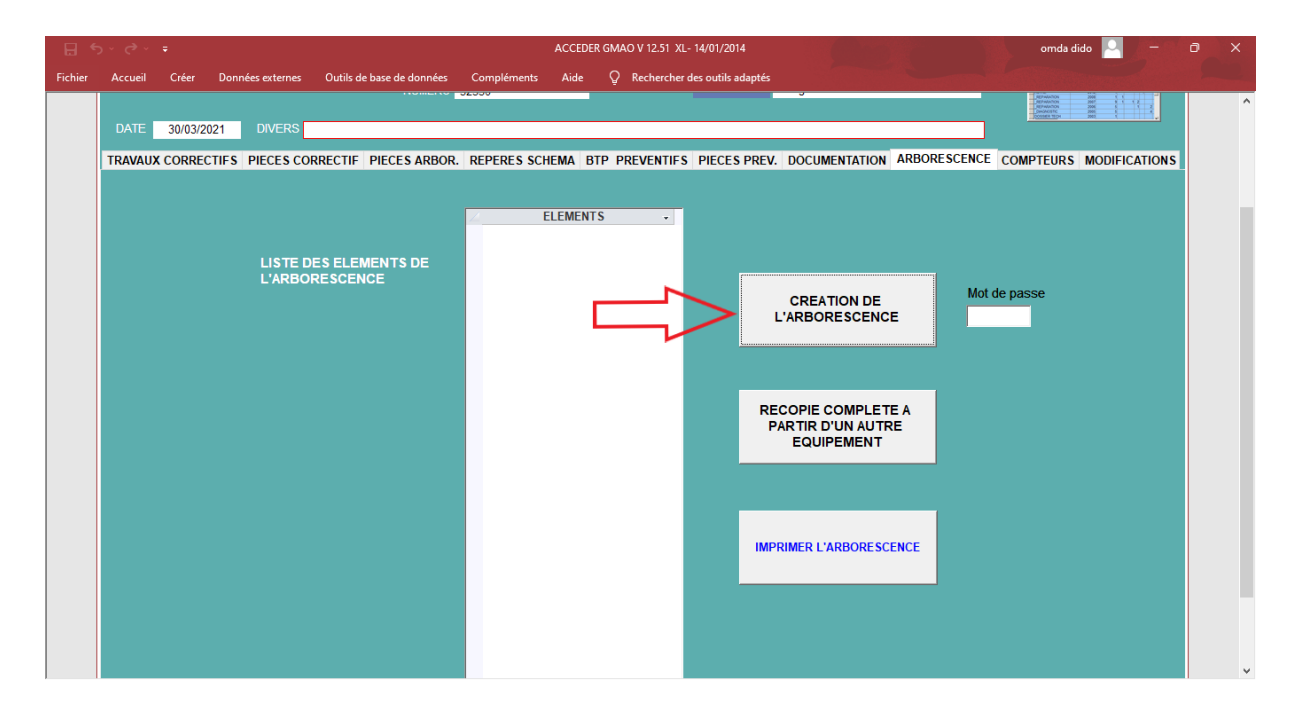

**Figure III.22** – Validation de la création

Après on ajoute les éléments à la liste et on les affecte à l'arborescence de l'équipement, figure III.23 :

|                | 日ち、さー・           |                                                                        |                           |                     | <b>Access</b> |                                 |        |               | omda dido      | $\Omega$ |  |
|----------------|------------------|------------------------------------------------------------------------|---------------------------|---------------------|---------------|---------------------------------|--------|---------------|----------------|----------|--|
| <b>Fichier</b> | Accueil          | Données externes<br>Créer                                              | Outils de base de données | Aide<br>Compléments | $\Omega$      | Rechercher des outils adaptés   |        |               |                |          |  |
|                |                  | MODIFICATION DE LA LISTE DES ELEMENTS ET AFFECTATION SUR UN EQUIPEMENT |                           |                     |               |                                 |        |               |                |          |  |
|                |                  |                                                                        | <b>FILTRER</b>            | <b>LISTER TOUT</b>  |               |                                 |        |               |                |          |  |
|                |                  | Saisir la définition d'un ELEMENT NOUVEAU                              |                           |                     |               | <b>MATERIEL</b><br>U01          |        |               |                |          |  |
|                |                  | AJOUTER UN ELEMENT A LA LISTE ET L'AFFECTER A L'EQUIPEMENT             |                           |                     |               | <b>ARBORESCENCE</b>             |        |               |                |          |  |
|                | <b>SUPPRIMER</b> | <b>NON DEFINI</b>                                                      | <b>ARBORESCENCE</b>       | <b>AFFECTER</b>     | ∸             | <b>BAC DIFFUSEUR D'ALIMEN</b>   | HISTO. | <b>PECES</b>  | <b>ENLEVER</b> |          |  |
|                | <b>SUPPRIMER</b> | <b>1 CLAPET AVEC RESSORT</b>                                           | <b>ARBORESCENCE</b>       | <b>AFFECTER</b>     |               | <b>BAC SÉPARATEUR VAPEUR</b>    | HISTO. | <b>PECES</b>  | <b>ENLEVER</b> |          |  |
|                | <b>SUPPRIMER</b> | <b>1 ENSEMBLE</b>                                                      | <b>ARBORESCENCE</b>       | <b>AFFECTER</b>     |               | <b>CALORIFIGE</b>               | HISTO. | <b>PECES</b>  | <b>ENLEVER</b> |          |  |
|                | <b>SUPPRIMER</b> | <b>1 MEMBRANE</b>                                                      | <b>ARBORESCENCE</b>       | <b>AFFECTER</b>     |               | <b>CHICANE RÉFRACTAIRE</b>      | HISTO. | <b>PECES</b>  | <b>ENLEVER</b> |          |  |
|                | <b>SUPPRIMER</b> | <b>1 PISTON AVEC 2 SEGMENTS</b>                                        | <b>ARBORESCENCE</b>       | <b>AFFECTER</b>     |               | <b>FAISCEAU TUBULAIRE</b>       | HISTO. | <b>PECES</b>  | <b>ENLEVER</b> |          |  |
|                | <b>SUPPRIMER</b> | <b>2 ALIM GEN ELECTRIQUE</b>                                           | <b>ARBORESCENCE</b>       | <b>AFFECTER</b>     |               | <b>GUEULARD RÉFRACTAIRE</b>     | HISTO. | <b>PECES</b>  | <b>ENLEVER</b> |          |  |
|                | <b>SUPPRIMER</b> | 2 DISTRIB.ELEC+SECURITE                                                | ARBORESCENCE              | <b>AFFECTER</b>     |               | <b>IRONS DE POING</b>           | HISTO. | <b>PECES</b>  | <b>ENLEVER</b> |          |  |
|                | <b>SUPPRIMER</b> | <b>2 DISTRIBUTION ELECTRIQUE</b>                                       | <b>ARBORESCENCE</b>       | <b>AFFECTER</b>     |               | <b>OREILLES DE LEVAGE</b>       | HISTO. | <b>PECES</b>  | <b>ENLEVER</b> |          |  |
|                | <b>SUPPRIMER</b> | <b>2 DISTRIBUTION PNEUMATIQU</b>                                       | <b>ARBORESCENCE</b>       | <b>AFFECTER</b>     |               | PIÈTEMENT ALIMENTAT D'EAU       | HISTO. | <b>PIECES</b> | <b>ENLEVER</b> |          |  |
|                | <b>SUPPRIMER</b> | <b>3 ALIM AIR FRL</b>                                                  | <b>ARBORESCENCE</b>       | <b>AFFECTER</b>     |               | PIÈTEMENT DÉPART CHEMINÉE       | HISTO. | <b>PECES</b>  | <b>ENLEVER</b> |          |  |
|                | <b>SUPPRIMER</b> | <b>3 ALIM HYDRAULIQUE</b>                                              | <b>ARBORESCENCE</b>       | <b>AFFECTER</b>     |               | PIÈTEMENT DÉPART VAPEUR         | HISTO. | <b>PECES</b>  | <b>ENLEVER</b> |          |  |
|                | <b>SUPPRIMER</b> | <b>4 ARMOIRE ET PUPITRE</b>                                            | <b>ARBORESCENCE</b>       | <b>AFFECTER</b>     |               | PIÈTEMENT ÉLECTRODE             | HISTO. | <b>PECES</b>  | <b>ENLEVER</b> |          |  |
|                | <b>SUPPRIMER</b> | <b>4 ARMOIRE XBT</b>                                                   | <b>ARBORESCENCE</b>       | <b>AFFECTER</b>     |               | PIÈTEMENT NIVEAU D'EAU          | HISTO. | <b>PECES</b>  | <b>ENLEVER</b> |          |  |
|                | <b>SUPPRIMER</b> | <b>4 PUPITRE XBT</b>                                                   | <b>ARBORESCENCE</b>       | <b>AFFECTER</b>     |               | <b>PIÈTEMENT PRISE PRESSION</b> | HISTO. | <b>PECES</b>  | <b>ENLEVER</b> |          |  |
|                | <b>SUPPRIMER</b> | <b>4 PUPITRE ET AUTOMATE</b>                                           | <b>ARBORESCENCE</b>       | <b>AFFECTER</b>     |               | <b>PIÈTEMENT PURGE</b>          | HISTO. | <b>PECES</b>  | <b>ENLEVER</b> |          |  |
|                | <b>SUPPRIMER</b> | <b>4 PUPITRE ET CN</b>                                                 | <b>ARBORESCENCE</b>       | <b>AFFECTER</b>     |               | PIÈTEMENT SIFILET DALARME       | HISTO. | <b>PECES</b>  | <b>ENLEVER</b> |          |  |
|                | <b>SUPPRIMER</b> | <b>4 PUPITRE ET PC</b>                                                 | <b>ARBORESCENCE</b>       | <b>AFFECTER</b>     |               | <b>PIÈTEMENT SOUPAPE</b>        | HISTO. | <b>PECES</b>  | <b>ENLEVER</b> |          |  |
|                | <b>SUPPRIMER</b> | <b>4 PUPITRE MOBILE</b>                                                | ARBORESCENCE              | <b>AFFECTER</b>     |               | PORTE ARRIÈRE EXTÉRIEURE        | HISTO. | <b>PECES</b>  | <b>ENLEVER</b> |          |  |
|                | <b>SUPPRIMER</b> | <b>A ARRET PALETTE</b>                                                 | <b>ARBORESCENCE</b>       | <b>AFFECTER</b>     |               | PORTE ARRIÈRE INTÉRIEUR         | HISTO. | <b>PECES</b>  | <b>ENLEVER</b> |          |  |
|                |                  | SUPPRIMER A BRIDAGE COQUE - SPOILER                                    | ARBORESCENCE              | <b>AFFECTER</b>     |               | <b>PORTE AVANT</b>              | HISTO. | <b>PECES</b>  | <b>ENLEVER</b> |          |  |

**Figure III.23 –** Ajout des éléments de la chaudière

Remarque : s'il n'y pas d'élément dans la liste, on ajoute comme montre la figure III.24 :

- 1. Saisie le nom de l'élément.
- 2. Cliquer sur ajouter un élément à la liste et l'affecter à l'équipement
- 3. Cliquer sur affecter.

|                | 日ち・さー            |                                                                        |                           |                    |      | ACCEDER GMAO V 12.51 XL- 14/01/2014  |        |              | omda dido      | $\sigma$ | $\overline{\mathsf{x}}$ |
|----------------|------------------|------------------------------------------------------------------------|---------------------------|--------------------|------|--------------------------------------|--------|--------------|----------------|----------|-------------------------|
| <b>Fichier</b> | Accueil          | Créer<br>Données externes                                              | Outils de base de données | Compléments        | Aide | C Rechercher des outils adaptés      |        |              |                |          |                         |
|                |                  | MODIFICATION DE LA LISTE DES ELEMENTS ET AFFECTATION SUR UN EQUIPEMENT |                           |                    |      |                                      |        |              |                |          |                         |
|                |                  | saisie le nom ici                                                      | <b>FILTRER</b>            | <b>LISTER TOUT</b> |      |                                      |        |              |                |          |                         |
|                |                  | Saisir la définition d'un ELEMENT NOUVEAU                              |                           |                    |      | <b>MATERIEL</b><br>U01               |        |              |                |          |                         |
|                |                  |                                                                        |                           |                    |      |                                      |        |              |                |          |                         |
|                | $\mathbf{2}$     | AJOUTER UN ELEMENT A LA LISTE ET L'AFFECTER A L'EQUIPEMENT             |                           |                    |      | <b>ARBORESCENCE</b>                  |        |              |                |          |                         |
|                | <b>SUPPRIMER</b> | 220/380V; 70140,5 A                                                    | <b>ARBORESCENCE</b>       | <b>AFFECTER</b>    |      | ㅂ<br>560 KCAL/KG EAU À 100°C         | HISTO. | <b>PECES</b> | <b>ENLEVER</b> |          |                         |
|                | <b>SUPPRIMER</b> | <b>ELECTRO-VANNE</b>                                                   | <b>ARBORESCENCE</b>       | <b>AFFECTER</b>    |      | 640 KCAL/KG EAU À 20°C               | HISTO. | <b>PECES</b> | <b>ENLEVER</b> |          |                         |
|                | <b>SUPPRIMER</b> | <b>MOTEUR RÉGULATEUR 115V</b>                                          | <b>ARBORESCENCE</b>       | <b>AFFECTER</b>    |      | <b>COMBUSTIBLE: GAZ NATUREL</b>      | HISTO. | <b>PECES</b> | <b>ENLEVER</b> |          |                         |
|                | <b>SUPPRIMER</b> | <b>PRESSION ÉPREUVE 15 BARS</b>                                        | <b>ARBORESCENCE</b>       | <b>AFFECTER</b>    |      | <b>COTÉ EAU: 154,50M<sup>2</sup></b> | HISTO. | <b>PECES</b> | <b>ENLEVER</b> |          |                         |
|                | <b>SUPPRIMER</b> | 1352TR/MIN 50HZ                                                        | <b>ARBORESCENCE</b>       | <b>AFFECTER</b>    |      | COTÉ FUMÉE 141.50 M <sup>2</sup>     | HISTO. | <b>PECES</b> | <b>ENLEVER</b> |          |                         |
|                | <b>SUPPRIMER</b> | <b>AMP 65/380V</b>                                                     | ARBORESCENCE              | <b>AFFECTER</b>    |      | <b>POIDS À VIDE: 23000 KG</b>        | HISTO. | <b>PECES</b> | <b>ENLEVER</b> |          |                         |
|                | <b>SUPPRIMER</b> | <b>NON DEFINI</b>                                                      | <b>ARBORESCENCE</b>       | <b>AFFECTER</b>    |      | POIDS EN MARCHE: 31600KG             | HISTO. | <b>PECES</b> | <b>ENLEVER</b> |          |                         |
|                | <b>SUPPRIMER</b> | <b>1 CLAPET AVEC RESSORT</b>                                           | ARBORESCENCE              | <b>AFFECTER</b>    |      | <b>PRODUCTION VAPEUR 5T/H</b>        | HISTO. | <b>PECES</b> | <b>ENLEVER</b> |          |                         |
|                | <b>SUPPRIMER</b> | 1 ENSEMBLE                                                             | ARBORESCENCE              | <b>AFFECTER</b>    |      | <b>SYSTM CHAUFFE AUTOMATIQUE</b>     | HISTO. | <b>PECES</b> | <b>ENLEVER</b> |          |                         |
|                | <b>SUPPRIMER</b> | <b>1 MFMBRANE</b>                                                      | <b>ARBORESCENCE</b>       | <b>AFFECTER</b>    |      | <b>TIMBRE 17 BARS</b>                | HISTO. | <b>PECES</b> | <b>ENLEVER</b> |          |                         |
|                | <b>SUPPRIMER</b> | <b>1 PISTON AVEC 2 SEGMENTS</b>                                        | <b>ARBORESCENCE</b>       | <b>AFFECTER</b>    |      |                                      |        |              |                |          |                         |
|                | <b>SUPPRIMER</b> | <b>10CH 1500TR/MIN</b>                                                 | <b>ARBORESCENCE</b>       | <b>AFFECTER</b>    |      |                                      |        |              |                |          |                         |
|                | <b>SUPPRIMER</b> | <b>11KW</b>                                                            | <b>ARBORESCENCE</b>       | <b>AFFECTER</b>    |      |                                      |        |              |                |          |                         |
|                | <b>SUPPRIMER</b> | <b>140 KW</b>                                                          | <b>ARBORESCENCE</b>       | <b>AFFECTER</b>    |      |                                      |        |              |                |          |                         |
|                | <b>SUPPRIMER</b> | 1460 TR/MN; 27CH                                                       | <b>ARBORESCENCE</b>       | <b>AFFECTER</b>    |      |                                      |        |              |                |          |                         |
|                | <b>SUPPRIMER</b> | 1485TR/MIN COS PHI 0.89                                                | <b>ARBORESCENCE</b>       | <b>AFFECTER</b>    |      |                                      |        |              |                |          |                         |
|                | <b>SUPPRIMER</b> | 1500W PH3                                                              | <b>ARBORESCENCE</b>       | <b>AFFECTER</b>    |      |                                      |        |              |                |          |                         |
|                | <b>SUPPRIMER</b> | <b>2 ALIM GEN ELECTRIQUE</b>                                           | <b>ARBORESCENCE</b>       | <b>AFFECTER</b>    |      |                                      |        |              |                |          |                         |
|                | <b>SUPPRIMER</b> | 2 DISTRIB.ELEC+SECURITE                                                | <b>ARBORESCENCE</b>       | <b>AFFECTER</b>    |      |                                      |        |              |                |          |                         |
|                |                  | SUPPRIMER 2 DISTRIBUTION ELECTRIQUE                                    | ARBORESCENCE              | <b>AFFECTER</b>    |      |                                      |        |              |                |          |                         |

**Figure III.24** – Affectation des éléments

Enfin une liste d'arborescence est apparue sur l'écran comme le montre la figure III.25 :

|                | 日 ちゃぎゃす                   |                  |                                 |                              |                                                                                                    |                                                                                                    | Access           |                               |                                                                                                    | omda dido                                                                                                    | $\sigma$ | $\mathsf{X}$ |
|----------------|---------------------------|------------------|---------------------------------|------------------------------|----------------------------------------------------------------------------------------------------|----------------------------------------------------------------------------------------------------|------------------|-------------------------------|----------------------------------------------------------------------------------------------------|----------------------------------------------------------------------------------------------------|----------|--------------|
| <b>Fichier</b> | Créer<br>Accueil          | Données externes |                                 | Outils de base de données    | Compléments                                                                                                    | $\Omega$<br>Aide                                                                                                    |                  | Rechercher des outils adaptés |                                                                                                    |                                                                                                    |          |              |
|                | <b>DATE</b><br>28/08/2021 |                  | Lien<br><b>DIVERS</b> Chaudière | <b>NUMERO</b>                |                                                                                                    |                                                                                                    | CATEGORIE DIVERS |                               | Autre machine                                                                                                    | TOTAL MOTOR                                                                                                    |          | $\sim$       |
|                |                           |                  |                                 |                              |                                                                                                    |                                                                                                    |                  |                               |                                                                                                    | TRAVAUX CORRECTIFS PIECES CORRECTIF PIECES ARBOR. REPERES SCHEMA BTP PREVENTIFS PIECES PREV. DOCUMENTATION ARBORESCENCE COMPTEURS MODIFICATIONS |          |              |
|                |                           |                  | <b>L'ARBORESCENCE</b>           | <b>LISTE DES ELEMENTS DE</b> | <b>CALORIFIGE</b><br><b>IRONS DE POING</b><br><b>PIÈTEMENT PURGE</b><br><b>PORTE AVANT</b><br><b>POTENCE</b><br><b>REGARD ARRIÈRE</b><br><b>TROU D'HOMME</b> | <b>ELEMENTS</b><br><b>BAC DIFFUSEUR D'ALIMEN</b><br><b>BAC SÉPARATEUR VAPEUR</b><br><b>CHICANE RÉFRACTAIRE</b><br><b>FAISCEAU TUBULAIRE</b><br><b>GUEULARD RÉFRACTAIRE</b><br><b>OREILLES DE LEVAGE</b><br>PIÈTEMENT ALIMENTAT D'EAU<br>PIÈTEMENT DÉPART CHEMINÉE<br>PIÈTEMENT DÉPART VAPEUR<br>PIÈTEMENT ÉLECTRODE<br>PIÈTEMENT NIVEAU D'EAU<br><b>PIÈTEMENT PRISE PRESSION</b><br>PIÈTEMENT SIFILET DALARME<br>PIÈTEMENT SOUPAPE<br>PORTE ARRIÈRE EXTÉRIEURE<br>PORTE ARRIÈRE INTÉRIEUR<br><b>RENFORT PLAQUE TUBULAIRE</b><br><b>TUBE FOYER 1ER PARCOURS</b> |                  |                               | <b>CREATION DE</b><br><b>L'ARBORESCENCE</b><br><b>RECOPIE COMPLETE A</b><br><b>PARTIR D'UN AUTRE</b><br><b>EQUIPEMENT</b><br><b>IMPRIMER L'ARBORESCENCE</b> | Mot de passe                                                                                                    |          |              |

**Figure III.25 –** Arborescence chaudière créée

En sortie on Imprime l'arborescence comme le montre la Figure III.26.

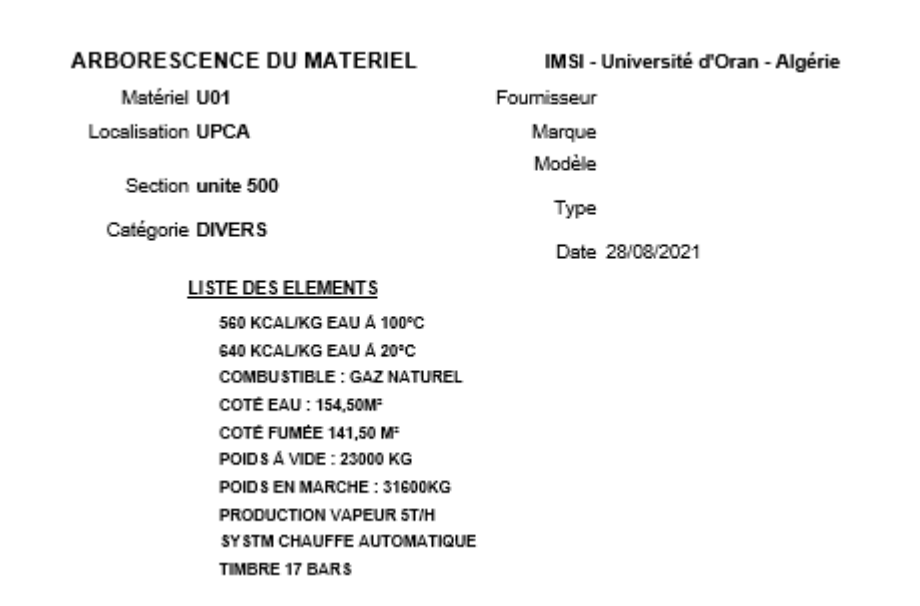

**Figure III.26 –** Résultat imprimé

### **III.7.2. Saisie d'une documentation de matériel**

On ajoute un dossier dans le fichier d'ACCEDER GMAO, Figure III.27 :

|                                      | $\widehat{\phantom{a}}$        |                  |                     |           | $\vee$ 0 |  |  |
|--------------------------------------|--------------------------------|------------------|---------------------|-----------|----------|--|--|
| Accès rapide                         | Nom                            | Modifié le       | Type                | Taille    |          |  |  |
| $\Box$ Bureau<br>÷                   | <b>BASE GMAO</b>               | 21/09/2021 20:11 | Dossier de fichiers |           |          |  |  |
| Téléchargements *                    | unite 500                      | 21/09/2021 22:01 | Dossier de fichiers |           |          |  |  |
|                                      | <b>POP AF FLEXICA COMPLETE</b> | 02/05/2014 16:27 | Microsoft Edge P    | 17 Ko     |          |  |  |
| Documents<br>$\pi$                   | <b>PDF</b> AF FLEXICA MODULE1  | 02/05/2014 16:23 | Microsoft Edge P    | 13 Ko     |          |  |  |
| Images<br>$\mathcal{R}$              | <b>DE AF GLOBAL FLEXICA</b>    | 02/05/2014 16:17 | Microsoft Edge P    | 4 Ko      |          |  |  |
| <b>Google Drive</b><br>$\mathcal{A}$ | <b>DE AF PESAGE PHOTO</b>      | 02/05/2014 20:40 | Microsoft Edge P    | 97 Ko     |          |  |  |
| GMAO_                                | <b>DR</b> ARBORESCENCE P1      | 02/05/2014 16:24 | Microsoft Edge P    | 10 Ko     |          |  |  |
| Nouveau dossier                      | <b>EE CREER ARBORESCENCE</b>   | 02/05/2014 21:56 | Application         | 1 223 Ko  |          |  |  |
| unite 500                            | <b>POP FASTPAL</b>             | 02/05/2014 20:53 | Microsoft Edge P    | 12 Ko     |          |  |  |
| UPCA                                 | <b>DEL FLEXICA VUE DESSUS</b>  | 02/05/2014 16:19 | Microsoft Edge P    | 19 Ko     |          |  |  |
|                                      | <b>EL</b> GMAO12.51 XL         | 21/09/2021 20:09 | Microsoft Access    | 1 Ko      |          |  |  |
| $C$ e PC                             | 图 GMA012.51 XL                 | 21/09/2021 22:30 | Microsoft Access    | 32 436 Ko |          |  |  |
| <b>Bureau</b>                        | 图 GMA012.51                    | 13/06/2021 14:15 | Microsoft Access    | 19 588 Ko |          |  |  |
| Documents                            | <b>DE PHOTOPAL</b>             | 02/05/2014 20:45 | Microsoft Edge P    | 240 Ko    |          |  |  |
| Images                               | <b>DE SYNOPTIQUE FLEXICA1</b>  | 02/05/2014 16:23 | Microsoft Edge P    | 65 Ko     |          |  |  |
|                                      | <b>DEL</b> SYNOPTIQUE FLEXICA2 | 02/05/2014 16:25 | Microsoft Edge P    | 16 Ko     |          |  |  |
| Musique                              | <b>D</b> tablepasse            | 14/12/2013 11:38 | Microsoft Access    | 228 Ko    |          |  |  |
| Objets 3D                            | <b>DO USINE TYPE</b>           | 02/05/2014 16:16 | Microsoft Edge P    | 20 Ko     |          |  |  |
| Téléchargements                      |                                |                  |                     |           |          |  |  |
| <b>W</b> Vidéos                      |                                |                  |                     |           |          |  |  |
| <sup>12</sup> Disque local (C:)      |                                |                  |                     |           |          |  |  |
| $\Box$ DATA-1 (E:)                   |                                |                  |                     |           |          |  |  |
| $\_$ DATA-2 (F:)                     |                                |                  |                     |           |          |  |  |
|                                      |                                |                  |                     |           |          |  |  |
| Réseau                               |                                |                  |                     |           |          |  |  |
|                                      |                                |                  |                     |           |          |  |  |
|                                      |                                |                  |                     |           |          |  |  |

**Figure III.27** Ajout du dossier unité 500 dans la base d'ACCEDER GMAO

Ensuite on clique sur documentation Figure III.28 :

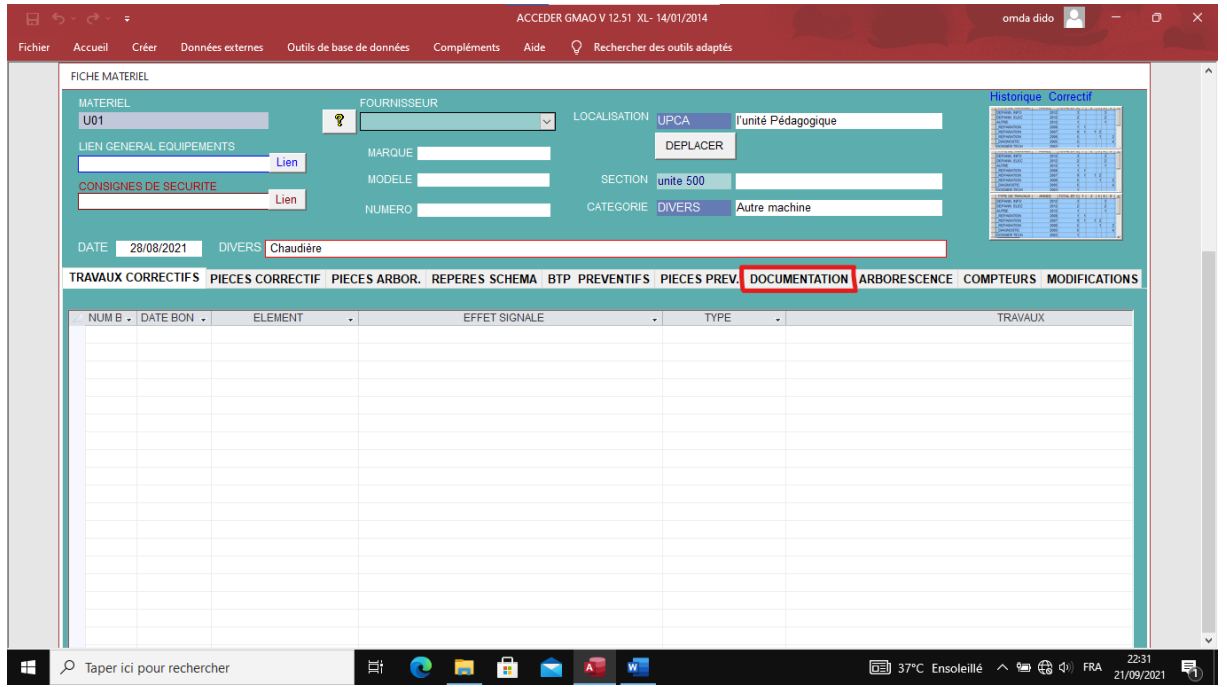

**Figure III.28 –** Création de la documentation

Ensuite on entre le nom du fichier qui contient la documentation dans le champ 1 ;

Et entrez un nom de la documentation dans le champ 2, comme le montre la Figure III.29

|         | $\sigma$ $\sim$ $\tau$                                                                                                    |                                                | ACCEDER GMAO V 12.51 XL- 14/01/2014                                 |                                                       | omda dido                                                    | σ                                    | $\times$ |
|---------|----------------------------------------------------------------------------------------------------|------------------------------------------------|---------------------------------------------------------------------|-------------------------------------------------------|--------------------------------------------------------------|--------------------------------------|----------|
| Fichier | Créer<br>Données externes<br>Accueil                                                                                                    | Compléments<br>Outils de base de données       | C Rechercher des outils adaptés<br>Aide                             |                                                       |                                                              |                                      |          |
|         | <b>FICHE MATERIEL</b>                                                                                                    |                                                |                                                                     |                                                       |                                                              |                                      | $\hat{}$ |
|         | <b>MATERIEL</b><br>U01<br><b>LIEN GENERAL EQUIPEMENTS</b>                                                                                       | <b>FOURNISSEUR</b><br>Ÿ<br><b>MARQUE</b>       | LOCALISATION<br>$\vee$                                              | <b>UPCA</b><br>l'unité Pédagogique<br><b>DEPLACER</b> | <b>CEFAR EL</b><br>ALTRE<br>ALTRENON<br>ALTRENON<br>TRONGERS | <b>Historique Correctif</b>          |          |
|         | <b>CONSIGNES DE SECURITE</b>                                                                                                    | Lien<br><b>MODELE</b><br>Lien<br><b>NUMERO</b> | SECTION unite 500<br>CATEGORIE DIVERS                               | Autre machine                                         | THE OF THE CORPORATION                                       | <b>MARK CROSS REGISTER CALLS: 81</b> |          |
|         | DIVERS Chaudière<br><b>DATE</b><br>28/08/2021                                                                                                   |                                                |                                                                     |                                                       |                                                              |                                      |          |
|         | TRAVAUX CORRECTIFS PIECES CORRECTIF PIECES ARBOR. REPERES SCHEMA BTP PREVENTIFS PIECES PREV. DOCUMENTATION ARBORESCENCE COMPTEURS MODIFICATIONS |                                                | Nom du dossier de stockage de la documentation Matériel (20c. maxi) |                                                       | unite 500                                                    |                                      |          |
|         | <b>TYPE DE DOCUMENT</b>                                                                                                    | <b>DEFINITION DU DOCUMENT</b>                  |                                                                     | <b>LIENS A LA DOCUMENTATION MATERIEL</b>              |                                                              | <b>DATE</b>                          |          |
|         | <b>CATALOGUES</b>                                                                                                    | $\vert \vee$                                   |                                                                     |                                                       | unite 500\Chaudière.docx<br>Lien                             | 21/09/2021                           |          |
|         |                                                                                                    |                                                |                                                                     |                                                       |                                                              |                                      |          |
| Ŧ       | Q<br>Taper ici pour rechercher                                                                                                    | 斯<br>e<br><b>Contract</b>                      | A <sub>nd</sub> W <sub>1</sub><br>œ.<br>$\blacksquare$              |                                                       | □ 37°C Ensoleillé へ ■ (3 (1) FRA                             | 22:32<br>昂<br>21/09/2021             |          |

**Figure III.29 –** Nommer la documentation

Enfin, le document de l'Equipment, Figure III.30.

|         | 日ち、さーキ                                                                           |                                                                                                    |                                                                                                    |                                                                                                    | Access                                                                   |                                   |                                                         |                                                                                             | omda dido                                                   |                           | Θ        |
|---------|----------------------------------------------------------------------------------|----------------------------------------------------------------------------------------------------|----------------------------------------------------------------------------------------------------|----------------------------------------------------------------------------------------------------|--------------------------------------------------------------------------|-----------------------------------|---------------------------------------------------------|---------------------------------------------------------------------------------------------|-------------------------------------------------------------|---------------------------|----------|
| Fichier | Créer<br>Accueil                                                                 | Données externes                                                                                                    | Outils de base de données                                                                                                    | Compléments                                                                                                    | Aide                                                                     | $Q$ Rechercher des outils adaptés |                                                         |                                                                                             |                                                             |                           |          |
|         | <b>FICHE MATERIEL</b><br><b>MATERIEL</b><br><b>U01</b><br><b>LIEN GENERAL EQ</b> | Fichier                                                                                                    | Chaudière - Word<br>Accu Inser Cont Mise Référ Publ Révis Affic Aide Cont Mise Q Dites-le-r Q Partager                                                                                                    | omda dido                                                                                                    | 囨                                                                        | $\times$<br>$\Box$<br>$-$         | unité Pédagogique                                       |                                                                                             | <b>Historique Correctif</b>                                 |                           | $\wedge$ |
|         | <b>CONSIGNES DE SE</b><br><b>DATE</b>                                            | $\chi$<br>alle .<br>T<br>$\Gamma_{\square}$<br>Coller<br>$\mathcal{A}^{\prime}$<br>$\sim$<br>Presse-papiers 5<br>$\Box$ 5 $\cdot$ 0 =<br>28/08/201 | Times New Roman (Titre ~ 12<br>$G$ $I$<br>$S \sim abc X, X^2$<br>$\mathbb{A}$ -<br>$A \cdot Aa \cdot$<br>Police                                                                                                    | $\equiv$<br>$P_{\mathcal{A}}$<br>Paragraphe<br>$A^{\uparrow}$ $A^{\uparrow}$<br>Γý.                                                                                                    | م<br>$A^*$<br>Édition<br>Styles<br>Styles 5                              | $\widehat{\phantom{a}}$           | <b>Autre machine</b>                                    |                                                                                             | <b>CEFAR ELI</b><br>AUTH<br>AUTHARD<br>AEFARDON<br>CHOROSTC | 08120919191               |          |
|         | <b>TRAVAUX CORRECT</b><br><b>TYPE DE DOCU</b><br><b>CATALOGUES</b>               | $\overline{z}$<br>$\approx$                                                                                                    | $121$ $\text{H}$ $\text{H}$ $\text{H}$ $\text{H}$ $\text{H}$ $\text{H}$ $\text{H}$ $\text{H}$ $\text{H}$ $\text{H}$ $\text{H}$ $\text{H}$ $\text{H}$ $\text{H}$ $\text{H}$ $\text{H}$ $\text{H}$ $\text{H}$ $\text{H}$ $\text{H}$ $\text{H}$ $\text{H}$ $\text{H}$ $\text{H}$ $\text{H}$ $\text{H}$ $\text{H}$<br>$\overline{+}$<br>Equipment<br>Chaudière<br>Page 1 sur 1 51 mots [2 Anglais (États-Unis) | caractéristiques<br>Puissance calorifique : 560kcal eau à 100°c 5720 kg/h<br>(3200000kcal/h),<br>640kcal eau à 20°c 5000 kg/h.<br>Timbre 17 bars<br>Surface de chauffe: coté eau: 154,50m <sup>2</sup> Coté fumée 141,50<br>m <sup>2</sup><br>Combustible: gaz naturel<br>Système de chauffe: automatique<br>Poids en marche: 31600kg<br>Poids à vide: 23000 kg<br>Production vapeur: 5T/h<br>印 | $\overline{\overline{\overline{\overline{0}}}}$<br>目<br>л.<br>$\sim$ $-$ | $+ 62%$                           | (20c. maxi)<br><b>LIENS A LA DOCUMENTATION MATERIEL</b> | DOCUMENTATION ARBORESCENCE COMPTEURS MODIFICATIONS<br>unite 500<br>unite 500\Chaudière.docx | Lien                                                        | <b>DATE</b><br>21/09/2021 |          |

**Figure III.30 –** Résultat final

# **III.8. Saisie d'une nouvelle localisation et section dans ACCEDER**

Premièrement, nous cliquons sur le bouton **paramètres,** Figure III.31 :

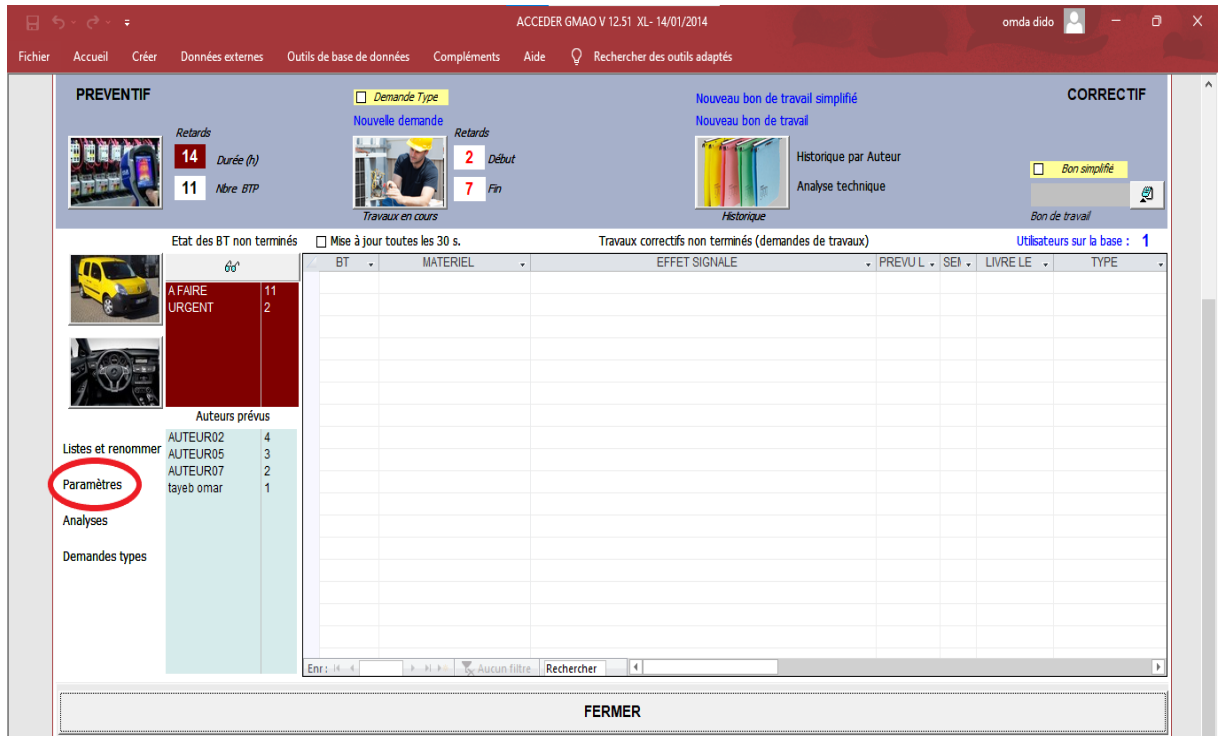

**Figure III.31 –** Nouvelle localisation et section

ACCEDER GMAO V 12.51 XL- 14/01/2014 omda dido  $\boxed{2}$ Accueil Créer Données externes Outils de base de données Compléments Aide  $Q$  Rechercher des outils adapt Fichier TABLES DE CONTROLE ET PARAMETRAGE **STOCK** TABLES LIEES AU STOCK **EDITION COMPLETE DE LA LISTE<br>DES PIECES EN STOCK** Modifications en cascade non **LISTE DES ADRESSES FAMILLES DE PIECES PREMIER LIEU DE STOCKAGE SECOND LIEU DE STOCKAGE** UNITES DE<br>STOCKAGE  $TVA$ EQUIPEMENTS **PARAMETRES BASE CENTRALE** EDITION COMPLETE DE LA LISTE<br>DES MATERIELS CALENDRIERS LOCALISATION DES<br>EQUIPEMENTS EMPLACEMENTS<br>DOCUMENTATION DEPLACER L'HISTORIQUE D'UN<br>ELEMENT SUR UN AUTRE MATERIEL **PARAMETRES SOCIETE** CATEGORIES DE MATERIELS TAUX HORAIRES MATERIELS DEPLACER L'HISTORIQUE D'UN<br>ELEMENT SUR UN MEME MATERIEL **MOTS DE PASSE** TYPES DE SOUS ENSEMBLES SECTIONS COMPTABLES **TRAVAUX** TABLES LIEES AU PREVENTIF TABLES LIEES AUX TRAVAUX CORRECTIFS **AUTEURS DES INTERVENTIONS TYPES DE TRAVAUX PERIODICITES** 

Puis on clique sur **localisation des équipements,** Figure III.32 **:**

### **Figure III.32** - Localisation

Ensuite on ajoute « **UPCA »** en localisations des équipements, Figure III.33 :

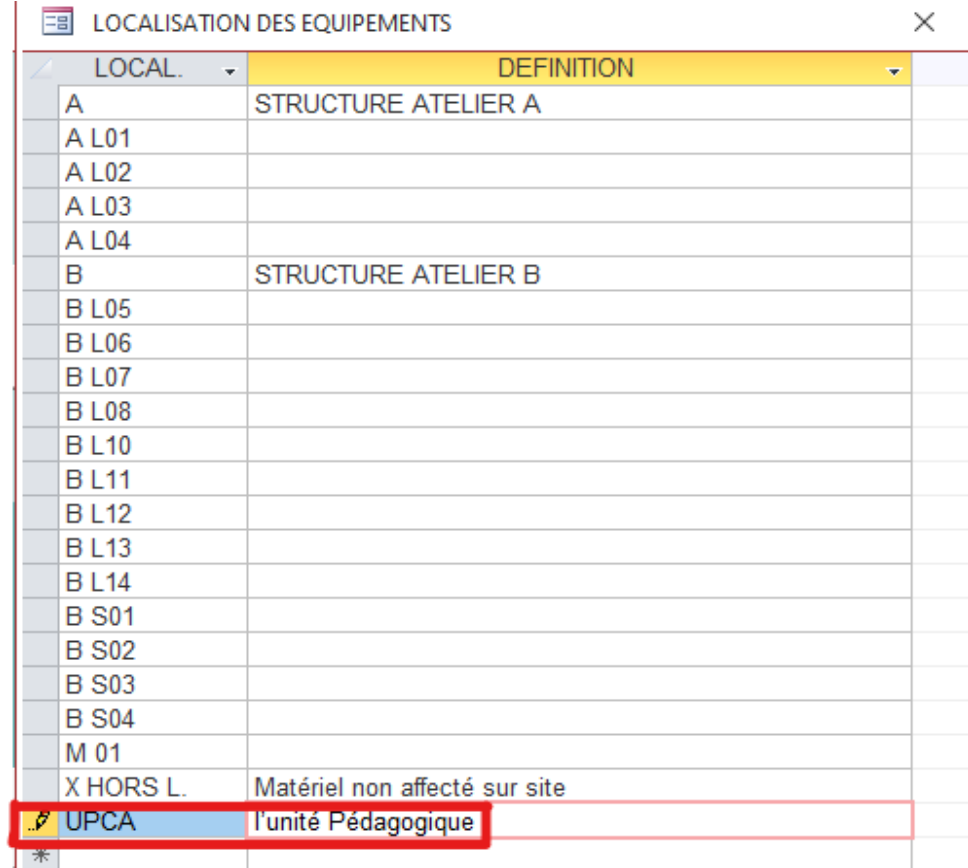

**Figure III.33** – Création UPCA

Pour ajoute les six unités dans les sections on va dans **sections comptables,** Figure III.34 :

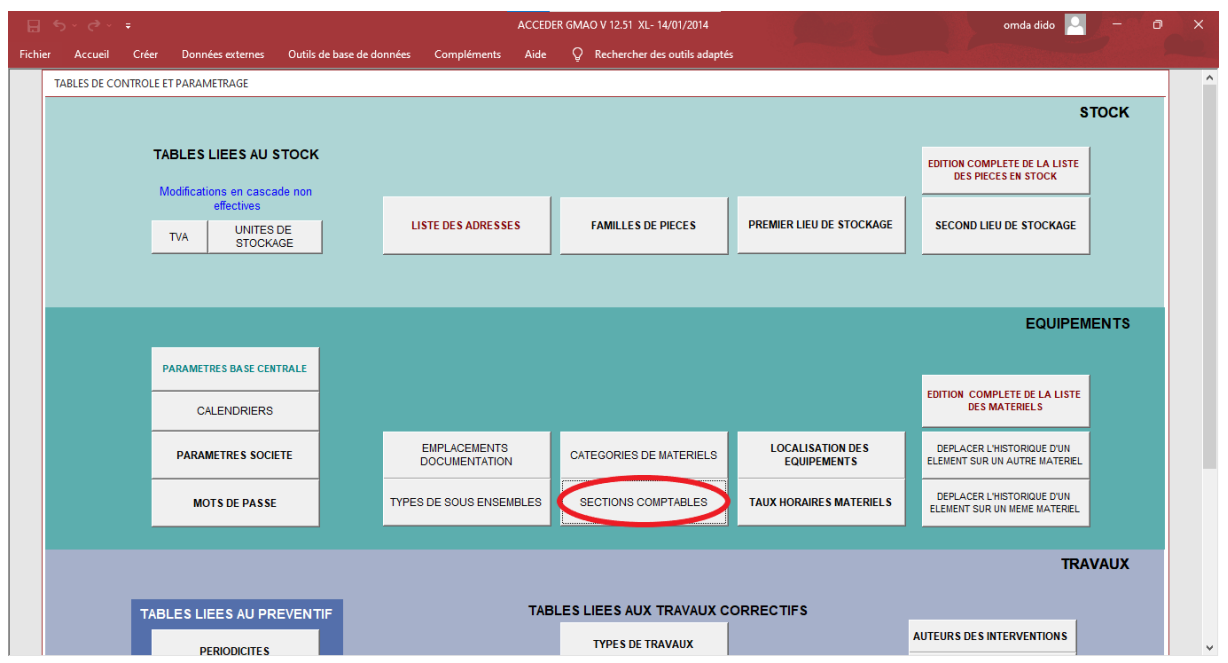

**Figure III.34** – Sections

Et donc on a introduit toutes les unités de l'UPCA, Figure III.35.

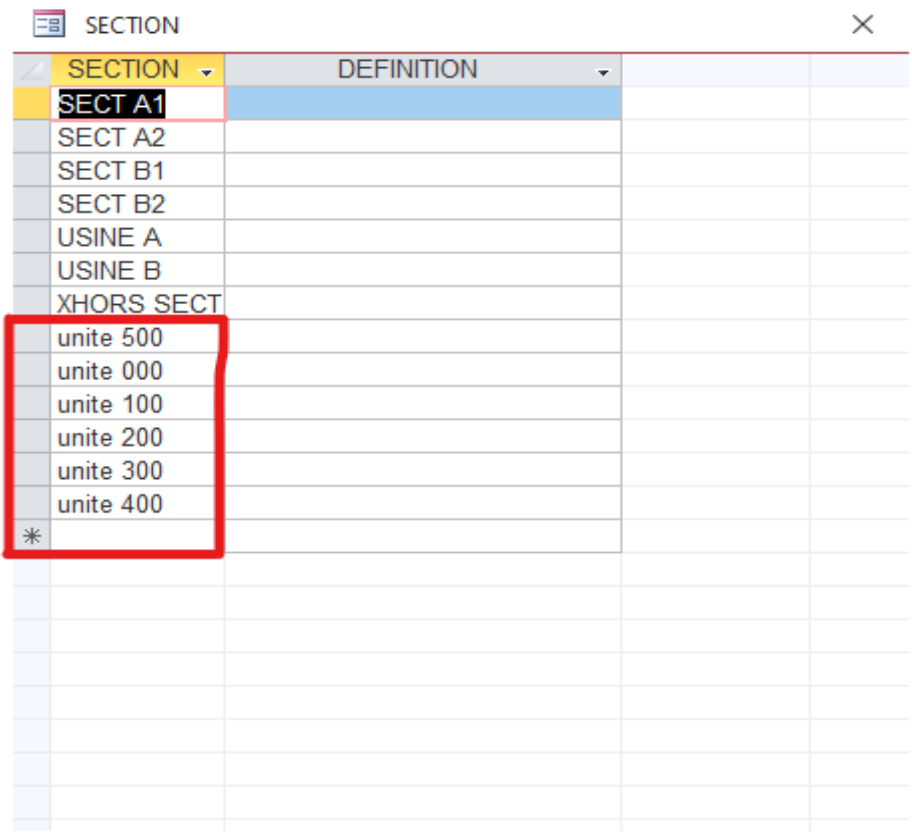

**Figure III.35 -** Création des unités de l'UPCA

## **Conclusion**

Le gestionnaire de la base de connaissance des équipements est chargé de recueillir, collecter, organiser, saisir les données représentatives des équipements et de s'assurer de leur exactitude.

Le gestionnaire de la documentation rassemble tous les éléments dont la maintenance est susceptible d'avoir besoin.

Cette documentation contient divers dossiers et plans :

- − Description des installations (plan d'installation, de réseaux, schémas fonctionnels, schémas de fluides et énergie) ;
- − Normes et consignes d'exploitation, procédures qualité ;
- − Description du matériel (documentation fournisseur, notices techniques, fiches techniques) ;
- − Plan de préventif, contrôles règlementaires, gammes types.

Notre travail avait pour but d'une part de créer la base de connaissance et la documentation technique des équipements de l'unité 500 de l'UPCA au niveau de l'IMSI. Et d'autre part de procéder à leurs numérisations à l'aide d'un logiciel de GMAO. Nous sommes arrivés à :

- Décrire le fonctionnement et les différentes unités de l'UPCA ;
- Identifier et collecter les informations nécessaires des équipements de l'unité 500 ;
- Sélectionner un logiciel de GMAO;
- Numériser la DTE recueillie en utilisant ACCEDER GMAO.

En perspective de ce travail, il faudrait améliorer et compléter les informations telles que les plans préventifs de maintenance, les analyse de défaillances, etc. de chaque équipement.

- [1] M. Frédéric, Mettre en œuvre une GMAO, Dunod, 2003.
- [2] J-C. Francastel, Ingénierie de la maintenance, Dunod, 2003.
- [3] F. Monchy, Maintenance Méthodes et organisation, Dunod 2000.
- [4] Documentations, plans et rapport de l'UPCA.